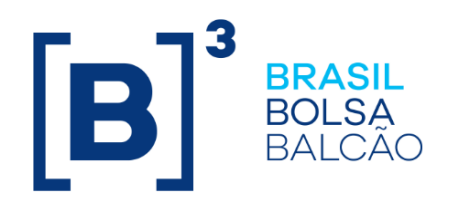

# **MID-MÓDULO DE INFORMAÇÃO DE DERIVATIVOS**

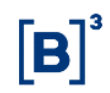

# **CONTEÚDO**

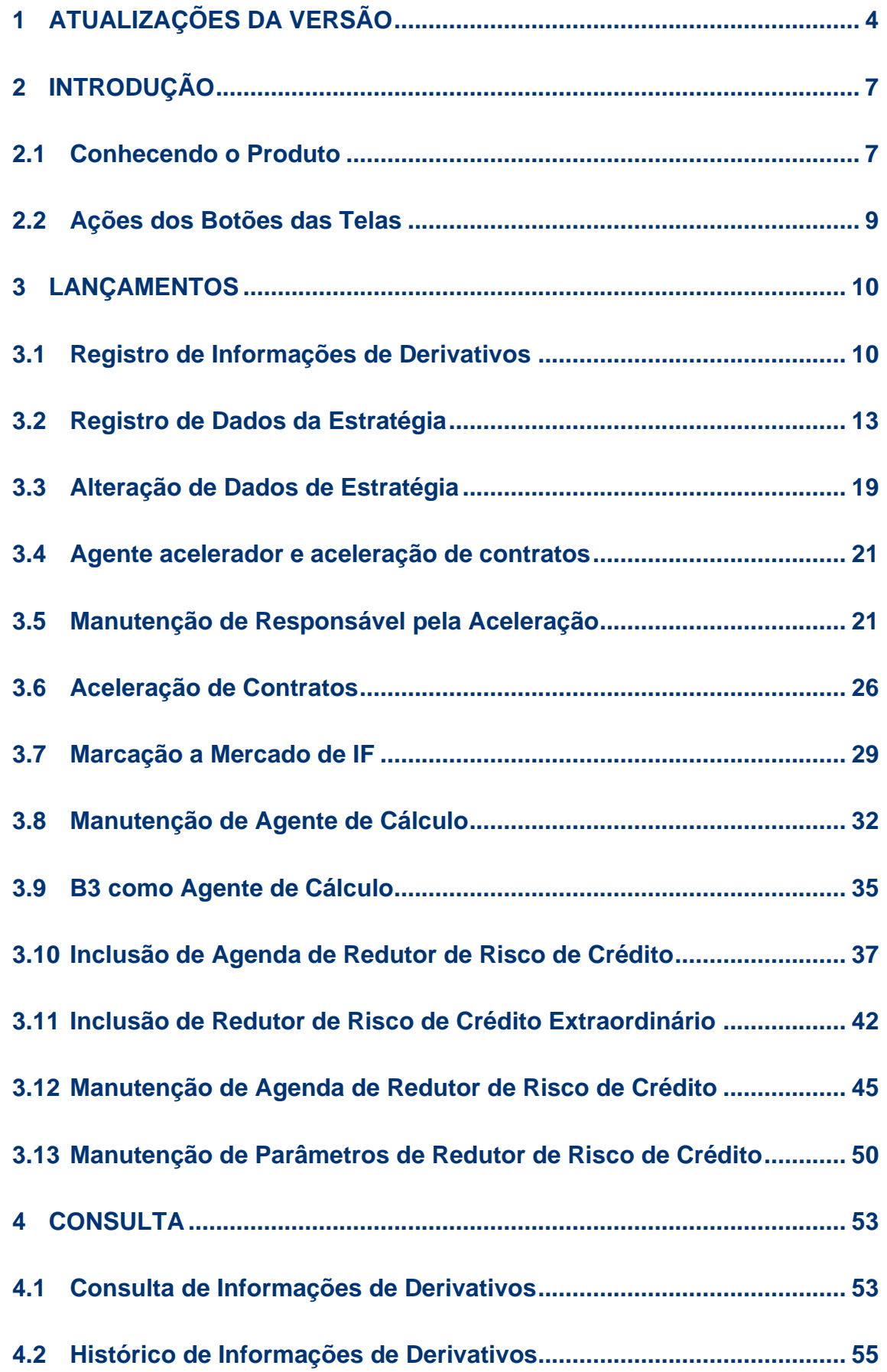

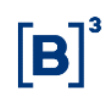

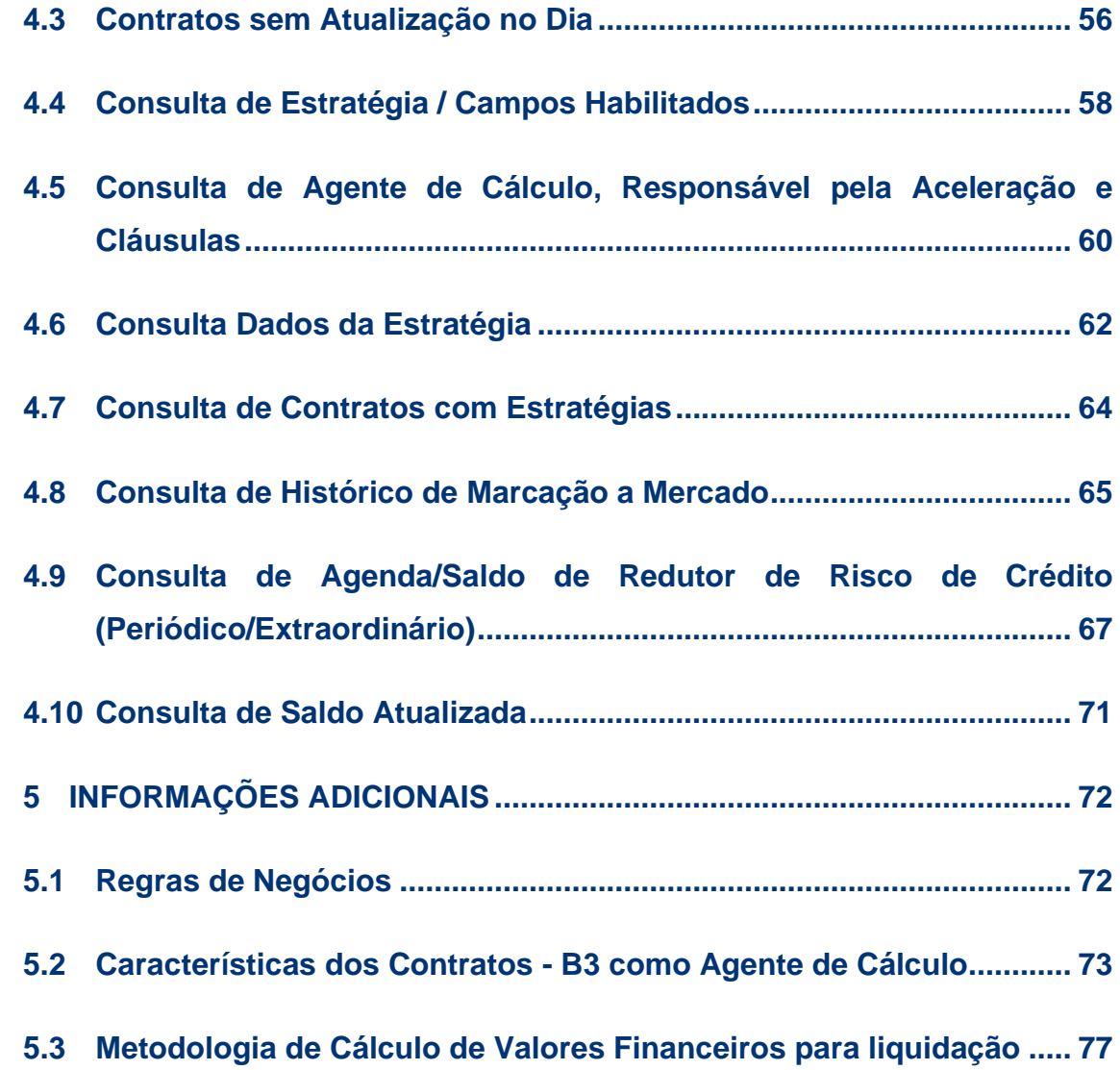

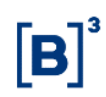

# <span id="page-3-0"></span>**1 ATUALIZAÇÕES DA VERSÃO**

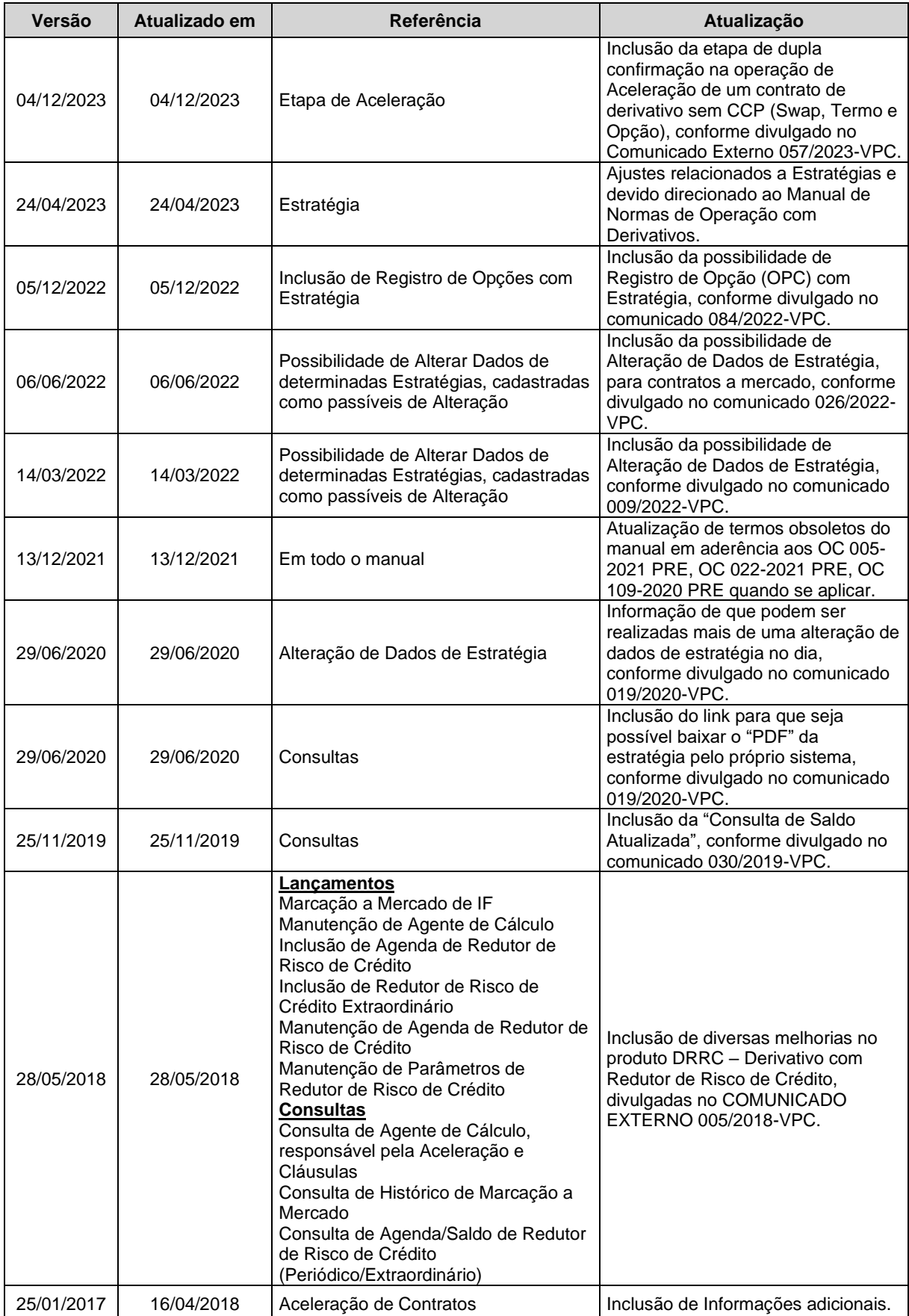

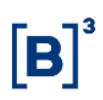

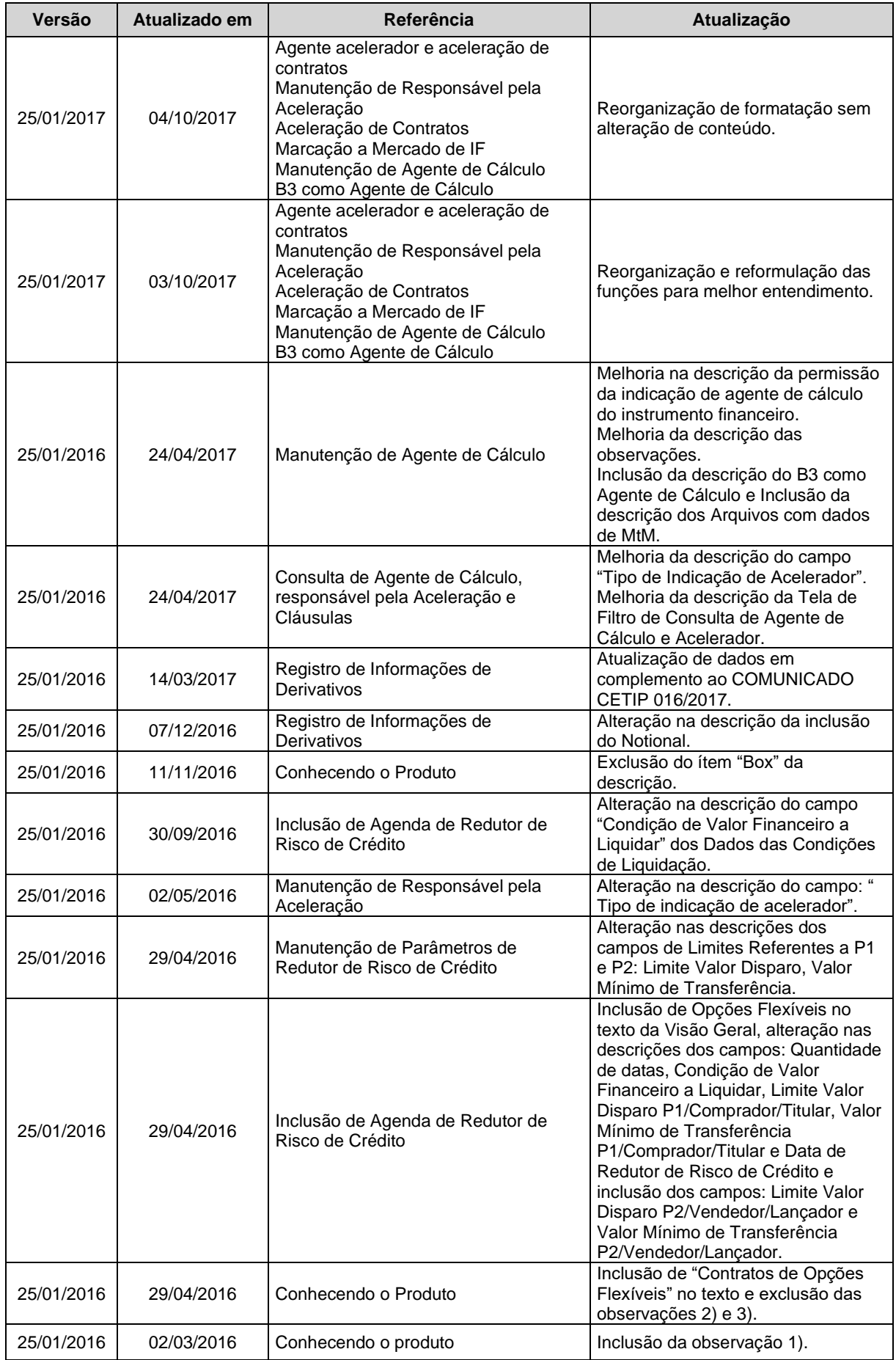

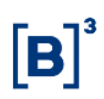

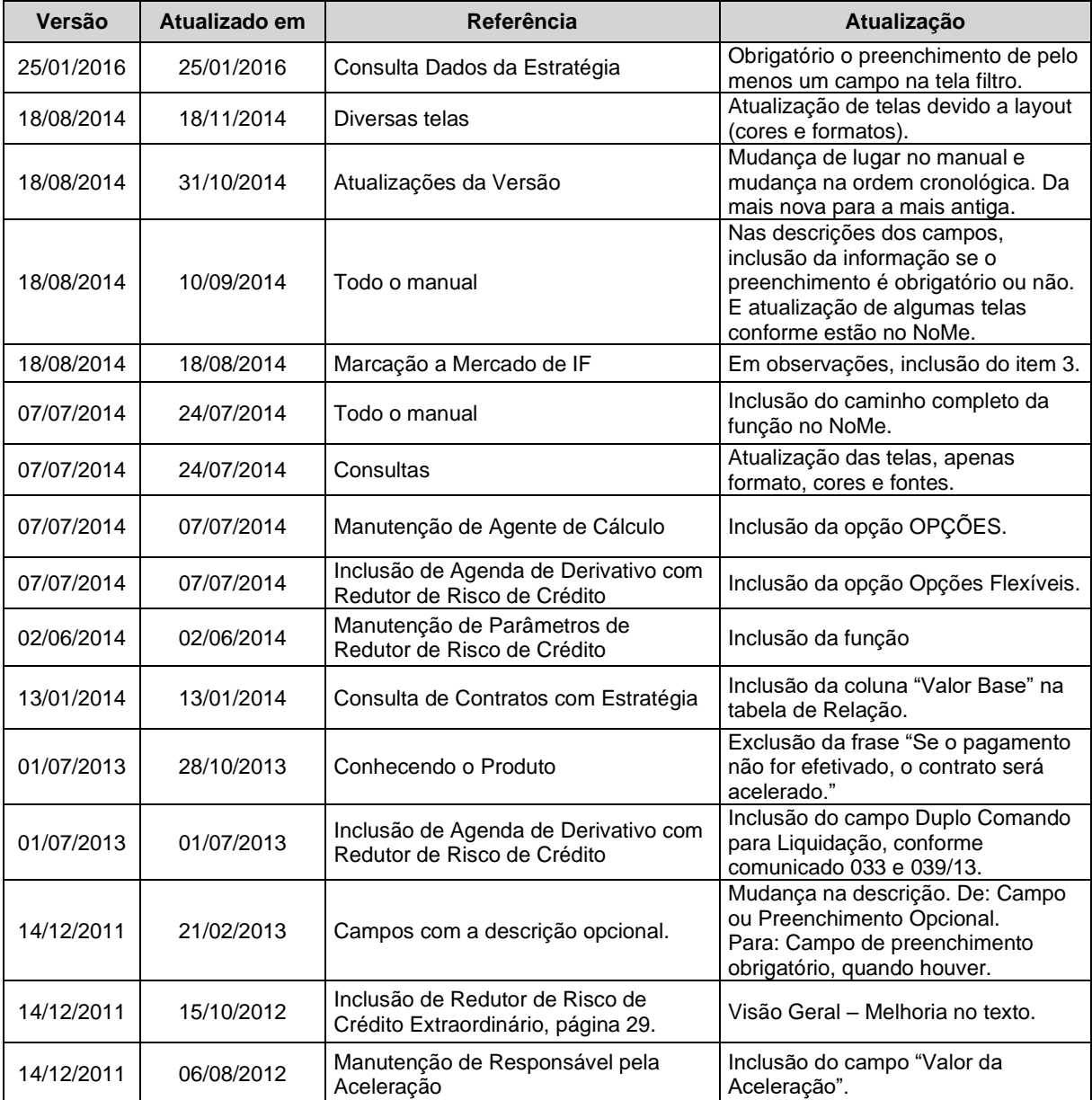

# <span id="page-6-0"></span>**2 INTRODUÇÃO**

# <span id="page-6-1"></span>**2.1 Conhecendo o Produto**

O **MID - Módulo de Informações de Derivativos** foi desenvolvido para atendimento das necessidades de mercado a fim de disponibilizar algumas funcionalidades relacionadas aos contratos de Derivativos, tais como:

- Agente de Cálculo disponível para os instrumentos Termo, Swap, Opção (OFCC e OFVC);
- Agente de Acelerador disponível para os instrumentos Termo, Swap, Opção (OFCC e OFVC);
- Marcação à Mercado (MtM) referente à contratos com curva VCP;
- Notional máximo e mínimo referente à contratos com Estratégia;
- Registro de Estratégia disponível para os instrumentos Swap e Opção Flexível (OPC); e
- Derivativo Redutor de Risco de Crédito (DRRC) disponível para os instrumentos Termo, Swap, Opção (OFCC e OFVC).

#### **Estratégia**

Sob demanda a B3 poderá criar estruturas customizadas ("Estratégia") conforme definido no Manual de Normas de Operação com Derivativos, para viabilizar o registro pelos Participantes solicitantes.

As solicitações deverão ser encaminhadas para **derivativos@b3.com.br** a fim de que a B3 analise a viabilidade da estrutura e o melhor direcionamento.

Atualmente as Estratégias são disponibilizadas para registro por meio dos instrumentos financeiros Swap (SWP) e Opção Flexível (OPC).

#### **Derivativos com Redutor de Risco de Crédito- DRRC**

O Derivativo com Redutor de Risco de Crédito (DRRC) é uma importante ferramenta de gestão de risco de crédito. Permite o estabelecimento de um limite aceitável de exposição ao risco que uma parte concede para outra parte, em uma determinada operação.

O valor de mercado (MtM) da operação é apurado periodicamente. Quando ultrapassa o limite estabelecido pelas partes, o excedente entre o valor de mercado e o limite é pago pela parte devedora à parte credora. A partir de então, esse valor é incorporado ao MtM da operação e atualizado por índice acordado previamente entre as partes. Esse mecanismo permite que o risco de crédito da operação, representado pelo MtM, mantenha-se sempre dentro do limite estabelecido.

O registro dos eventos, e as condições de agenda de **Redutor de Risco de Crédito**, são permitidos para os seguintes tipos de contratos:

- Contratos de SWAP de Pagamento Final ou com Fluxo de Pagamentos (Constante e Não Constante). Os contratos com *Reset* não serão passíveis de indicação desta modalidade;
- Contratos de Termo de Paridade, Índices e Mercadoria.
- Contrato de Opções Flexíveis (OFCC e OFVC)

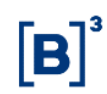

A agenda de redutor de risco de crédito poderá ser incluída no MID a partir da finalização do registro do derivativo original, bem como a indicação de agente de cálculo para o referido contrato.

Entende-se por evento de **redutor de risco de crédito** o momento em que o contrato de derivativo é avaliado e para qual deve ser informado o seu preço de mercado (MtM).

Cada preço de mercado (MtM) informado terá uma liquidação financeira, desde que as condições do acordo de redutor de risco de crédito sejam atingidas. Em decorrência da liquidação financeira desses eventos existirá um saldo atualizado por um indexador, arbitrado no ato da inclusão dos eventos de redutor de risco de crédito.

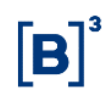

### **Observações**:

1) Swap, Termo ou Opções com redutor de risco de crédito não podem ser gravados no módulo de Registro de Contrato de Garantia.

As funcionalidades aqui representadas são detalhadas nos respectivos tópicos constantes deste Manual.

Para maiores informações sobre como acessar o módulo, consulte o manual do NoMe.

# <span id="page-8-0"></span>**2.2 Ações dos Botões das Telas**

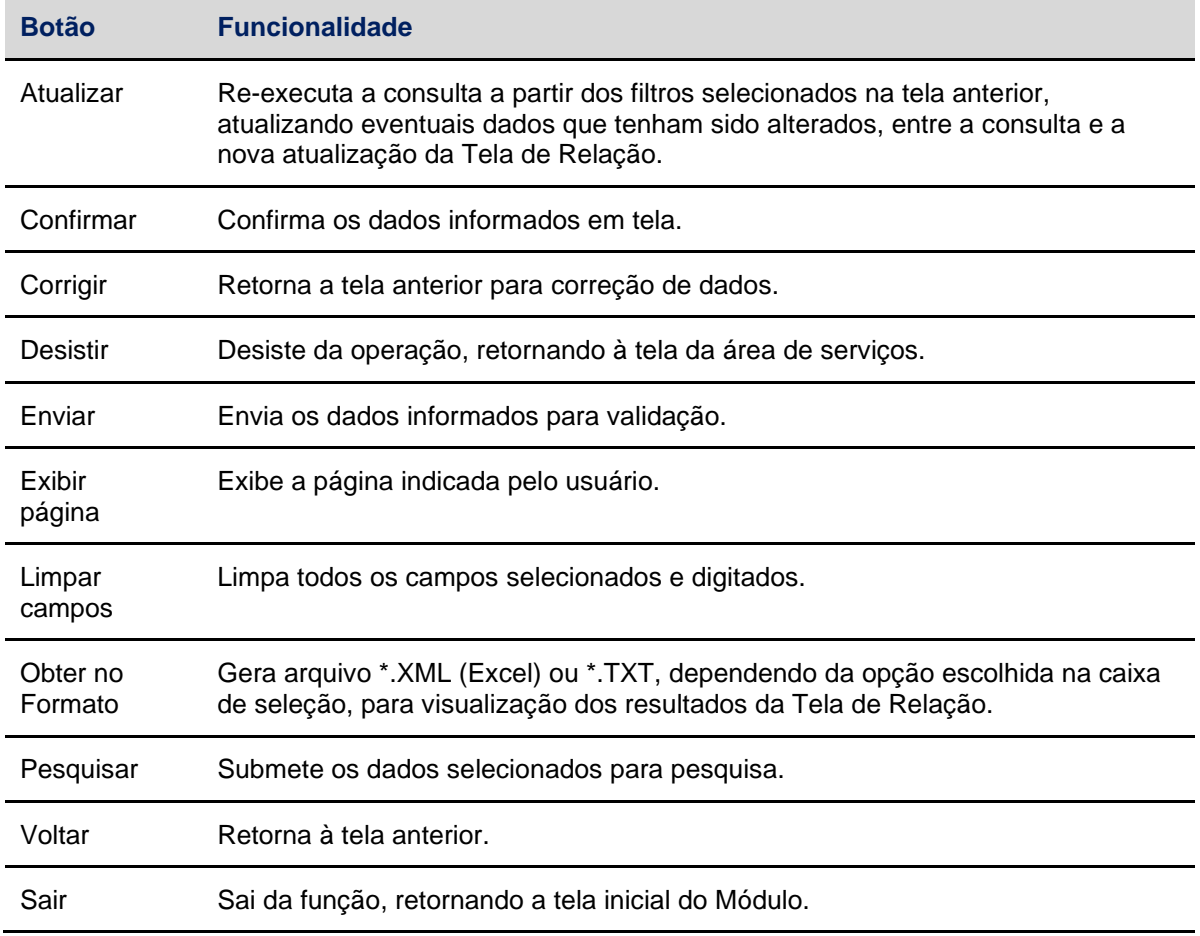

# <span id="page-9-0"></span>**3 LANÇAMENTOS**

# <span id="page-9-1"></span>**3.1 Registro de Informações de Derivativos**

Menu Informações de Derivativos > Lançamentos > Registro de Informações de Derivativos

#### **Visão Geral**

Função exclusiva para contratos de Swap e Opção Flexível (OPC) em que pelo menos uma das curvas seja **VCP.**

Esta funcionalidade possibilita que o Participante registre e atualize as informações de **Marcação à Mercado** e indique os percentuais de **Notional Mínimo** e **Notional Máximo**, conforme determinado no Comunicado Cetip n° 016/2017 de 13 de março de 2017 e Comunicado B3 nº 084/2022 de 03 de novembro de 2022.

Nos registros e atualizações de Marcação a Mercado e Notional, cada Parte é responsável pelo seu lançamento e informações prestadas, independente do lançamento da Contraparte. Cada Parte lança o seu MTM podendo informar quantos Valores de Marcação a Mercado e Notional Mínimo e Máximo forem necessários, até o final da grade de registro sem modalidade, permanecendo válido o último informado.

#### **Observações:**

1) Para registro e atualização de Notional Mínimo e Notional Máximo, é necessário que pelo menos uma das partes do Contrato de Swap seja **VCP com Tipo/Classe igual a 73 – Estratégia** ou Opções Flexíveis (OPC) com VCP e Estratégia**.**

2) As informações de Marcação a Mercado e Notional devem obedecer às seguintes regras:

a) Marcação a Mercado – os contratos não poderão permanecer sem atualização deste valor por prazo superior a 31 (trinta e um) dias corridos; e

b) Valor Notional (Mínimo e Máximo) – os percentuais deverão ser informados até 3 (três) dias úteis após a data de registro do Contrato.

3) Para os Contratos de Swap que contêm a figura de Agente de Cálculo:

a) O Agente de Cálculo deverá informar a Marcação a Mercado por meio da função **Marcação a Mercado de IF**; e

b) As Partes deverão informar somente os Valores de Notional através desta função.

4) Na hipótese de não ter sido indicado um **Agente de Cálculo**, ambas as Partes de um Contrato devem informar valores de Marcação à Mercado e Notional para contratos de Swap, em que pelo menos uma ponta tenha registrado Curva VCP com Tipo/Classe igual a 73 - Estratégia;

5) Na ocorrência de registro de Cessão de Contrato:

a) Caso o contrato não tenha informações de Notional Mínimo cadastrado, o sistema passará a gerar pendência para ele;

b) Caso o contrato tenha informações de Notional Mínimo e máximo cadastrado, o novo contrato criado automaticamente pelo sistema, receberá as informações de Notional originalmente cadastradas para contrato original (cedido) e as informações de MtM deverão ser indicadas com os novos valores, pelo anuente e/ou adquirente;

A quantidade de dias pendentes é contada a partir da data de cessão.

6) As informações de Curvas Marcadas à Mercado de **Contratos de Swap com Reset**, que tenham **Curva VCP** e **Tipo/Classe 73 - Estratégia** devem ser informadas no **Módulo Swap**, para que o Reset seja ativado.

**Tela de Filtro**

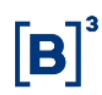

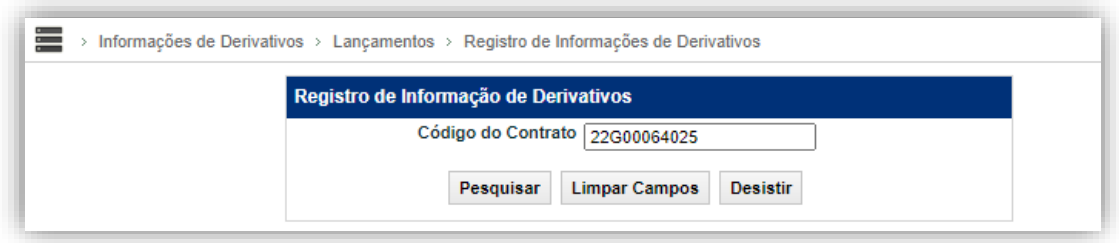

Nesta tela o Participante deve informar o **Código do Contrato** de Swap passível de atualização de Valores de Marcação a Mercado e Notional Mínimo e Notional Máximo.

#### **Tela Registro de Informações de Derivativos - Swap**

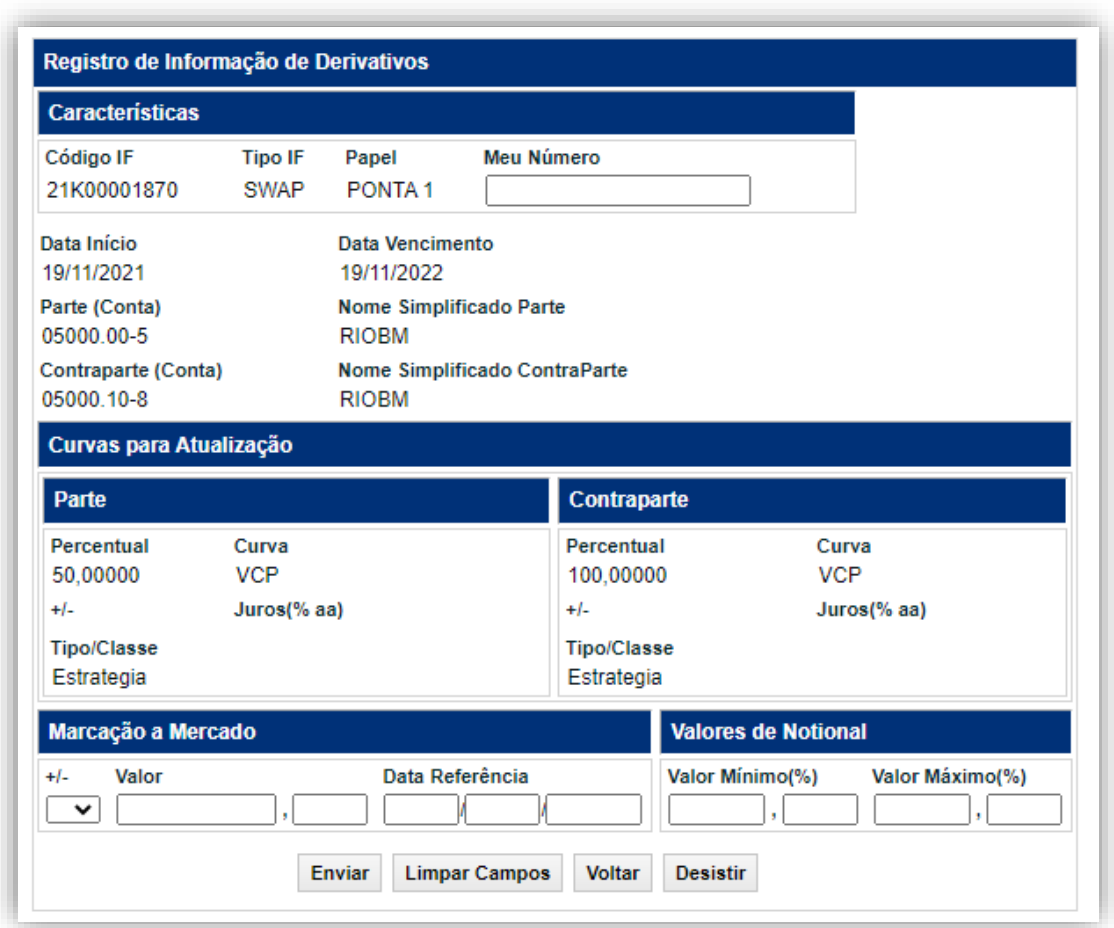

Nesta tela, o Participante pode informar o **Valor de Marcação a Mercado**, positivo ou negativo, e os **Valores de Notional**. Caso o contrato não possua alavancagem, o percentual informado deve ser igual a 100% (cem por cento).

Após preencher os campos e clicar no botão **Enviar**, o Módulo apresenta tela onde o Participante deve verificar os dados da operação, podendo confirmá-los, corrigi-los ou desistir do lançamento.

Se registro for confirmado é apresentada mensagem com o número da operação.

#### **Descrição dos campos da Tela Registro - Swap**

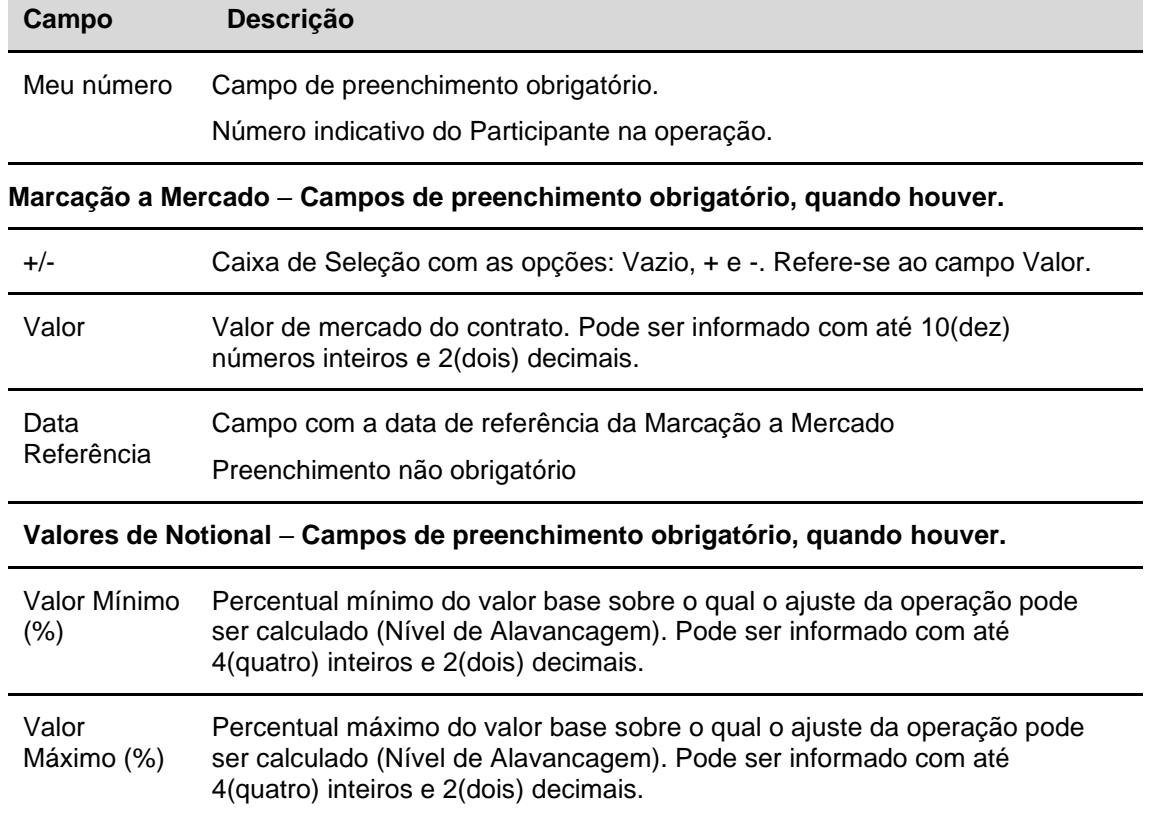

### **Tela Registro de Informações de Derivativos – Opção Flexível (OPC)**

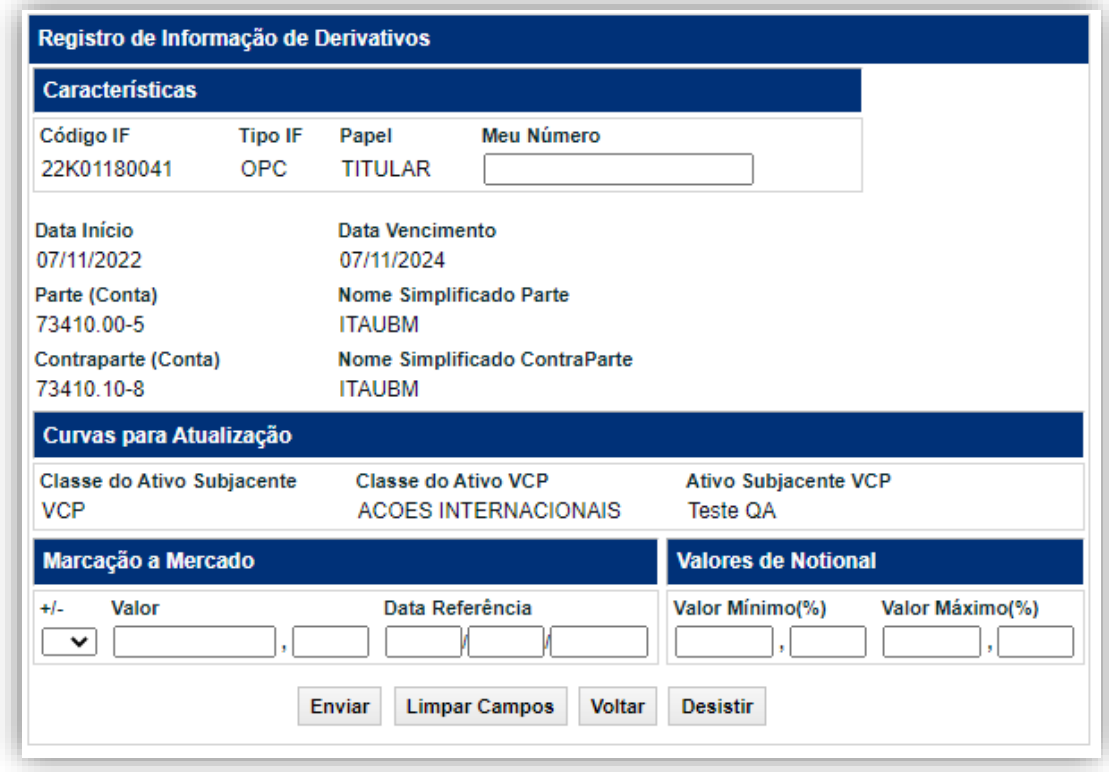

**Descrição dos campos da Tela Registro – Opção Flexível (OPC)**

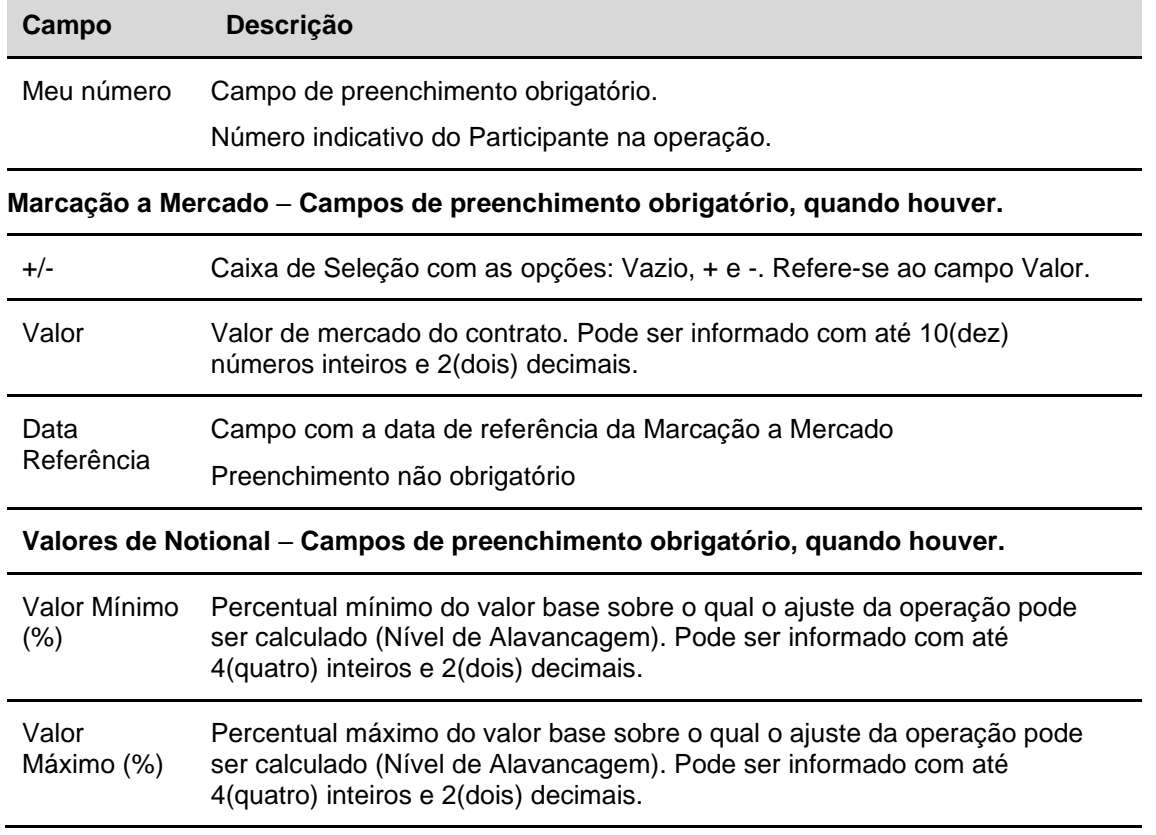

# <span id="page-12-0"></span>**3.2 Registro de Dados da Estratégia**

Menu Informações de Derivativos > Lançamentos > Registro de Dados da Estratégia

#### **Visão Geral**

Esta função possibilita aos Participantes informarem os dados de determinada Estratégia de Derivativos viabilizada através dos instrumentos Swap ou Opção Flexível.

#### **Observações**:

1 - A Estratégia a ser vinculada ao Contrato deve ser primeiramente autorizada e habilitada pela B3 para o Participante que a requisitou; e

2 - O participante, após registrar o Contrato, com a indicação do Código da Estratégia, no Módulo de Swap ou Opção Flexível, deve informar no MID, na função Registro de Dados de Estratégia os respectivos dados da Estratégia. A informação dos dados deve ser realizada, obrigatoriamente, no mesmo dia do registro do contrato.

#### **Tela Filtro de Registro de Dados da Estratégia**

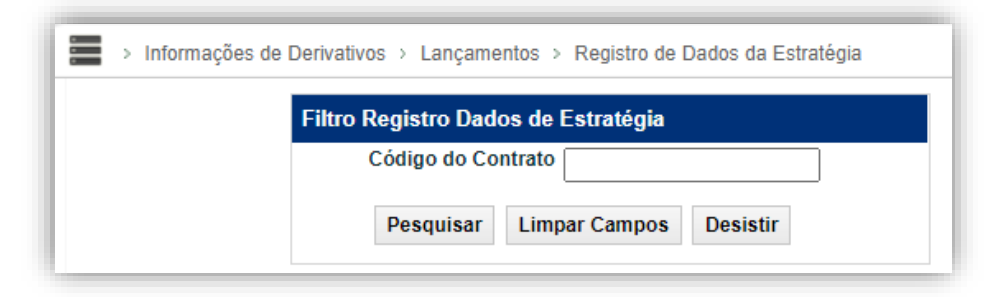

Nesta Tela de Filtro o Participante deve informar o **Código do Contrato** em que a Estratégia de Derivativos está vinculada e, em seguida, clicar no botão **Pesquisar**. **Tela Registro de Dados de Estratégia**

(continua)

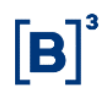

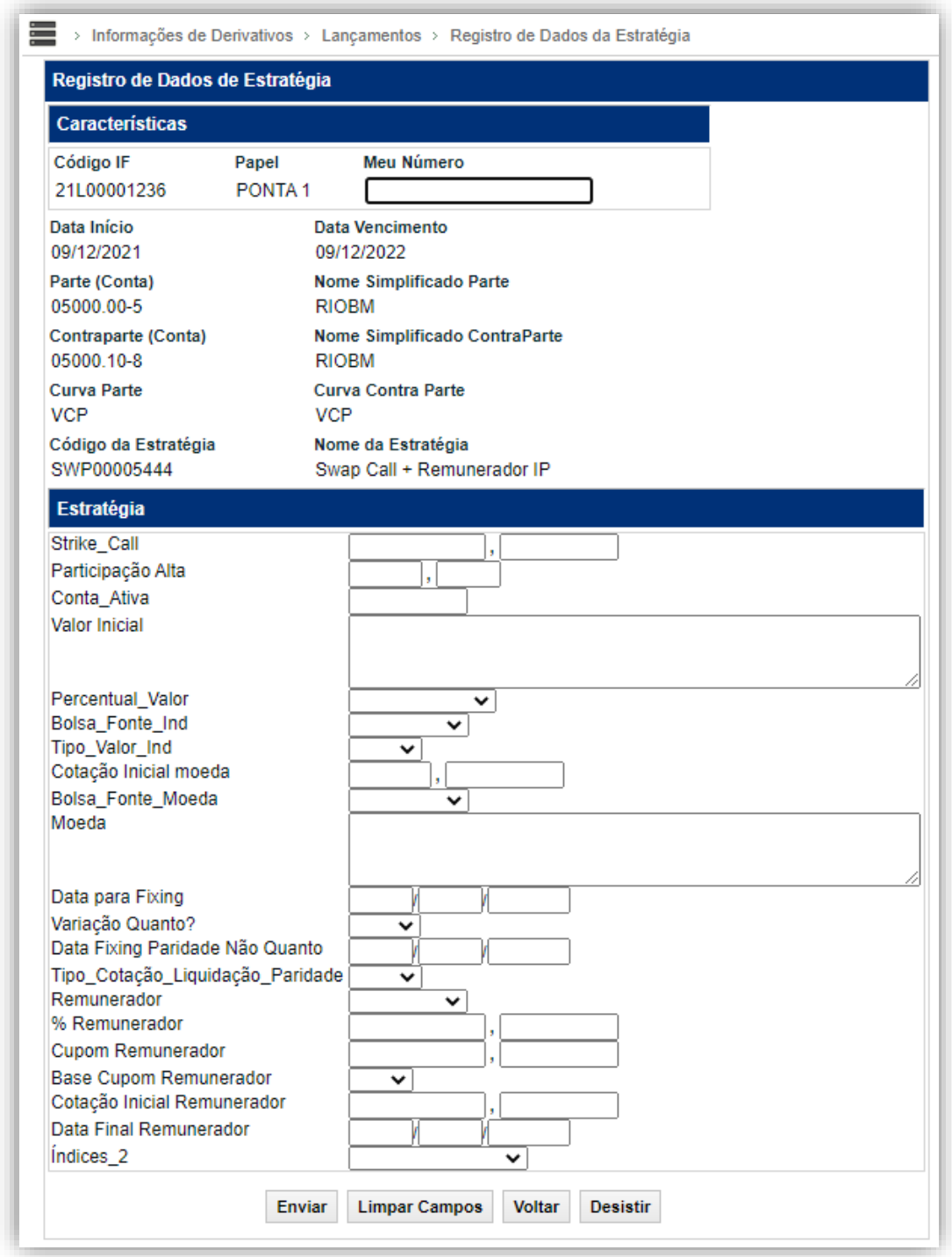

Caso o código do contrato informado na Tela de Filtro esteja vinculado à Estratégia, é apresentada tela para registro dos dados da Estratégia.

Nesta tela o Participante deve informar o campo **Meu número** e os dados referentes aos **campos da Estratégia** vinculada ao Contrato.

Os campos da Estratégia devem ser indicados por ambas as Partes do Contrato. Após o lançamento da Parte, o Contrato fica com a situação **Pendente de Lançamento da Contraparte**. No caso de Contratos realizados entre a Conta Própria de um Participante e sua Conta de Cliente o lançamento é realizado por meio de comando único do Participante Titular da Conta cliente.

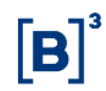

A operação de Inclusão de Dados de Estratégia não admite cancelamento, sendo necessário um novo lançamento para substituir o anterior na mesma data de registro.

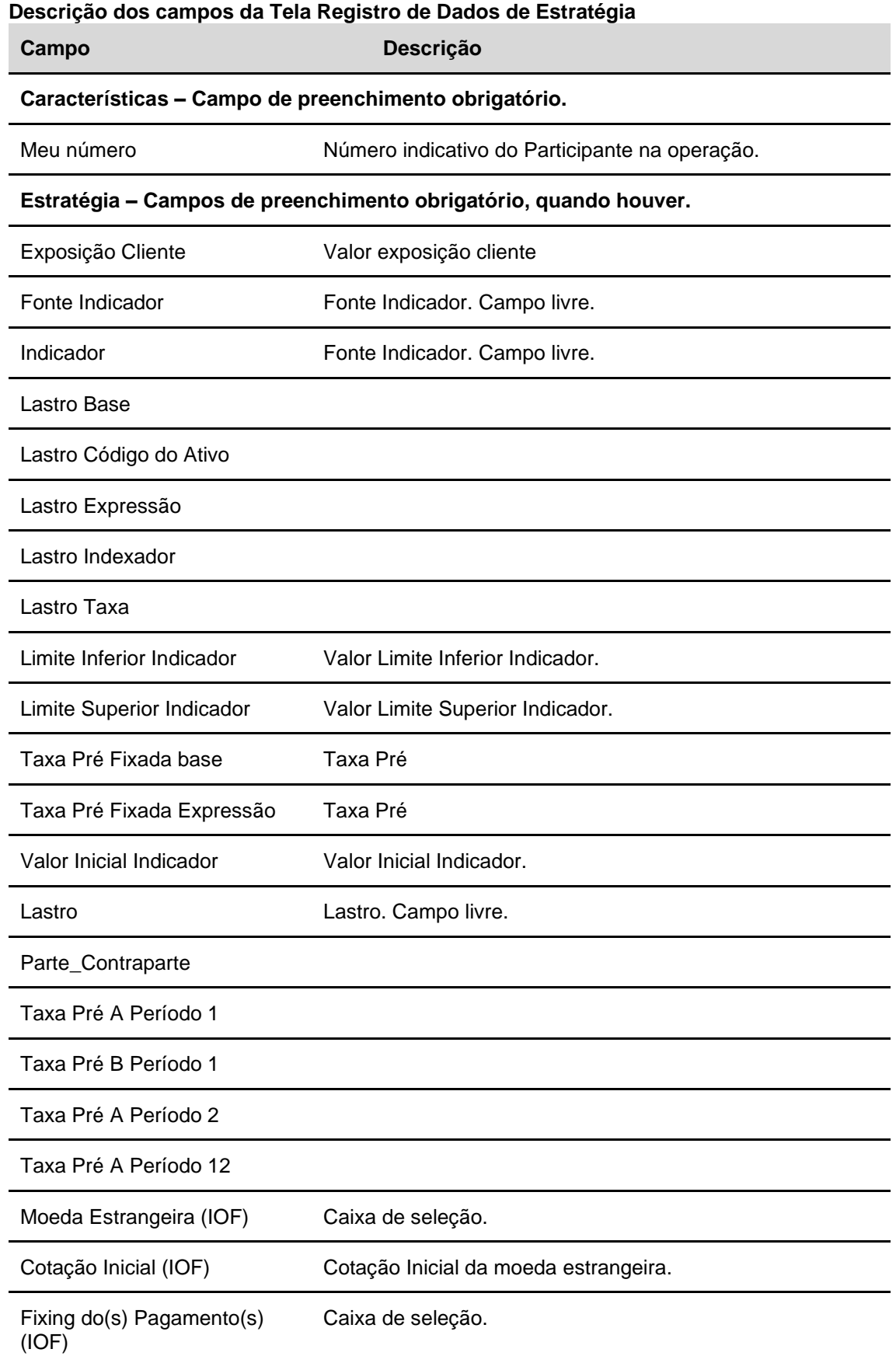

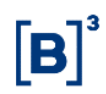

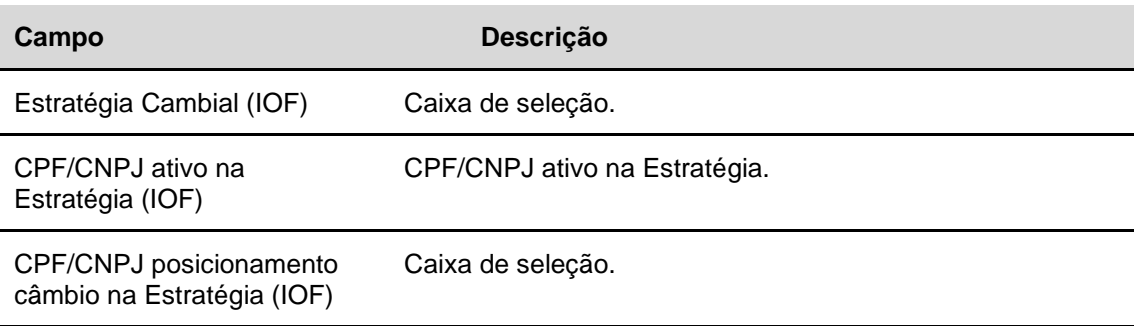

#### **Observações:**

1) As operações pendentes podem ser visualizadas e confirmadas por meio da função Manutenção de Operações Pendentes, no Módulo de Operações;

2) As operações pendentes podem ser alteradas pelo lançador por meio da função Manutenção de Operações Pendentes, no Módulo de Operações, caso a contraparte ainda não tenha finalizado a confirmação do lançamento;

3) Quando o campo Upload de Arquivo estiver habilitado para uma Estratégia, é necessário apenas que uma Parte insira o documento. Caso ambas as Partes façam upload de documentos, apenas o documento inserido pelo primeiro Participante a informar os dados da Estratégia é acatado; e

4) A relação, descrição e formato dos campos que podem ser utilizados nas Estratégias de Derivativos é disponibilizado diariamente no arquivo DTPDADOSESTRATEGIA.txt, podendo ser obtido por meio da opção Arquivo/Arquivos Públicos no item Transf. de Arquivo da Barra de Produtos do Nome.

Após preencher os campos e clicar no botão **Enviar**, o Módulo apresenta tela onde o Participante deve verificar os dados da operação, podendo confirmar, corrigir ou desistir do lançamento. Se registro for confirmado é apresentada mensagem com o número da operação de inclusão dos dados da Estratégia.

#### **Tela Confirmação de Registro de Dados de Estratégia**

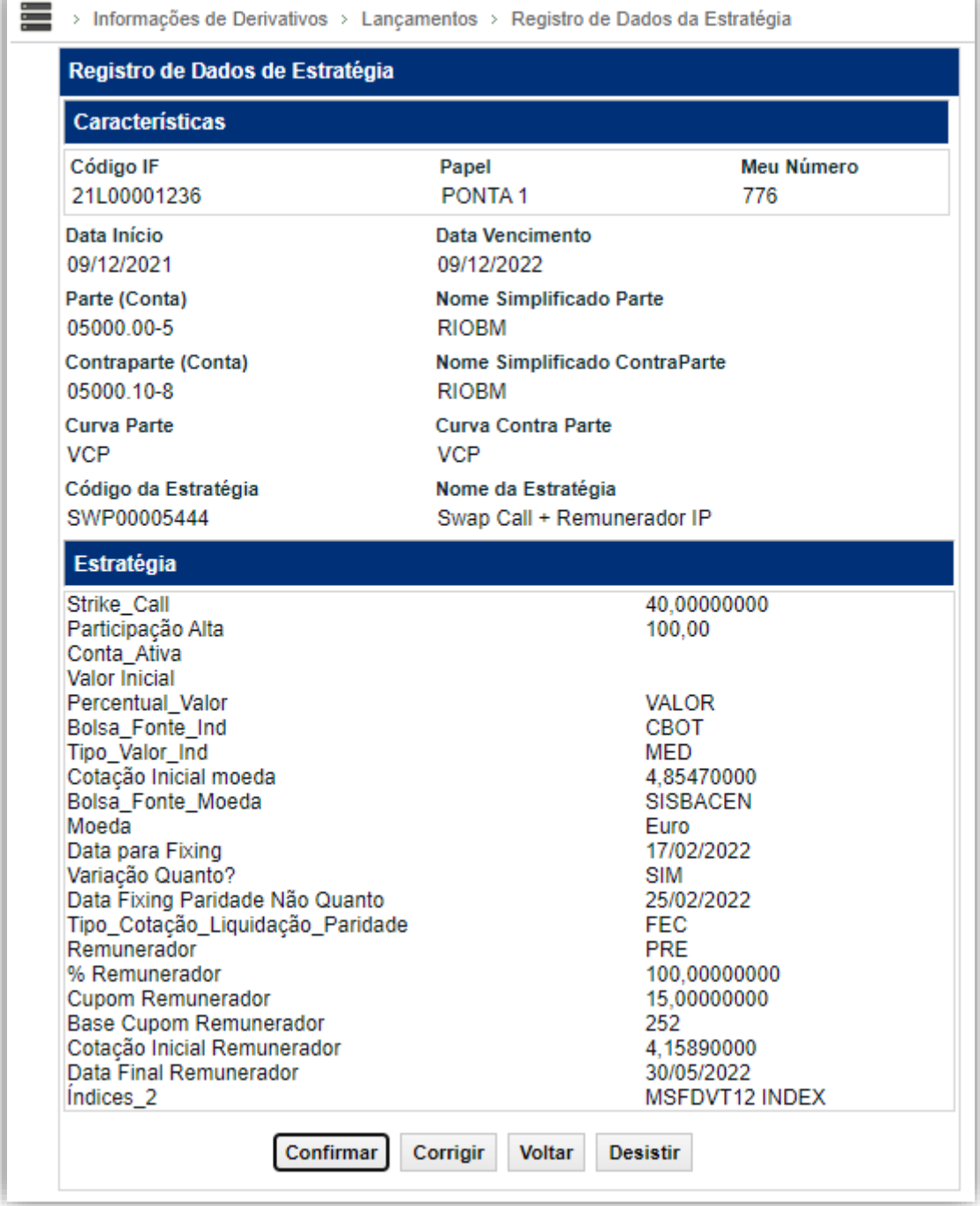

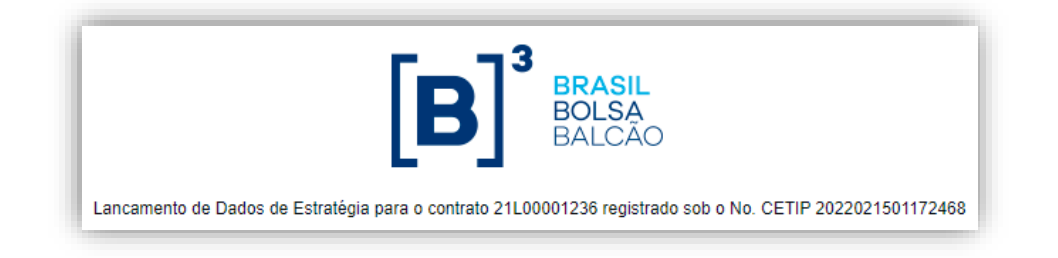

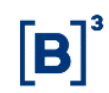

# <span id="page-18-0"></span>**3.3 Alteração de Dados de Estratégia**

Menu Informações de Derivativos > Lançamentos > Registro de Dados da Estratégia

#### **Visão Geral**

A mesma funcionalidade que faz o Registro de Dados de Estratégia deverá ser utilizada para Alteração destes Dados.

Essa funcionalidade é aplicável apenas para contratos de Estratégia aprovadas com o conceito de serem passíveis de alteração, tanto para contratos com Cliente quanto com Mercado.

#### **Observação:**

A atual possibilidade de alteração de contrato com Cliente de D0 até D+3 do registro não é impactada e está disponível para todas as estratégias (independentemente de ser passível de alteração ou não).

#### **Tela de Filtro de Registro de Dados de Estratégia - ALTERAR**

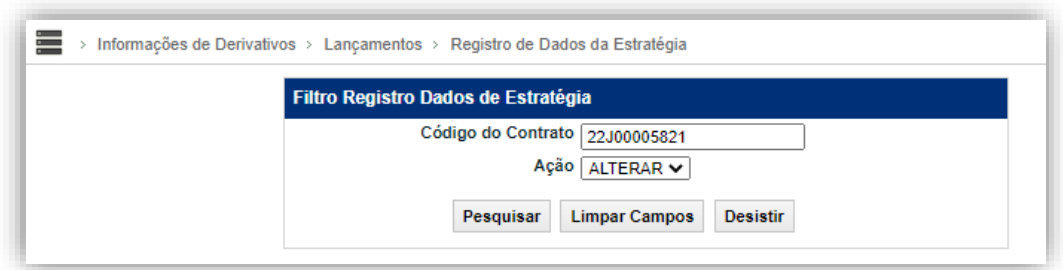

**Tela de Alteração de Dados de Estratégia**

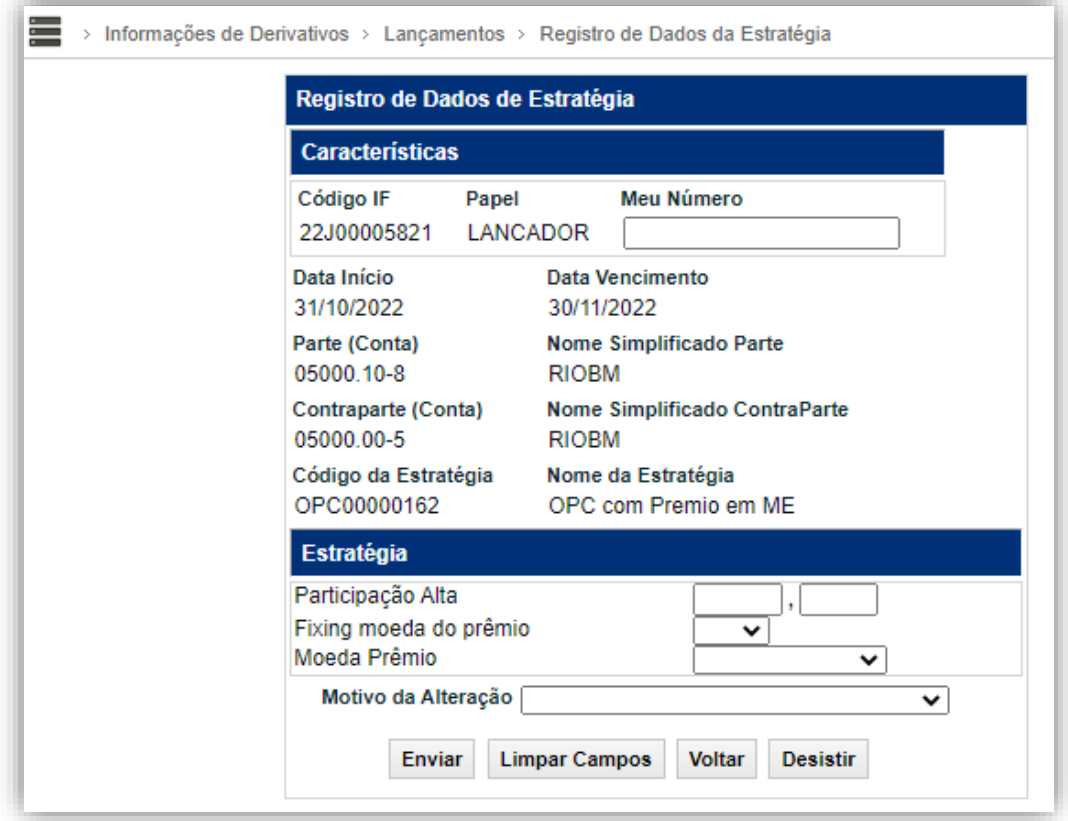

# **Descrição dos campos da Tela de Alteração de Dados de Estratégia**

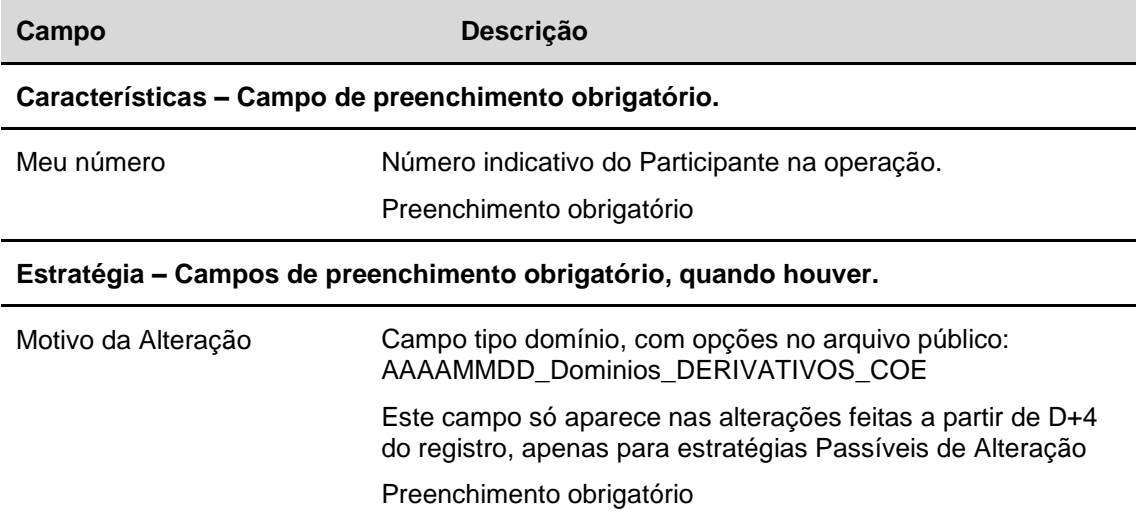

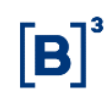

# <span id="page-20-0"></span>**3.4 Agente acelerador e aceleração de contratos**

A aceleração de contratos é uma ferramenta desenvolvida para refletir a existência de condições contratuais de vencimento antecipado. Trata-se de uma solução operacional para permitir o encerramento de um contrato antes do seu vencimento por meio de comando unilateral (ou seja, sem duplo-comando, mesmo entre partes de mercado).

A utilização desta ferramenta se divide em duas etapas operacionais:

1. Indicação do Agente Acelerador por meio da função "**[Manutenção de Responsável](#page-20-1)  [pela Aceleração](#page-20-1)**".

*O Agente Acelerador é a parte que detém o direito de executar a aceleração do contrato no sistema de forma unilateral. Para maiores informações sobre este tópico, consultar o menu "Manutenção de Responsável pela Aceleração".*

2. Execução da aceleração do contrato por meio da função "**[Aceleração de Contratos](#page-25-1)**".

*Para maiores informações sobre este tópico, consultar o menu ["Aceleração de Contratos"](#page-25-1).*

A utilização desta ferramenta deve ser feita em conformidade com os parâmetros pactuados em contrato, independentemente de quais sejam as cláusulas de vencimento antecipado e qual o valor de liquidação que elas venham a gerar,

Todos os eventos/condições que levem à aceleração de um contrato devem ser passíveis de comprovação pelas partes da operação, que deverão ser disponibilizadas quando solicitadas, e não devem prever mudanças nos parâmetros originalmente contratados.

Em caso de condições que prevejam alterações de parâmetros ou de dúvidas acerca da utilização desta ferramenta, entrar em contato com a equipe de Produtos Derivativos de Balcão por meio do e-mail **[derivativos@b3.com.br.](mailto:derivativos@b3.com.br)**

A seguir serão detalhadas as instruções operacionais para utilização das funções "**[Manutenção](#page-20-1)  [de Responsável pela Aceleração](#page-20-1)**" e "**[Aceleração de Contratos](#page-25-1)**".

# <span id="page-20-1"></span>**3.5 Manutenção de Responsável pela Aceleração**

Menu Informações de Derivativos > Lançamentos > Manutenção de Responsável pela Aceleração

#### **Visão Geral**

Esta função permite a indicação do Participante ("Agente Acelerador") que tem o direito de acelerar o contrato. Há quatro opções para a escolha do Participante Responsável pela Aceleração de Contratos:

- 1. Parte;
- 2. Contraparte;
- 3. Ambos nesse caso, parte e contraparte têm a prerrogativa de acelerar o contrato. O sistema acatará o comando de quem executar a função ["Aceleração de Contratos"](#page-25-1) primeiro;
- 4. Participante Terceiro pode ser escolhido um Participante que não seja parte no contrato derivativo como sendo o Agente Acelerador,

#### **Informações adicionais**

1) A indicação de **Participante Responsável pela Aceleração** está disponível para Contratos de Swap, Termo, BOX e Opções Flexíveis (OFCC e OFVC);

2) Somente podem atuar como **Participante Responsável pela Aceleração** os Participantes detentores de Conta Própria com status **Ativa**;

3) A indicação do **Participante Responsável pela Aceleração** pode ser realizada da data de registro do Contrato até o dia útil anterior à data de vencimento do contrato, observado o horário limite da grade **CTP11 – Registro de Operações – Sem Liquidação no STR**;

4) A indicação do **Participante Responsável pela Aceleração** tem efeito imediato;

5) A alteração ou a exclusão do **Participante Responsável pela Aceleração** tem efeito somente no dia útil seguinte ao da solicitação sendo que o participante responsável pela aceleração que foi substituído, quando terceiro, receberá um aviso da sua destituição;

6) A comunicação de renúncia do **Participante Responsável pela Aceleração** deve ser realizada por meio de envio de correspondência à B3, com antecedência mínima de 5 (cinco) dias úteis da data da sua efetiva renúncia.

#### **Tela de Filtro Manutenção de Responsável pela Aceleração**

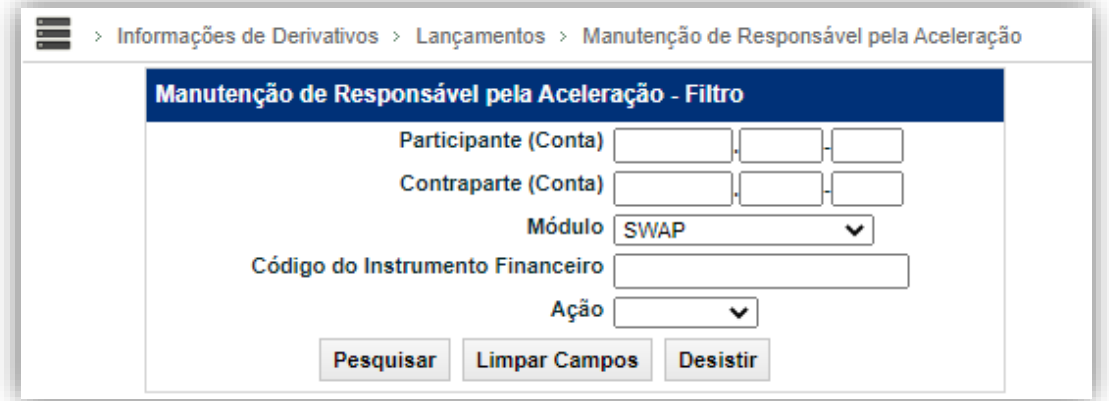

#### **Descrição dos campos da Tela de Filtro Manutenção de Responsável pela Aceleração**

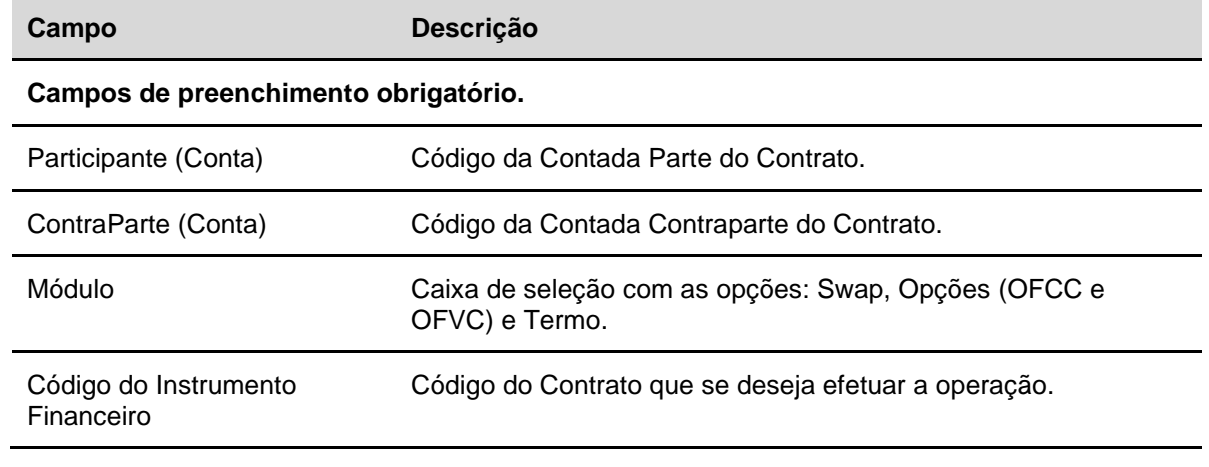

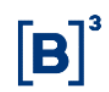

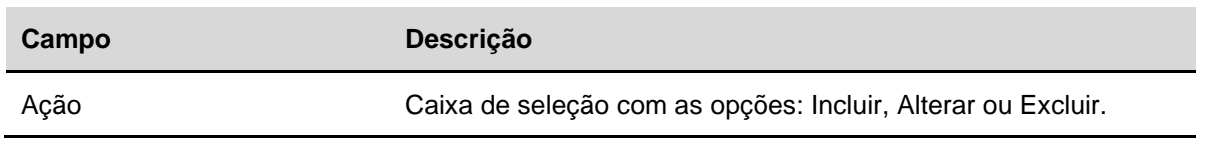

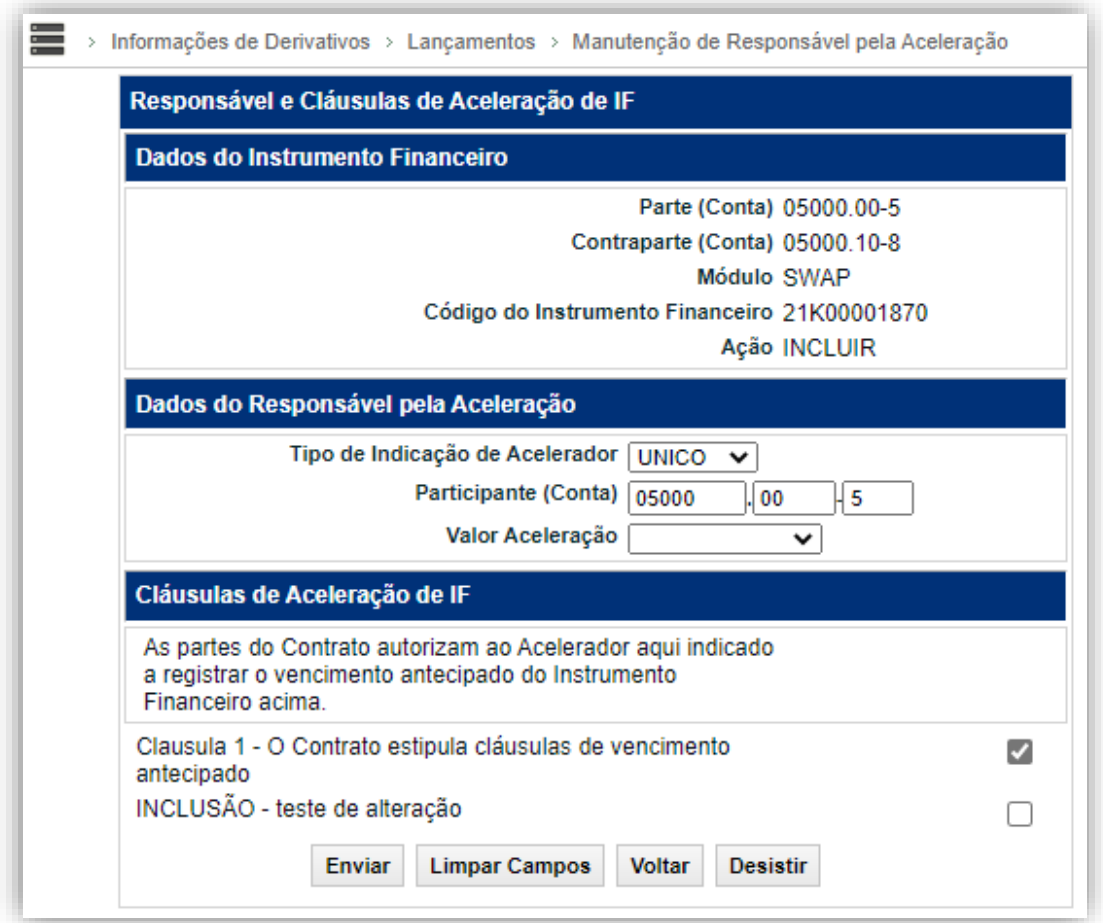

#### **Tela de Manutenção de Responsável pela Aceleração**

# **Descrição dos campos da Tela de Manutenção de Responsável pela Aceleração**

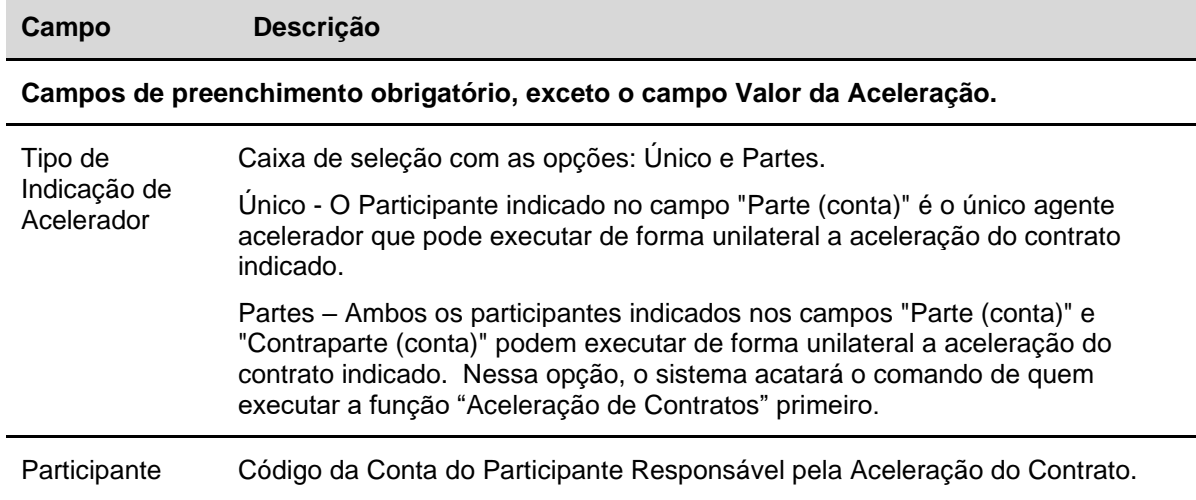

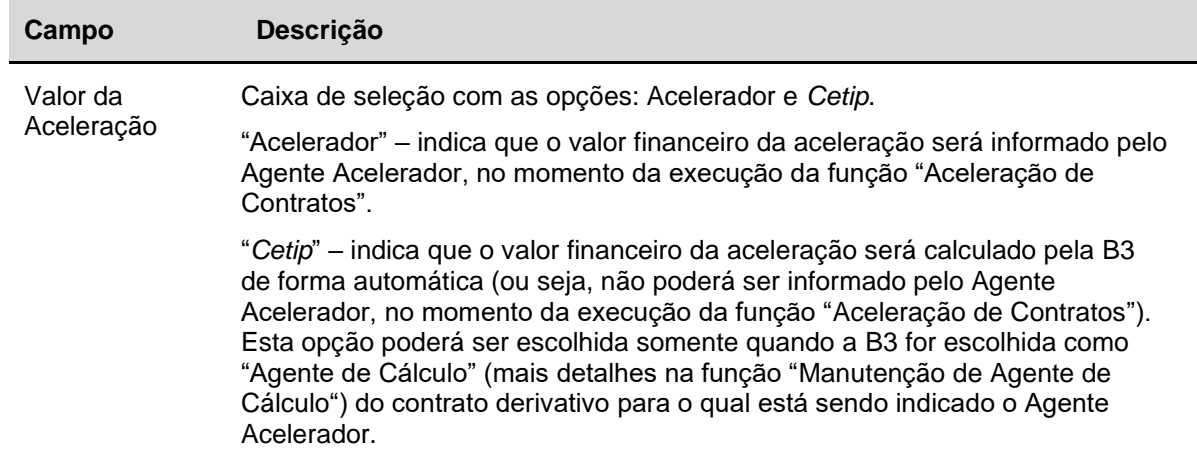

#### **Tela de Confirmação**

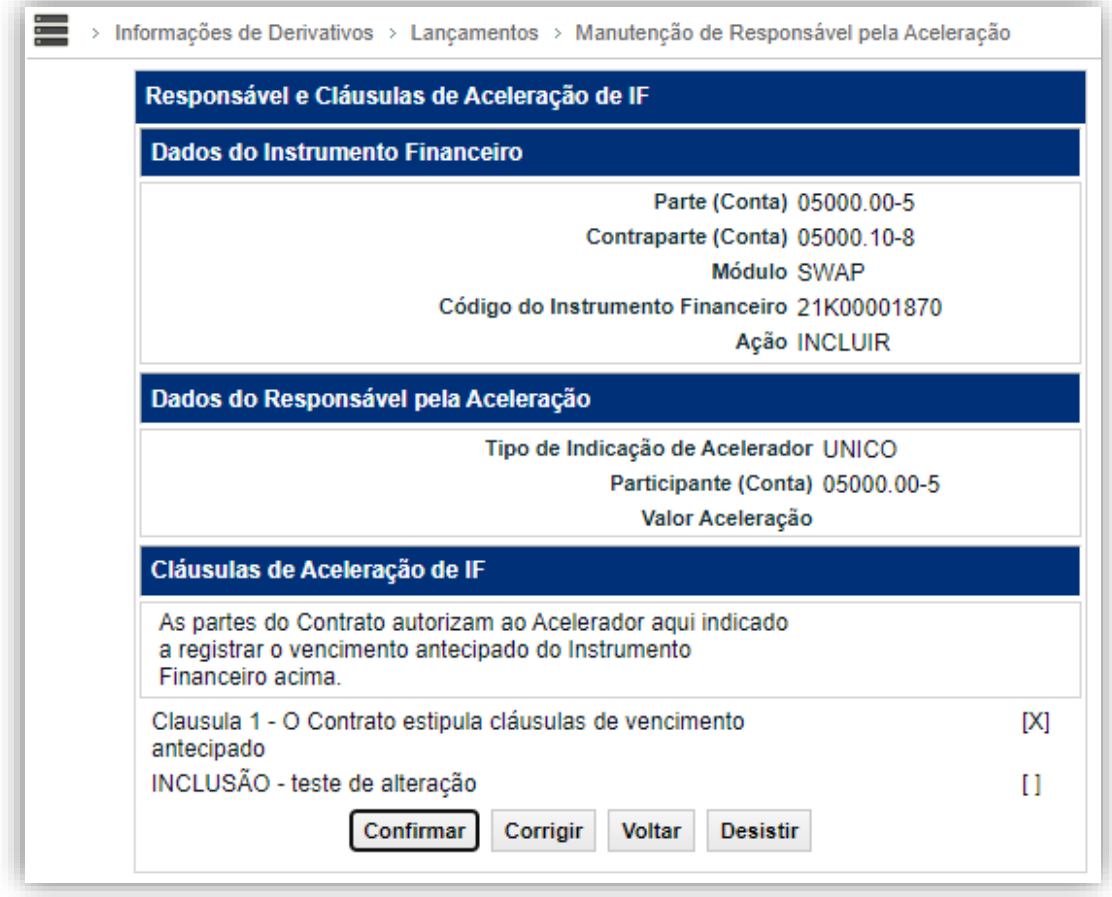

Após confirmar, o sistema apresenta a mensagem abaixo.

<span id="page-25-1"></span>Lançamento de Inclusão de Responsável por Aceleração para o Instrumento Financeiro 14D00039372 registrado sob o No. CETIP 2014090915827812

# <span id="page-25-0"></span>**3.6 Aceleração de Contratos**

Menu Informações de Derivativos > Lançamentos > Aceleração de Contratos

#### **Visão Geral**

Função que permite ao **Participante Responsável pela Aceleração** (informado na função ["Manutenção de Responsável pela Aceleração"](#page-20-1)) indicar o contrato que será acelerado, de forma unilateral (ou seja, sem exigência de duplo-comando).

Para o contrato ser acelerado pelo Acelerador, existe uma etapa de dupla confirmação, que funciona como um "feito-conferido", onde haverá participação de dois usuários da instituição indicada como "Acelerador", um lançando a aceleração e o outro validando os dados e finalizando a operação.

A contraparte do contrato receberá um e-mail informando sobre a aceleração (e-mail informado pelo Participante no seu cadastro atualizado na B3). Nos casos em que o agente acelerador não seja uma das partes do contrato, ambas as partes receberão o e-mail.

Após a inclusão da Operação de Aceleração de Contratos, o contrato é apresentado com o status **Antecipado Total por Aceleração**.

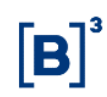

#### **Informações adicionais**

<u>and</u> a construction of the construction of the construction of the construction of the construction of the construction of the construction of the construction of the construction of the construction of the construction o

1) A operação de **Aceleração de Contratos** pode cursar nas seguintes modalidades de liquidação: **Bilateral**, **Bruta** ou **Sem Modalidade**, observados os horários limites em que a mesma foi registrada;

2) Caso haja algum evento agendado do contrato derivativo com liquidação financeira na mesma data de lançamento da aceleração, o evento não será cancelado;

3) Após a aceleração do contrato, os pagamentos de eventos ou de prêmios agendados posteriores à data da Aceleração do Contrato são automaticamente cancelados;

4) O cancelamento da operação de Aceleração de Contratos é possível somente no próprio dia do seu lançamento, através do Módulo **Operações** na função **Cancelamento de Operações**. Caso a modalidade da operação seja **Bilateral** ou **Bruta**, somente é admitido o cancelamento enquanto a operação estiver com status **Pendente de Liquidação Financeira**;

5) Na ocorrência de vencimento antecipado de Contrato de Derivativo cuja liquidação financeira tenha ocorrido fora do âmbito da B3, o **Participante Responsável pela Aceleração** deve fornecer por meio de correspondência, no mínimo, as seguintes informações: a data do vencimento antecipado; o que o motivou, o referido valor, bem como se o seu pagamento foi adimplido.

6) A operação de **Aceleração de Contratos** pode ser realizada em D+1 do registro até D-1 do vencimento. Isto também se aplica para os contratos a termo.

#### **Tela de Filtro da Aceleração de Contrato**

Após clicar no botão Pesquisar da Tela de Filtro, é apresentada a Tela para Inclusão da Operação de Aceleração de Contrato com as cláusulas selecionadas quando da inclusão do **Participante Responsável pela Aceleração.**

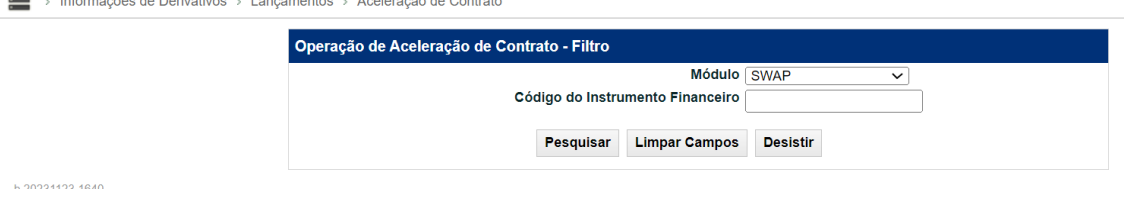

#### **Tela de Inclusão da Operação de Aceleração**

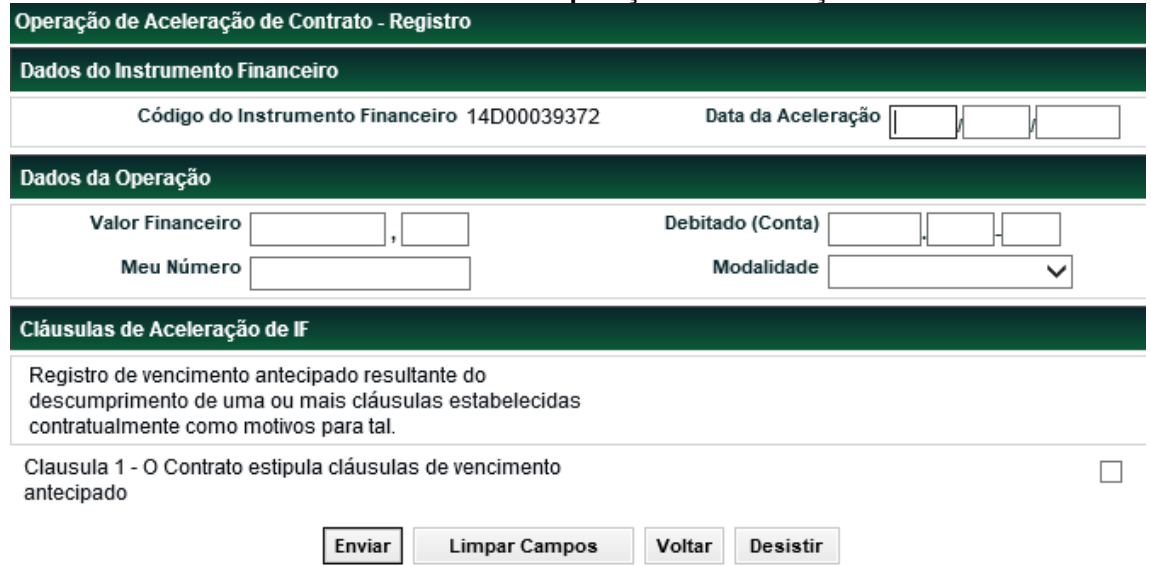

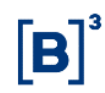

O Participante Responsável pela Aceleração por meio da tela abaixo, indica que a Aceleração do Contrato está sendo realizada tendo em vista o descumprimento de uma ou mais cláusulas estabelecidas contratualmente. Em seguida, após clicar no botão **Enviar**, é apresentada a Tela de Confirmação.

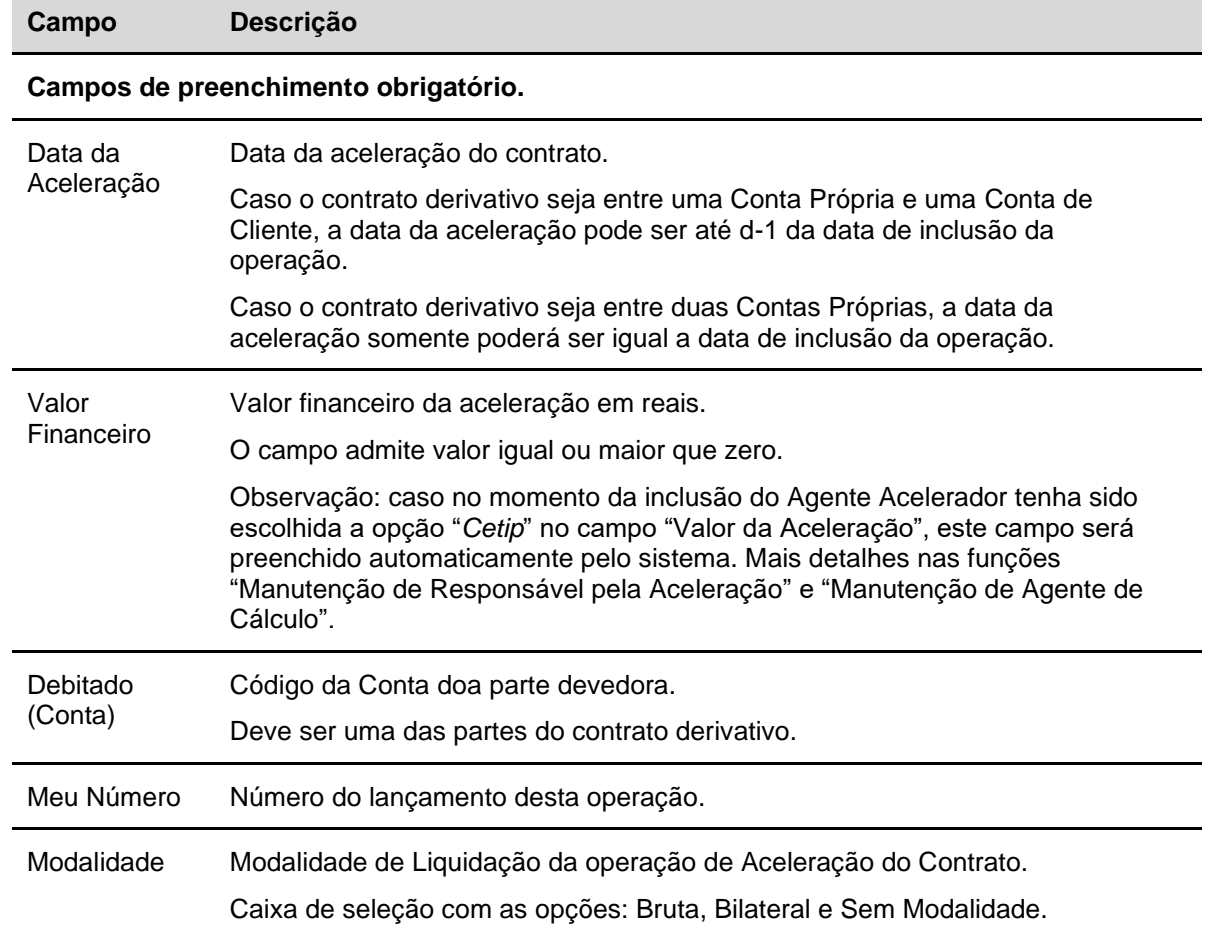

#### **Descrição dos campos da Tela de Aceleração**

#### <span id="page-28-0"></span>**3.7 Marcação a Mercado de IF**

Menu Informações de Derivativos > Lançamentos > Marcação a Mercado de IF

#### **Visão Geral**

Esta função permite que ao Agente de Cálculo do Contrato de Derivativo (Swap, Opções Flexíveis (OFCC e OFVC), Estratégia de Renda Fixa ou Termo) informe a Marcação a Mercado do Contrato.

Observações:

- 1) A Marcação a Mercado realizada por meio desta função baseia-se na visão da Parte e/ou Contraparte do Contrato;
- 2) O sistema possui dois tipos distintos de Marcação a Mercado, são eles:
	- a) INFORMACIONAL Marcações a Mercado (MtM) realizadas com a finalidade de indicação dos valores para fins informacionais (inclusive a obrigação relacionada ao item 6 descrito abaixo). Marcações desse tipo sensibilizam todas os processos da B3, exceto os ajustes do DRRC.
	- b) DRRC Marcações a Mercado (MtM) realizadas com a finalidade de indicação dos valores dos derivativos que possuem agenda de Redutor de Risco de Crédito. Essas marcações sensibilizam exclusivamente os ajustes do produto DRRC;
- 3) O Módulo acata mais de um registro de Marcação a Mercado na mesma data. No entanto, para a inclusão de uma nova marcação do mesmo tipo do lançamento anterior (DRRC ou INFORMACIONAL) há a necessidade de cancelamento prévio da marcação existente.Esse cancelamento deve ser comandado pelo Participante através da função de cancelamento no módulo de Operações;

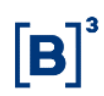

- a) O cancelamento e a inclusão da nova operação devem ser feito até o horário da grade CTP12, para corrigir eventuais falhas operacionais ou erros de informação. Se o cancelamento ou a inclusão do MtM ocorrer após o horário de fechamento da grade CTP12, o novo registro não será considerado para redutor de risco de crédito;
- b) Novos registros de Marcação a Mercado após o fechamento da modalidade Bilteral não afetam o valor de redutor de risco de crédito já gerados anteriormente;
- 4) O sistema permite registro Retroativo. Ao indicar um MTM retroativo o sistema exclui todas as informações de MTM indicadas no período entre a data retroativa e a data efetiva do registro do MTM;
- 5) A Marcação a Mercado pode ser realizada até o horário limite da grade CTP11 Registro de Operações – Sem Liquidação no STR; e
- 6) Para Contratos de Swap com curva do tipo VCP, é obrigatório informar a marcação à mercado (MtM) aplicável ao último dia de cada mês. Para esses casos deve ser feita a indicação de "Tipo de Marcação a Mercado" igual a "INFORMACIONAL". Tal informação deve ser indicada no último dia útil de cada mês até o quarto dia útil do mês subsequente. A ausência de informação no prazo acima estabelecido caracteriza Inadimplência regulamentar do Participante, acarretando o pagamento de multa – conforme Tabela de Preços, disponíveis no site da B3.

#### **Tela Filtro Marcação a Mercado de IF**

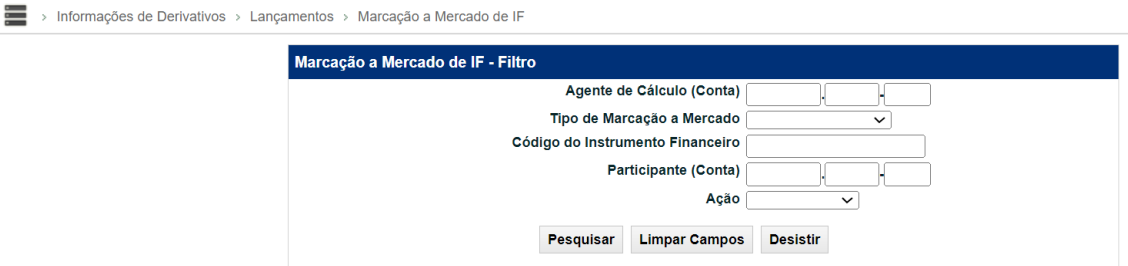

Após informar os dados do Instrumento Financeiro e do Tipo de Marcação a Mercado na Tela de Filtro a Tela de Inclusão dos dados da Marcação a Mercado é apresentada, permitindo a indicação do valor e sua respectiva data de referência.

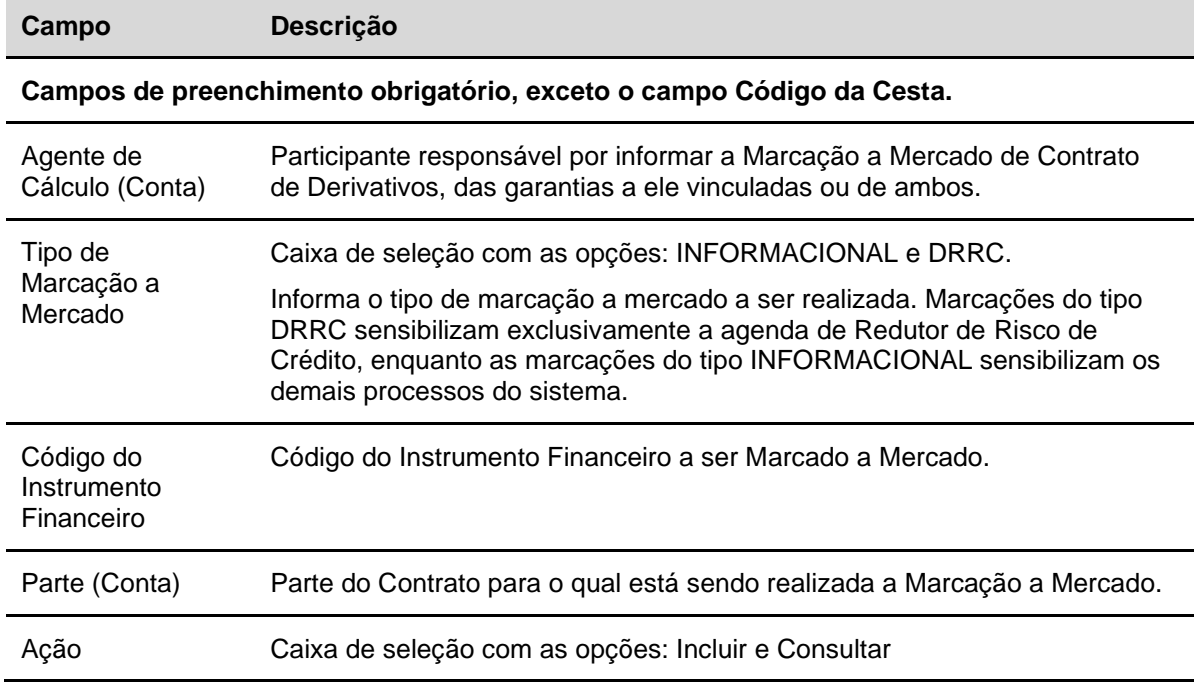

#### **Descrição dos campos da Tela de Filtro Marcação a Mercado de IF**

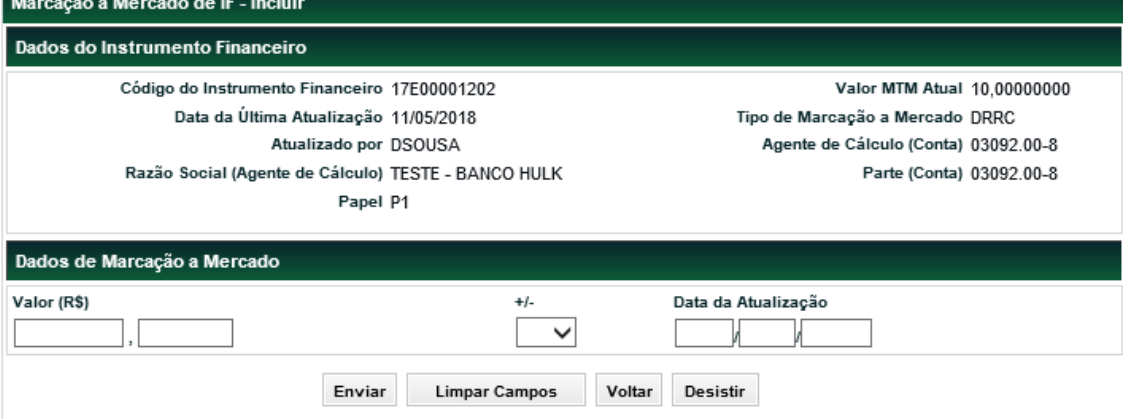

#### **Tela Marcação a Mercado de Instrumento Financeiro**

#### **Descrição dos campos da Tela Marcação a Mercado de IF**

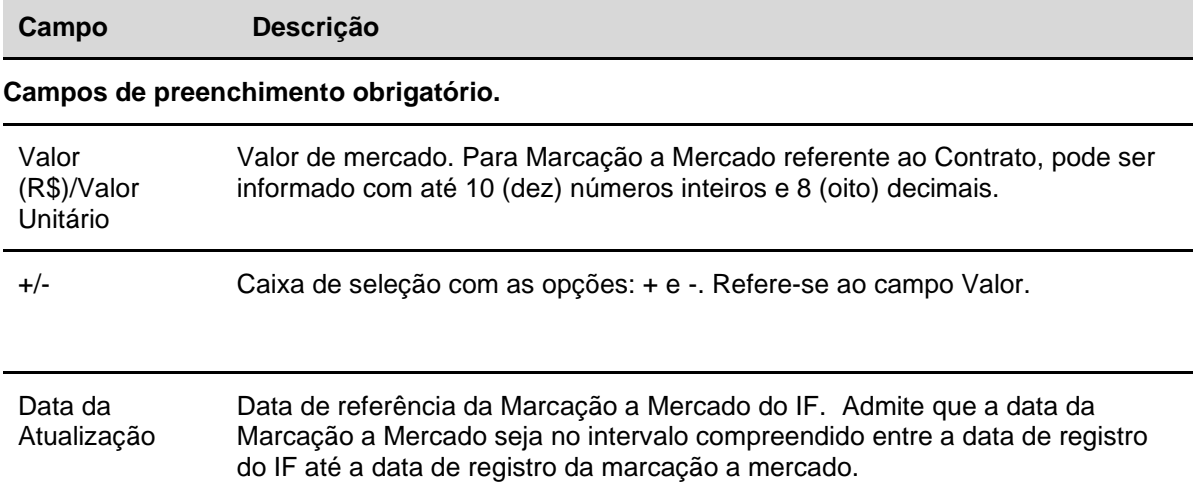

Após clicar no botão Enviar é apresentada a tela para confirmação.

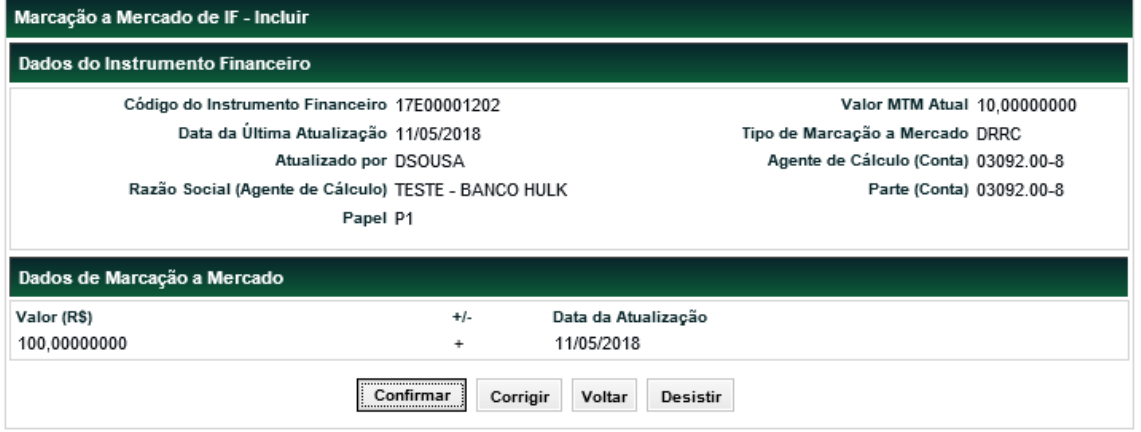

Após Confirmar os dados, o sistema apresenta mensagem conforme exemplo abaixo.

<span id="page-31-1"></span>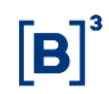

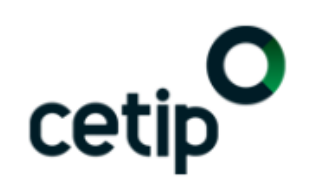

Lançamento de Marcação a Mercado para o Instrumento Financeiro 17E00001202 registrado sob o No. CETIP 2018051114102070

# <span id="page-31-0"></span>**3.8 Manutenção de Agente de Cálculo**

Menu Informações de Derivativos > Lançamentos > Manutenção de Agente de Cálculo

#### **Visão Geral**

Função que permite as Partes de um Contrato de Derivativos indicarem ou efetuar a manutenção (alterar ou excluir) de um Agente de Cálculo para determinado Instrumento Financeiro.

A indicação do Agente de Cálculo para Contratos de Derivativos, que não possuam Agenda de Redutor de Risco de Crédito, não é obrigatória e pode ocorrer entre a data de registro do Contrato e o dia útil imediatamente anterior a data de seu vencimento.

É permitida a indicação de agente de cálculo do instrumento financeiro:

- Parte ou Contraparte do contrato;
- Ambas as partes do contrato;
- Um terceiro contratado; ou
- A B3, sendo observados os critérios de seleção descritos no item "*Cetip* como Agente de Cálculo".

#### • **Observações:**

- 1) A indicação de **Agente de Cálculo** está disponível para Contratos de Swap, Termo, Estratégia de Renda Fixa e Opções Flexíveis (OFCC e OFVC);
- 2) Somente podem atuar como **Agente de Cálculo** os Participantes detentores de Conta Própria com status **Ativa**;
- 3) A B3 pode ser indicada para atuar como **Agente de Cálculo** (mais informações no tópico "*Cetip* como Agente de Cálculo").
- 4) O **Agente de Cálculo** pode ser indicado para efetuar a Marcação a Mercado do tipo "INFORMACIONAL", "DRRC" ou de ambos;
- 5) Na hipótese de indicação de um **Agente de Cálculo** que não seja Parte nem Contraparte do Contrato, este deve confirmar a sua indicação.
- 6) A partir da indicação do **Agente de Cálculo** para Contratos de SWAP que uma das curvas do Contrato seja **VCP** com Tipo/Classe igual a **73 – Estratégia**, a informação da Marcação a Mercado somente pode ser realizada por meio da função **Marcação a Mercado de IF**, ficando desabilitada a possibilidade das Partes do Contrato prestar esta informação na função **Registro de Informação de Derivativos**. Continua sendo obrigação das Partes desses contratos prestarem informações relativas aos valores de Notional por meio do MID, mesmo se para este Contrato for indicado um **Agente de Cálculo**.
- 7) A seguinte regra deve ser observada quando da indicação ou manutenção do **Agente de Cálculo**:

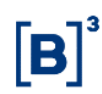

- a) A indicação ou manutenção do **Agente de Cálculo** pode ser realizada da data de registro do Contrato até o dia útil anterior a data de vencimento do Contrato, observado o horário limite da grade **CTP11 – Registro de Operações – Sem Liquidação no STR**;
- b) A indicação do **Agente de Cálculo** tem efeito imediato no Módulo;
- c) A alteração do **Agente de Cálculo** não é permitida caso haja alguma pendência de lançamento dessa figura nas operações envolvendo o DRRC.
- d) A exclusão do **Agente de Cálculo** não é permitida para contratos que possuam agenda de Redutor de Risco de Crédito ativa, em casos de renúncia do Agente em contratos nessa situação deve ser feita sua substituição por meio da opção "ALTERAR".
- e) A alteração ou a exclusão do **Agente de Cálculo** e/ou das **Cláusulas de Aceleração** tem efeito somente no dia útil seguinte ao da solicitação; e
- f) A comunicação de renúncia do **Agente de Cálculo** deve ser realizada por meio de envio de correspondência à B3, com antecedência mínima de 5 (cinco) dias úteis da data da sua efetiva renúncia.

#### **Tela de Filtro Manutenção de Agente de Cálculo**

> Informações de Derivativos > Lançamentos > Manutenção de Agente de Cálculo

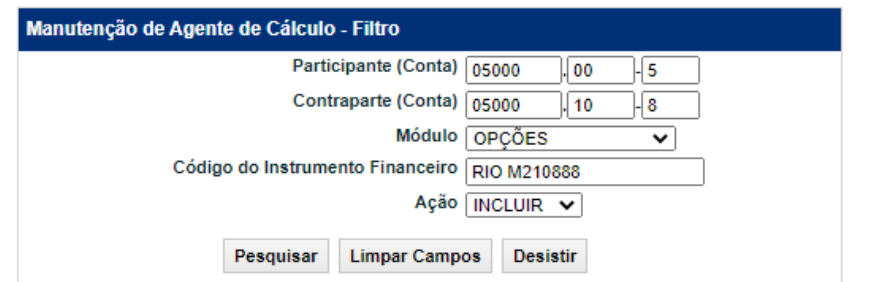

# **Descrição dos campos da Tela de Filtro Manutenção de Agente de Cálculo**

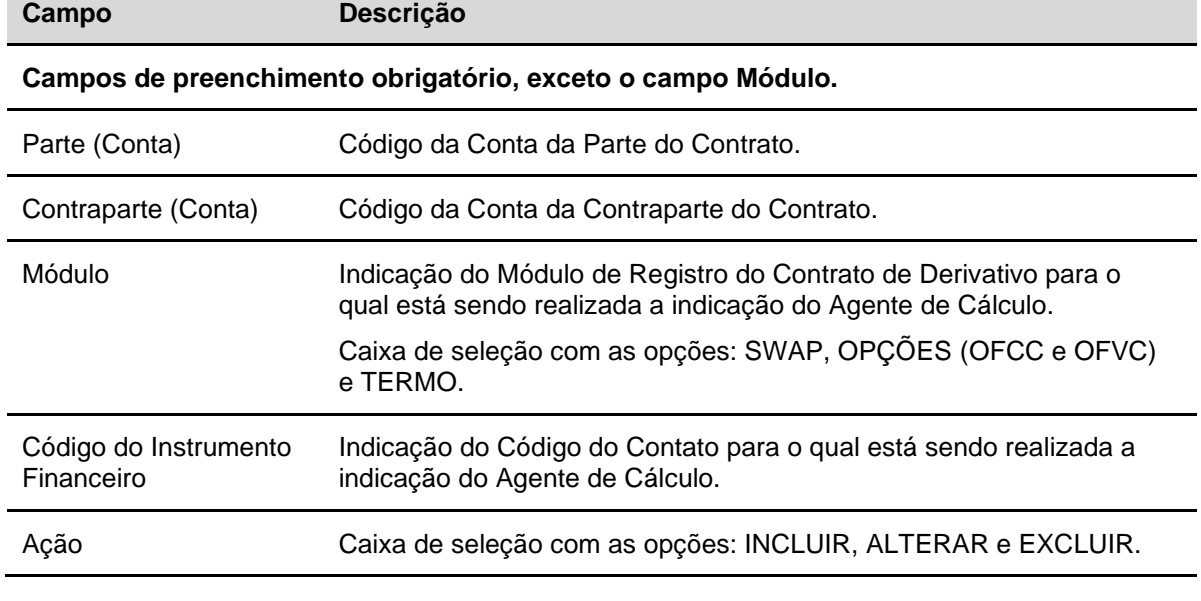

#### **Observações:**

O registro de inclusão, alteração e exclusão (destituição) de Agente de Cálculo é efetuado:

1) Se indicadas ambas as partes do contrato como Agente de Cálculo, este deverá ser realizado por duplo comando das partes do contrato;

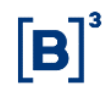

2) Se indicada somente uma das partes ou um terceiro contratado como Agente de Cálculo, este deverá ser realizado por comando unilateral do participante responsável.

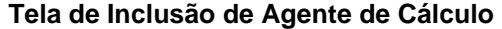

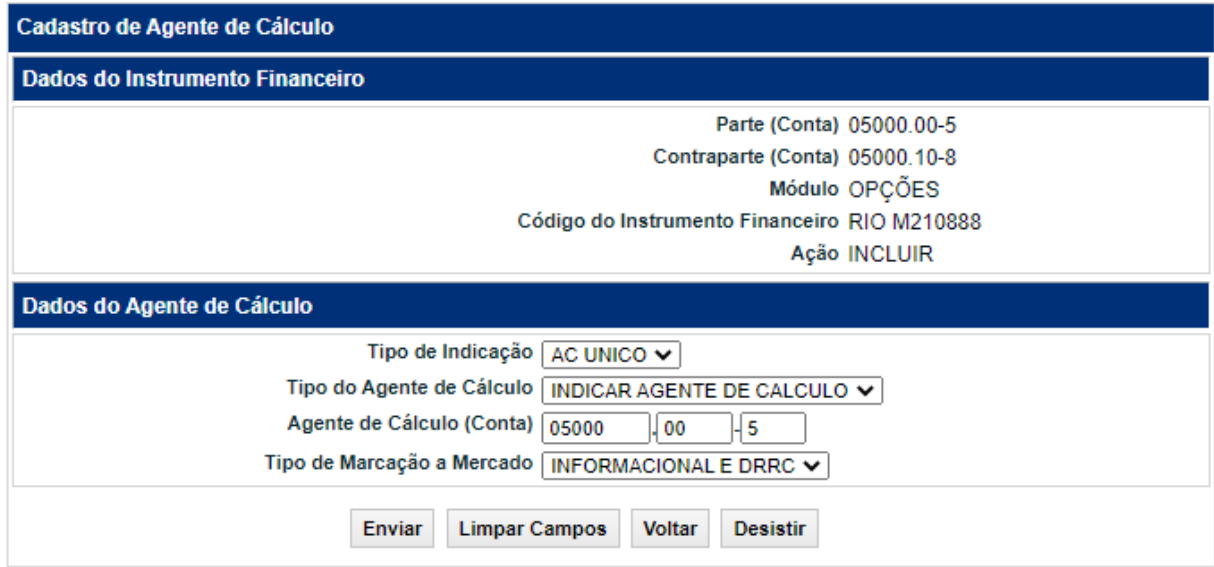

#### **Descrição dos campos da Tela de Inclusão de Agente de Cálculo**

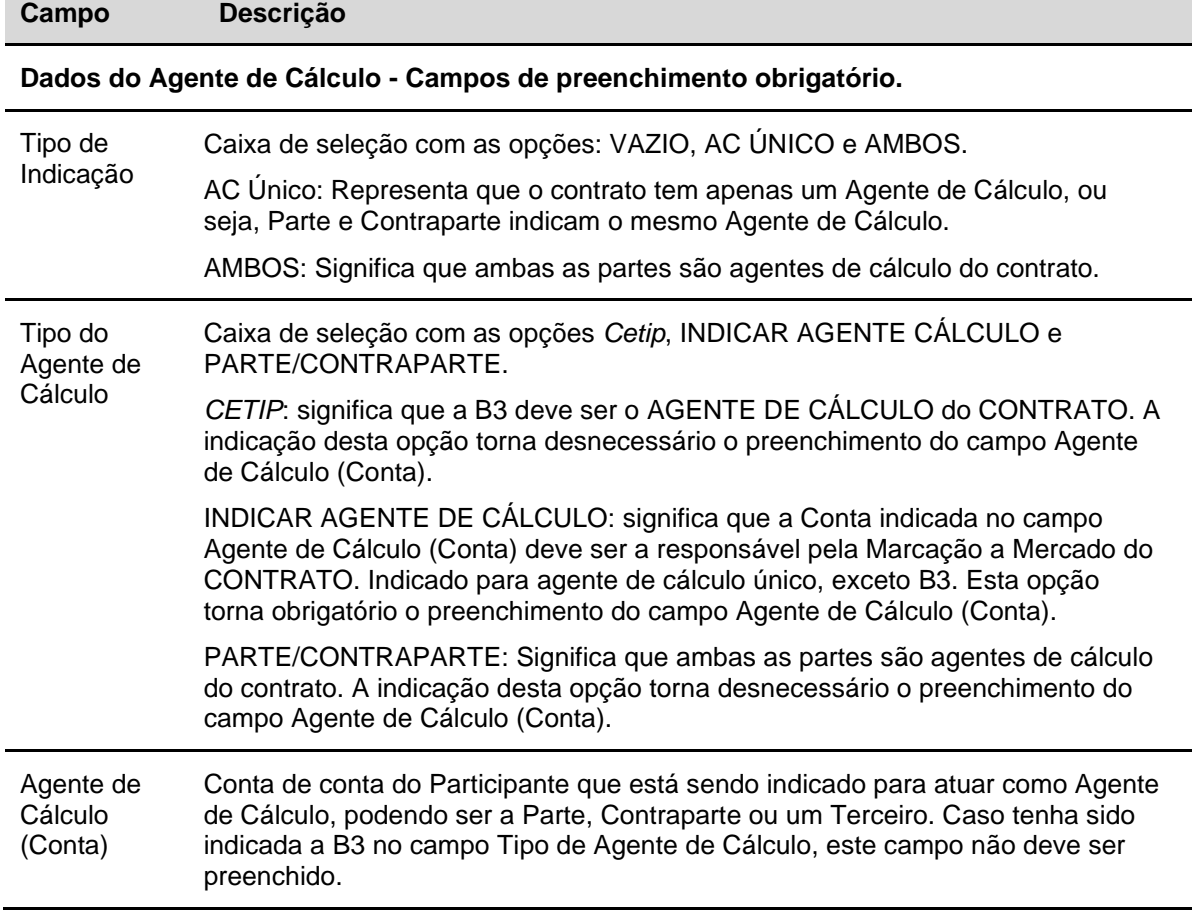

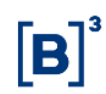

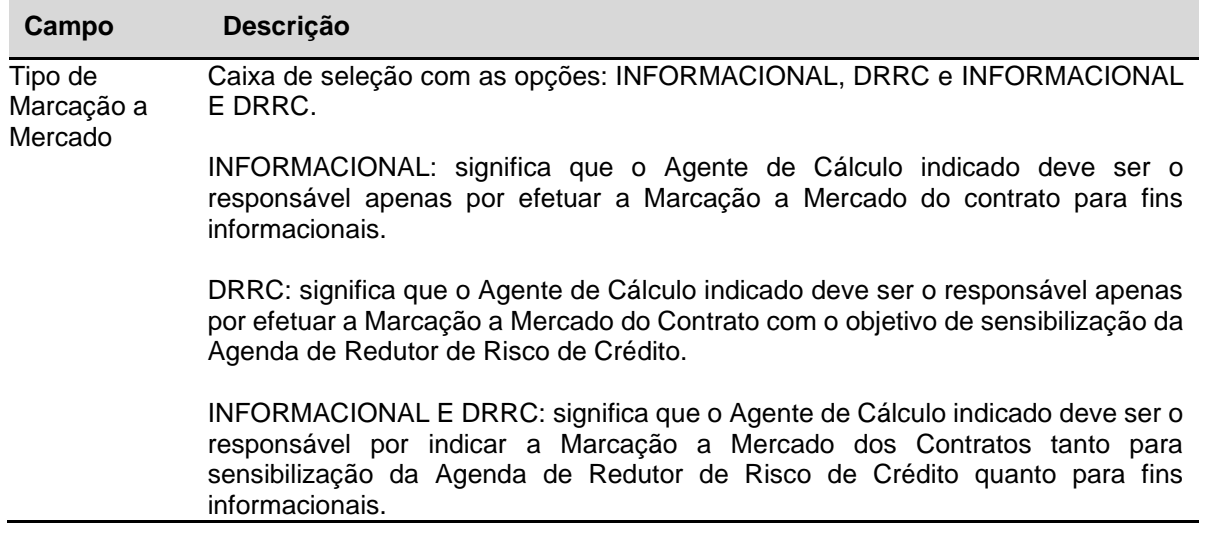

Após **Enviar,** o sistema apresenta tela para **Confirmar** os dados. Confirmando, o sistema apresenta uma mensagem conforme exemplo abaixo.

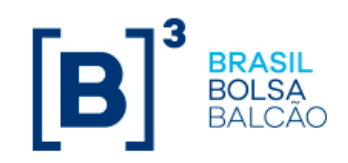

Lançamento de Inclusão de Agente de Cálculo para o Instrumento Financeiro RIO M210888 registrado sob o No. CETIP 2022102605279053

# <span id="page-34-0"></span>**3.9 B3 como Agente de Cálculo**

Quando a B3 é escolhida como Agente de Cálculo, a indicação fica pendente de análise pela área responsável na B3, para que possa ser verificado se o contrato em questão é passível de marcação a mercado e se o Participante já tem assinado o Termo de Adesão.

Os contratos e ativos-subjacentes passíveis de marcação pela B3 podem ser consultados no Manual de Metodologia de Marcação a Mercado, disponível no site da B3, na seção Comunicados e Documentos > Informações para Cálculo de IOF.

Os contratos de derivativos com Agenda de Redutor de Risco de Crédito (DRRC) não poderão ter a B3 indicada como agente de cálculo.

A B3 como Agente de Cálculo permite às Partes que o valor de mercado calculado pela B3 seja utilizado como valor para a liquidação do contrato no momento de sua Aceleração (pelo Agente Responsável pela Aceleração, ver função "Manutenção de Responsável pela Aceleração").

Os custos relativos à prestação deste serviço pela B3 estão disponíveis no site da B3, na seção "Comunicados e Documentos > Tabela de Preços".

#### **Arquivos com dados de MtM**

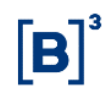

Independentemente de quem seja escolhido como Agente de Cálculo, no dia seguinte ao registro de um contrato derivativo que seja passível de cálculo de MtM pela B3 (ver Manual de Metodologia de Marcação a Mercado, disponível no site da B3, na seção "Comunicados e Documentos > Informações para Cálculo de IOF"), passam a ser gerados no malote do Participante dois arquivos com o valor do contrato calculado pela B3:

#### DMIDMTM-CETIP.txt

RMIDMTM-CETIP.pdf

O conteúdo específico e *layout* do arquivo "txt" podem ser acessados no documento "Receber Arquivo" (disponível no site da B3, na seção "Comunicados e Documentos > Transferência de Arquivos").

Os arquivos são gerados diariamente.

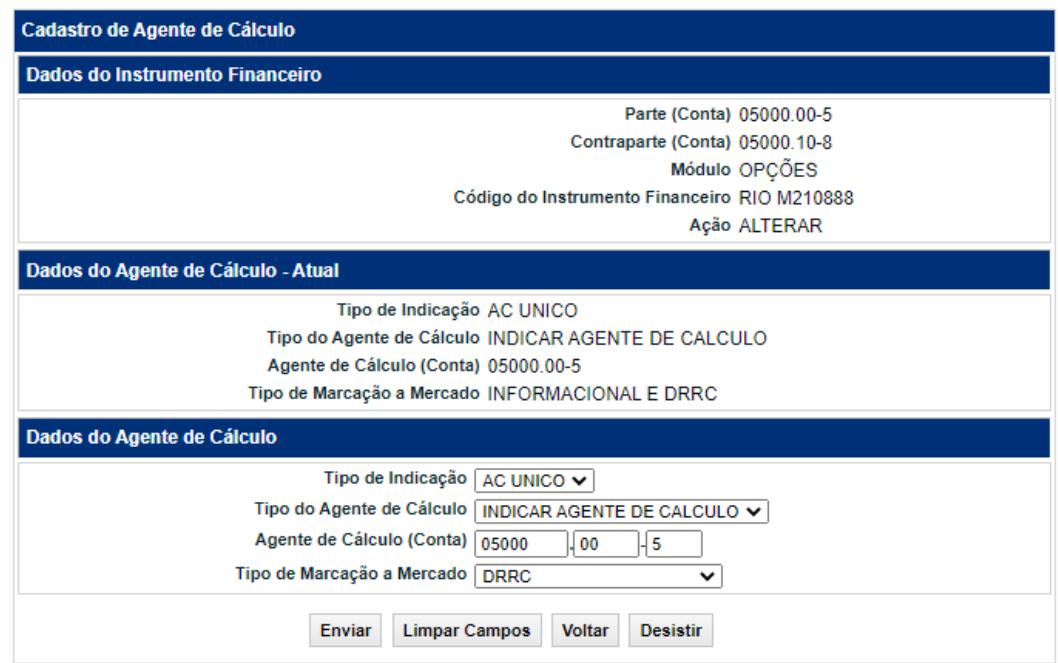

#### **Tela de Alteração de Agente de Cálculo**

Após Enviar, o sistema apresenta a tela para a confirmação dos dados. Confirmando, o sistema apresenta uma mensagem conforme exemplo abaixo.

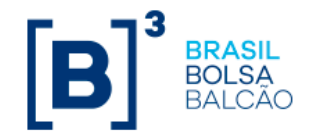

Lancamento de Alteração de Agente de Cálculo para o Instrumento Financeiro RIO M210888 registrado sob o No. CETIP 2022102605279055
#### **Tela de Exclusão de Agente de Cálculo**

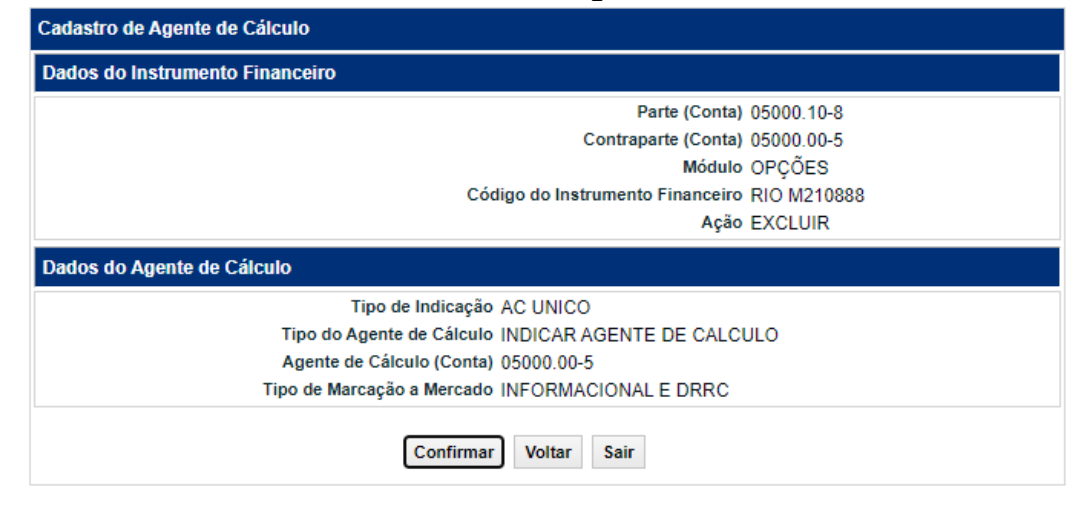

Após Confirmar os dados, o sistema apresenta uma mensagem conforme exemplo abaixo.

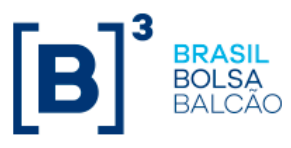

Lancamento de Exclusão de Agente de Cálculo para o Instrumento Financeiro RIO M210888 registrado sob o No. CETIP 2022102605279057

### **3.10 Inclusão de Agenda de Redutor de Risco de Crédito**

Menu Informações de Derivativos > Lançamentos > Inclusão de Agenda de Redutor de Risco de Crédito

#### **Visão Geral**

Função que permite as partes efetuarem o registro da **Agenda de Redutor de Risco de Crédito**, identificando o contrato de derivativo, que corresponde à agenda.

É possível registrar os eventos e as condições de agenda de Redutor de Risco de Crédito para contratos de Termo de Mercadoria, Moedas e de Índice como também contratos de Swap de Pagamento Final ou Fluxo de Pagamentos (Constante e Não Constante) e Opções Flexíveis (OFCC e OFVC). Os contratos com Reset não serão passíveis de indicação desta modalidade.

A agenda de redutor de risco de crédito poderá ser incluída a partir da finalização do registro do derivativo original e será obrigatória a indicação prévia de agente de cálculo para o referido contrato. O registro de evento periódico deve obedecer ao horário da grade CTP11- Reg. de Operações Sem Liquidação no STR.

#### **Fluxo de Registro**

Registro do contrato de derivativo → Inclusão do agente de cálculo → Inclusão da agenda do DRRC

O processo para inclusão da Agenda de Redutor de Risco de Crédito deve seguir uma ordem pré-estabelecida de **lançamentos**.

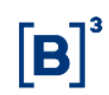

- 1. Registro do contrato de derivativo;
- 2. Inclusão do Agente de Cálculo;
- 3. Registro do DRRC indicado os parâmetros e a agenda de eventos.

As três etapas listadas acima são independentes e podem ser realizadas em dias diferentes.

Para a **efetivação** de cada uma das etapas listadas acima há a necessidade de confirmação das contrapartes (duplo-comando) quando envolver outras pontas do mercado.

Como forma de flexibilização da forma de lançamento do DRRC é possível para os derivativos SWAP e Termo de Moedas que uma mesma ponta efetue os **lançamentos** das etapas 1, 2 e 3 em um mesmo dia sem a necessidade de aguardar a confirmação das contrapartes em cada um dos processos. A **efetivação** de cada etapa permanece sendo concluída apenas com a confirmação das contrapartes envolvidas.

Já para os Termos de Índice, Mercadorias ou Opções Flexíveis (OFCC e OFVC), após a confirmação do registro de contrato de derivativo (etapa 1) é possível o **lançamento** das etapas 2 e 3 sem a necessidade de aguardar a confirmação das contrapartes em cada um dos processos. Novamente, a **efetivação** de cada etapa permanece sendo concluída apenas com a confirmação das partes envolvidas.

#### **Tela de Filtro de Inclusão de Agenda de Redutor de Risco de Crédito**

> Informações de Derivativos > Lançamentos > Inclusão de Agenda de Derivativo com Redutor de Risco de Crédito Inclusão de Agenda de Derivativo com Redutor de Risco de Crédito Parte (Conta) Contraparte (Conta) Código do Contrato **Tipo de Contrato** Agenda de Redutor de Risco de Crédito  $\overline{\mathbf{v}}$ Quantidade de Datas Pesquisar Limpar Campos Desistir

Após preencher os campos da Tela Filtro e feita à escolha do tipo da **Agenda de Redutor de Risco de Crédito** o módulo apresenta a tela referente à agenda selecionada: "Agenda Constante", "Agenda Não Constante", "Agenda Semanal" e "Agenda Mensal". Abaixo, temos o exemplo para a tela de inclusão para **Agenda Constante.**

#### **Observações:**

No caso de **Agenda Não Constante***,* o módulo apresenta a quantidade de linhas quantas forem às datas de Redutor de Risco de Crédito indicadas na tela filtro. Limitado a 999 linhas.

No caso de **Agenda Semanal***,* o módulo apresenta o dia da semana (segunda-feira; .... ; sexta-feira) que deverá ser escolhido para que seja criada automaticamente uma agenda com eventos semanais no dia indicado.

No caso de **Agenda Mensal***,* o módulo apresenta o dia do mês (01; 02; ... ; 30; 31) que deverá ser escolhido para que seja criada automaticamente uma agenda com eventos mensais no dia indicado.

Para as agendas **Semanais** e **Mensais**, caso alguma data programada para evento seja dia não útil, haverá a criação automática de evento para o dia útil subsequente.

#### **Descrição dos campos da Tela de Filtro de Inclusão de Agenda de Redutor de Risco de Crédito**

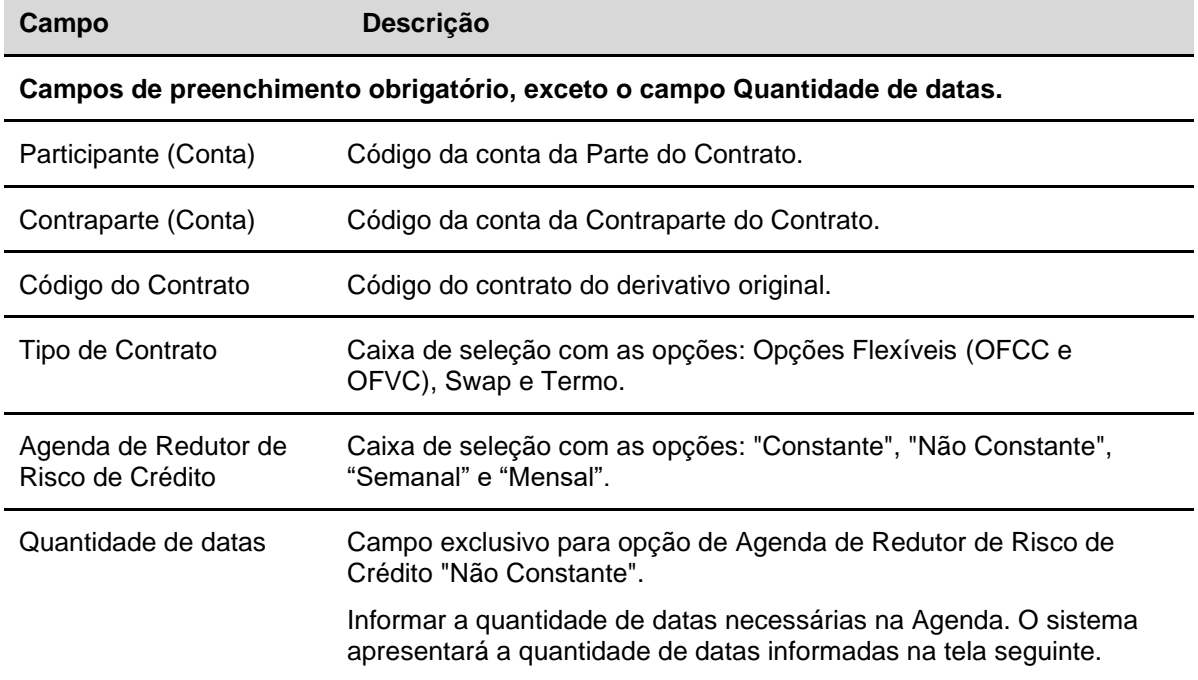

#### **Tela de Inclusão da Agenda**

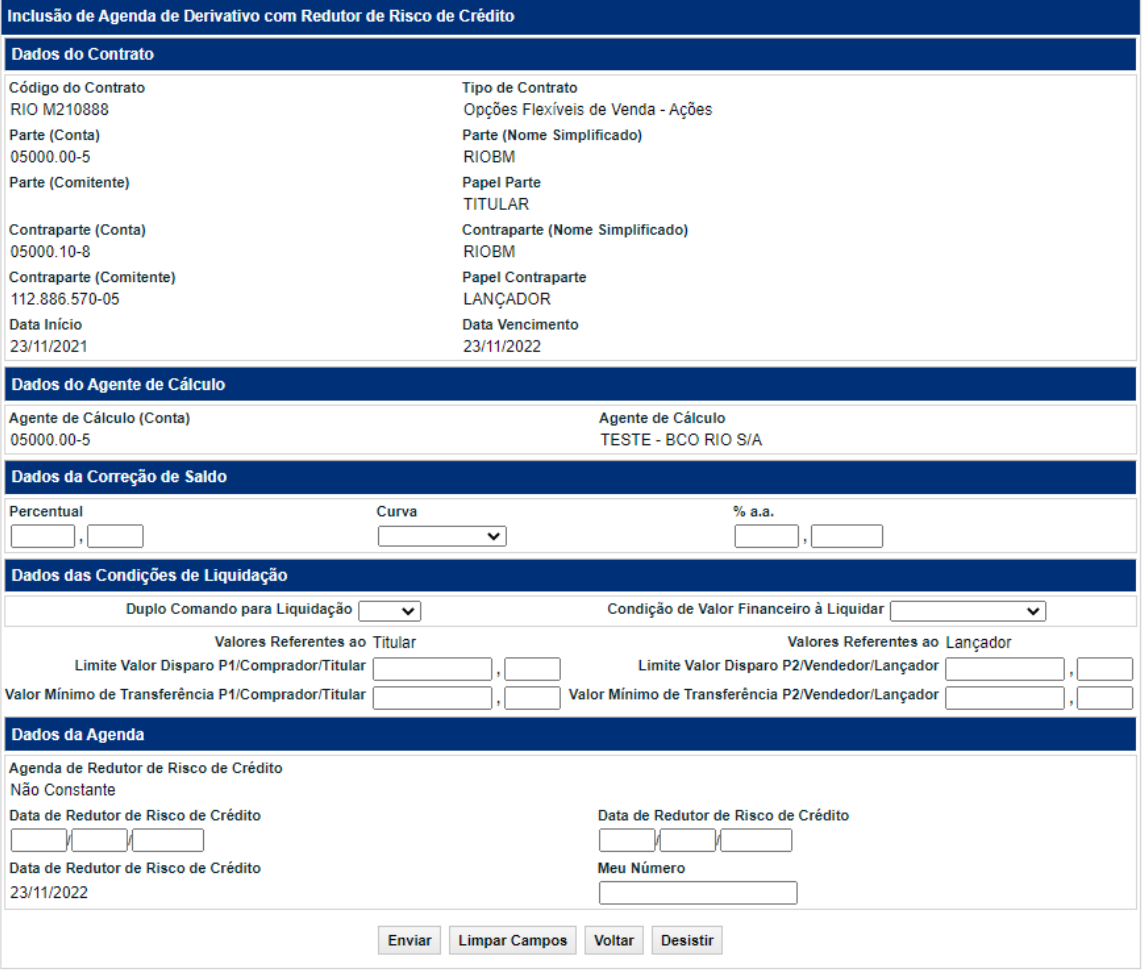

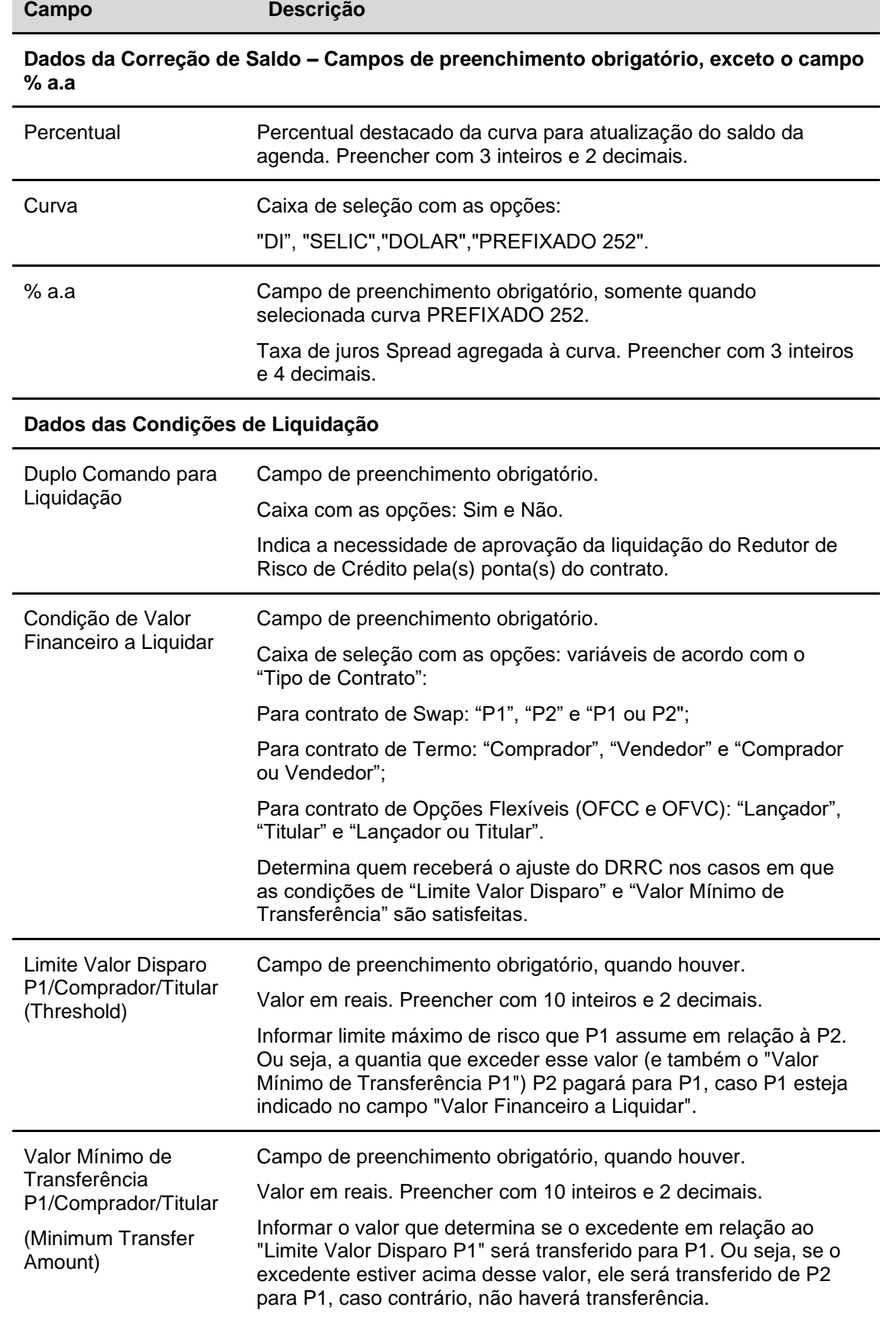

### **Descrição dos campos da Tela de Inclusão de Agenda**

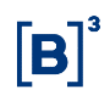

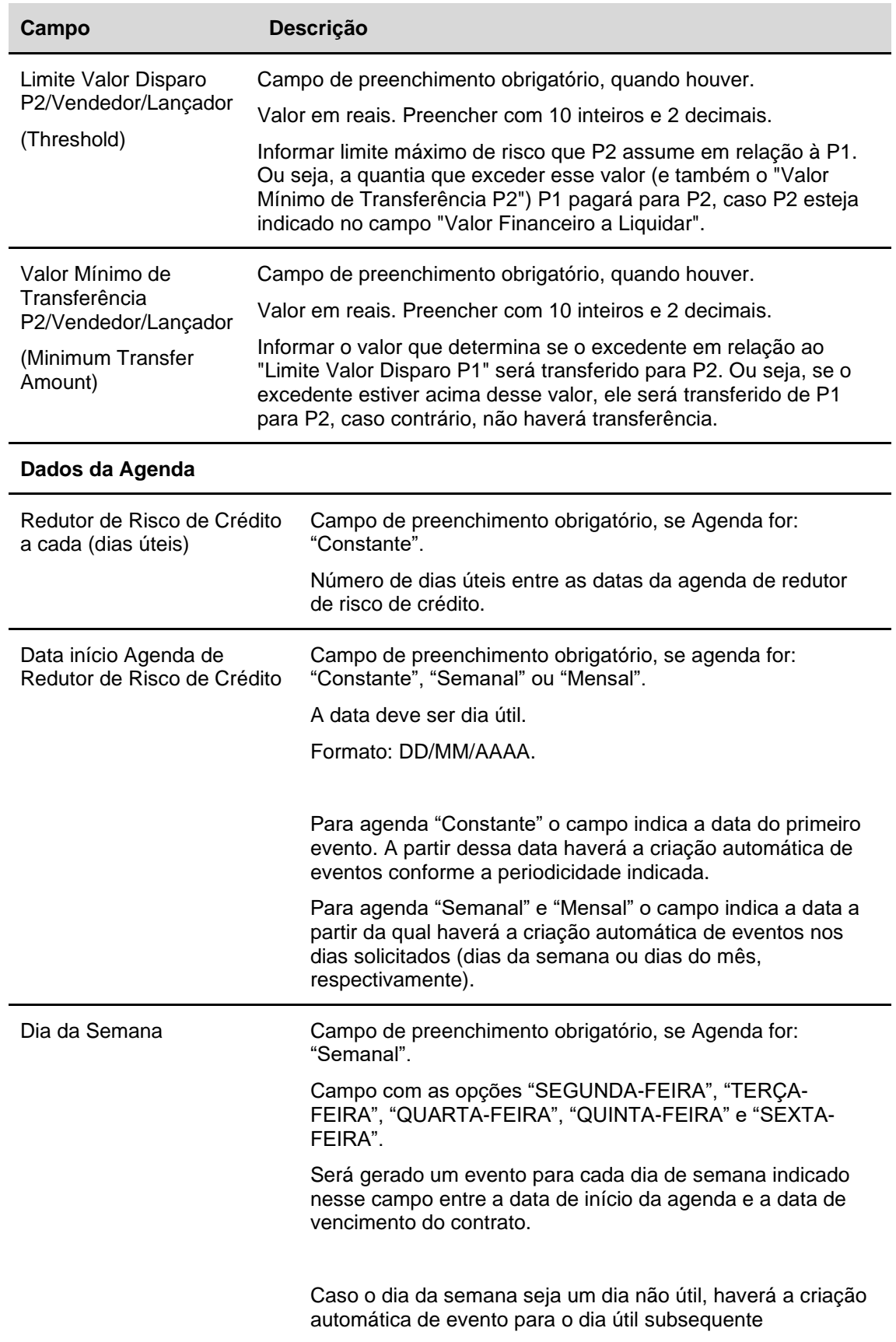

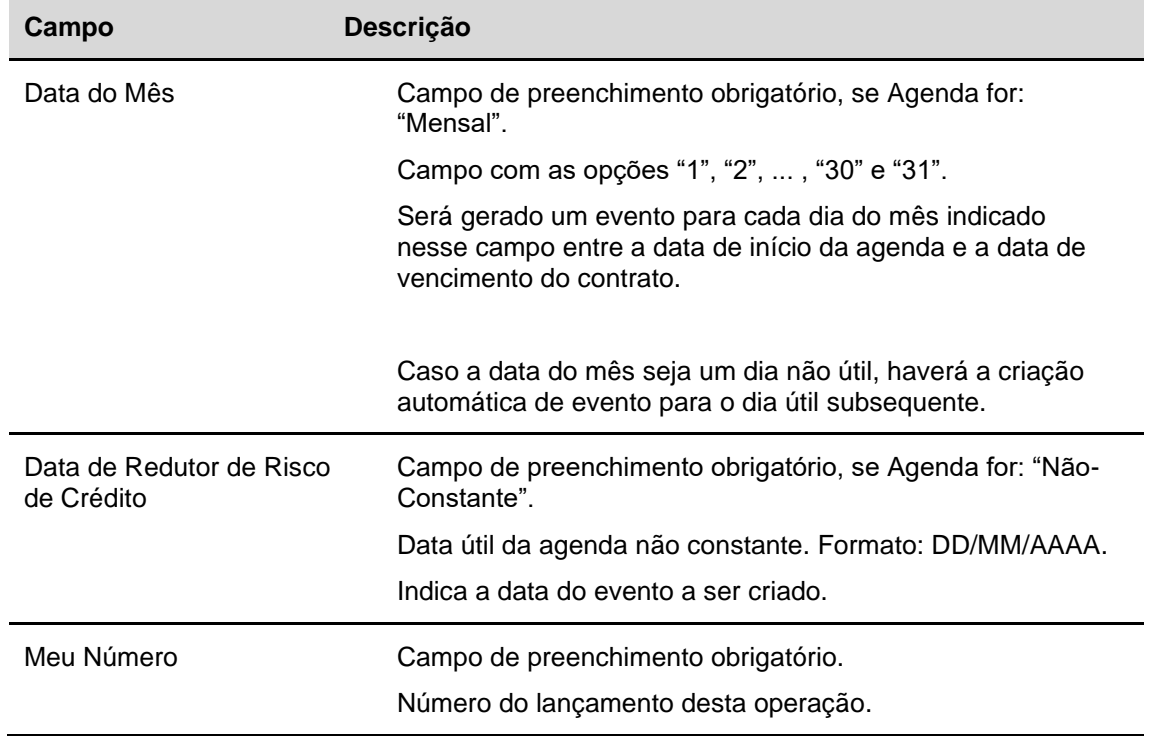

### **3.11 Inclusão de Redutor de Risco de Crédito Extraordinário**

Menu Informações de Derivativos > Lançamentos > Inclusão de Redutor de Risco de Crédito **Extraordinário** 

#### **Visão Geral**

Esta função permite que seja efetuado o registro de Inclusão de Redutor de Risco de Crédito Extraordinário, identificando o código do Derivativo relacionado.

É possível registrar evento extraordinário apenas para contratos que possuam Agenda de Redutor de Risco de Crédito previamente indicada.

O registro de evento extraordinário deve obedecer ao horário da grade de liquidação da operação entre os participantes.

A data de redutor de risco de crédito extraordinário será sempre a data de registro no Módulo.

Não é possível incluir Evento Extraordinário no mesmo dia de inclusão da agenda de Redutor de Risco de Crédito.

Pode-se incluir evento extraordinário na mesma data de evento já previamente agendado, entretanto, a inclusão é permitida apenas caso o evento agendado esteja finalizado.

É possível incluir mais de um evento extraordinário para a mesma data, entretanto, a inclusão de um novo evento é possível apenas após a finalização do anterior.

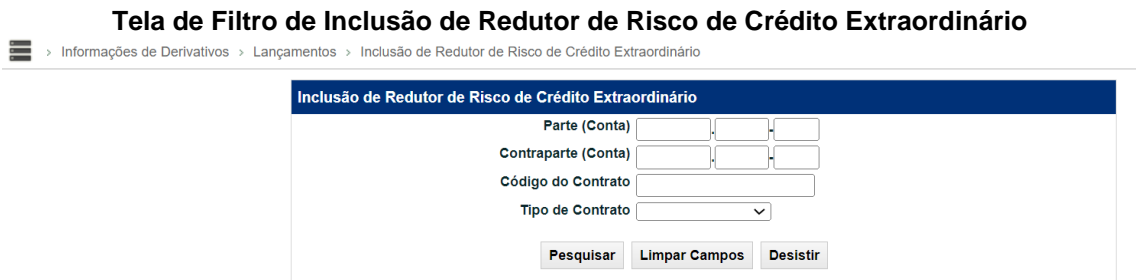

#### b.20231123.1640

Após preencher os campos da Tela Filtro é apresentada a tela de inclusão de redutor de risco de crédito extraordinário, para o preenchimento dos Dados do Redutor de Risco de Crédito Extraordinário.

#### **Descrição dos campos da Tela Filtro de Inclusão de Redutor de Risco de Crédito Extraordinário**

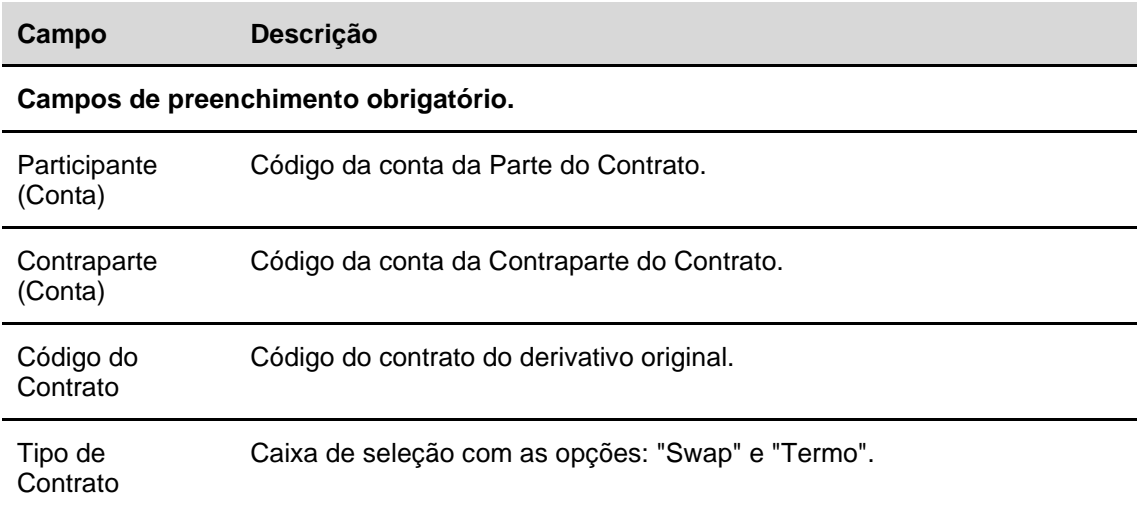

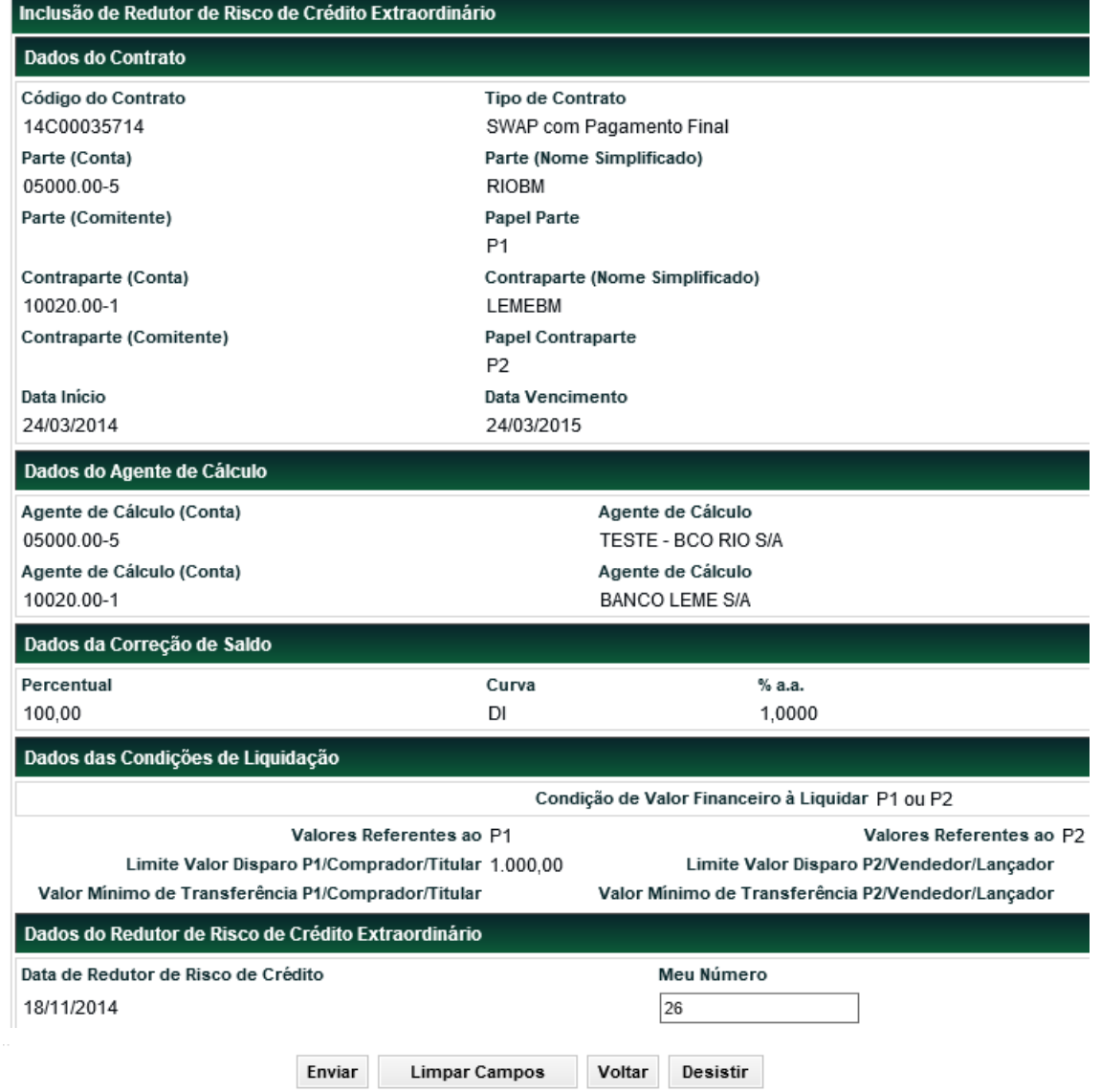

#### **Tela de Inclusão de Redutor de Risco de Crédito Extraordinário**

Após **Enviar** os dados, o sistema apresenta a tela para confirmação dos dados.

#### **Descrição dos campos da Tela de Inclusão de Redutor de Risco de Crédito Extraordinário**

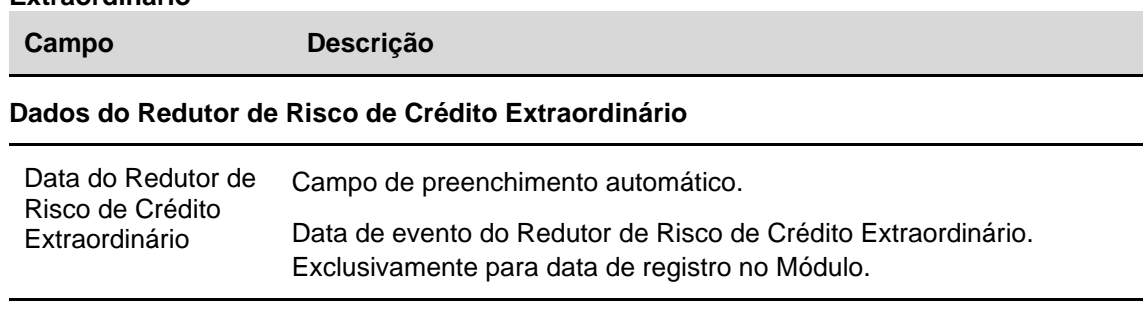

Meu Número Campo de preenchimento obrigatório.

Número do lançamento desta operação.

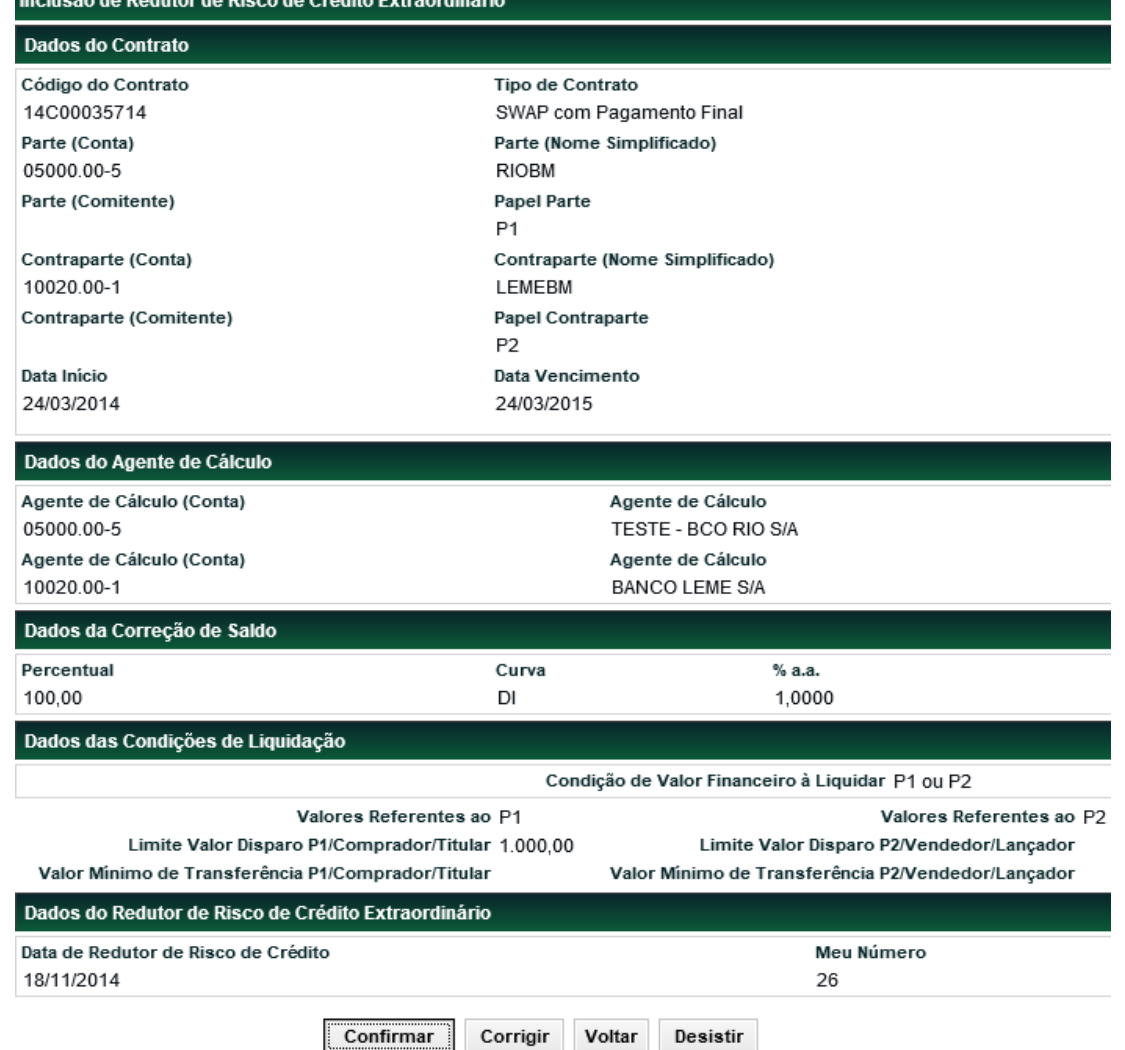

# **Tela da Confirmação de Inclusão de Redutor de Risco de Crédito Extraordinário**

Após **Conformar** os dados, o sistema apresenta uma mensagem conforme exemplo abaixo.

Lançamento de Inclusão de Data de Redutor de Risco de Crédito Extraordinário para o Instrumento Financeiro 14C00035714 registrado sob o No. CETIP 2014111817162863

### **3.12 Manutenção de Agenda de Redutor de Risco de Crédito**

Menu Informações de Derivativos > Lançamentos > Manutenção de Agenda de Redutor de Risco de Crédito

#### **Visão Geral**

Função que permite fazer a Manutenção de Agenda de Redutor de Risco de Crédito a qualquer momento da data de registro da agenda (inclusive) e até D-1 da data de vencimento do contrato.

A função é apresentada de forma a permitir a manutenção de cada de redutor de risco de crédito da agenda.

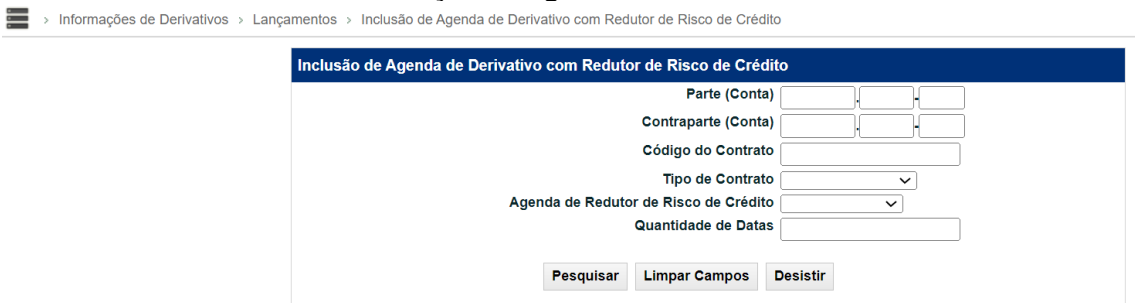

**Tela de Filtro de Manutenção de Agenda de Redutor de Risco de Crédito**

b.20231123.1640

#### **Descrição dos campos da Tela Filtro de Manutenção de Agenda de Redutor de Risco de Crédito**

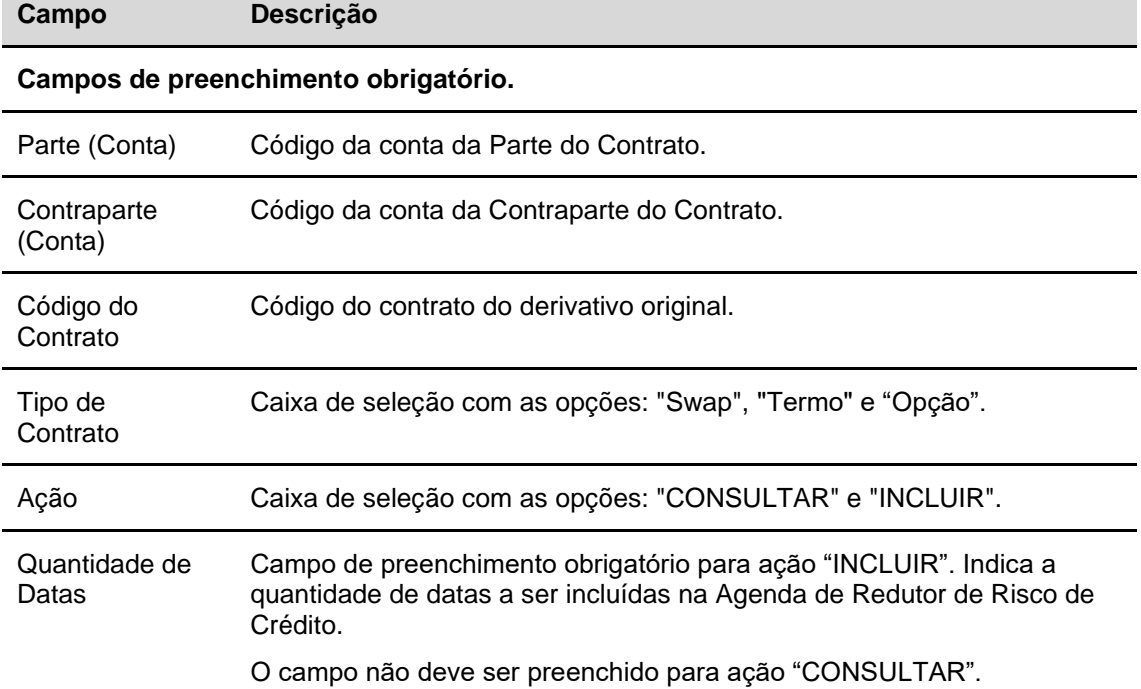

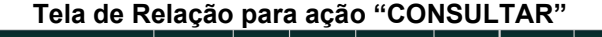

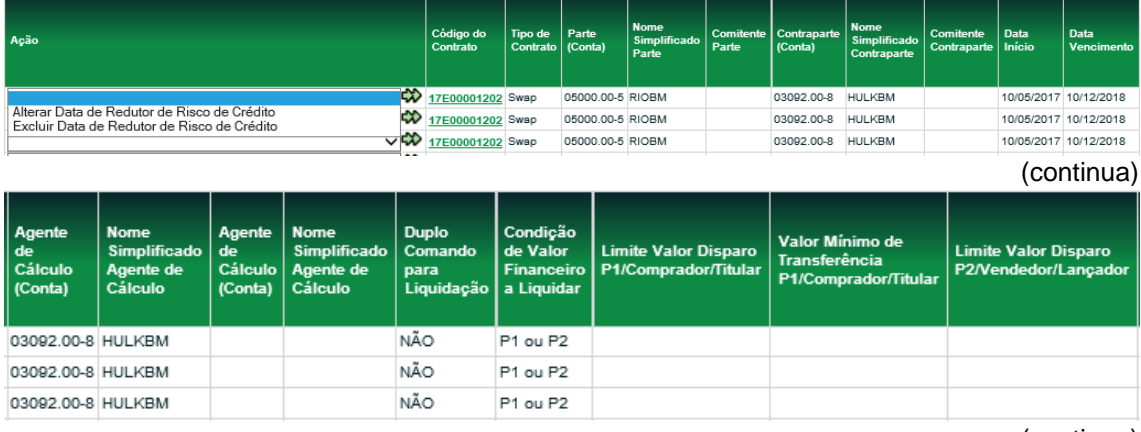

(continua)

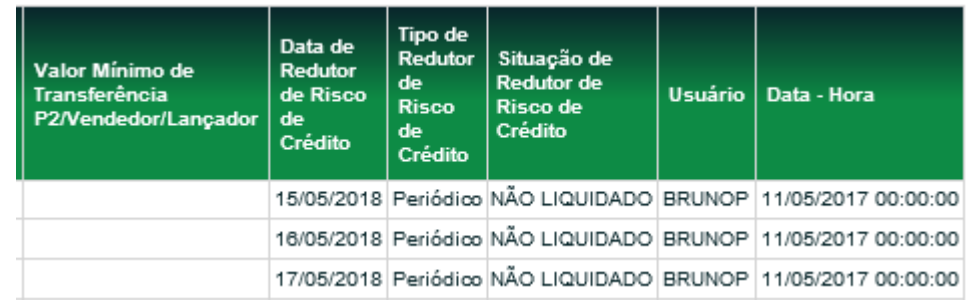

(fim)

Após a seleção da ação desejada é apresentada a tela da função para alteração ou exclusão conforme selecionado.

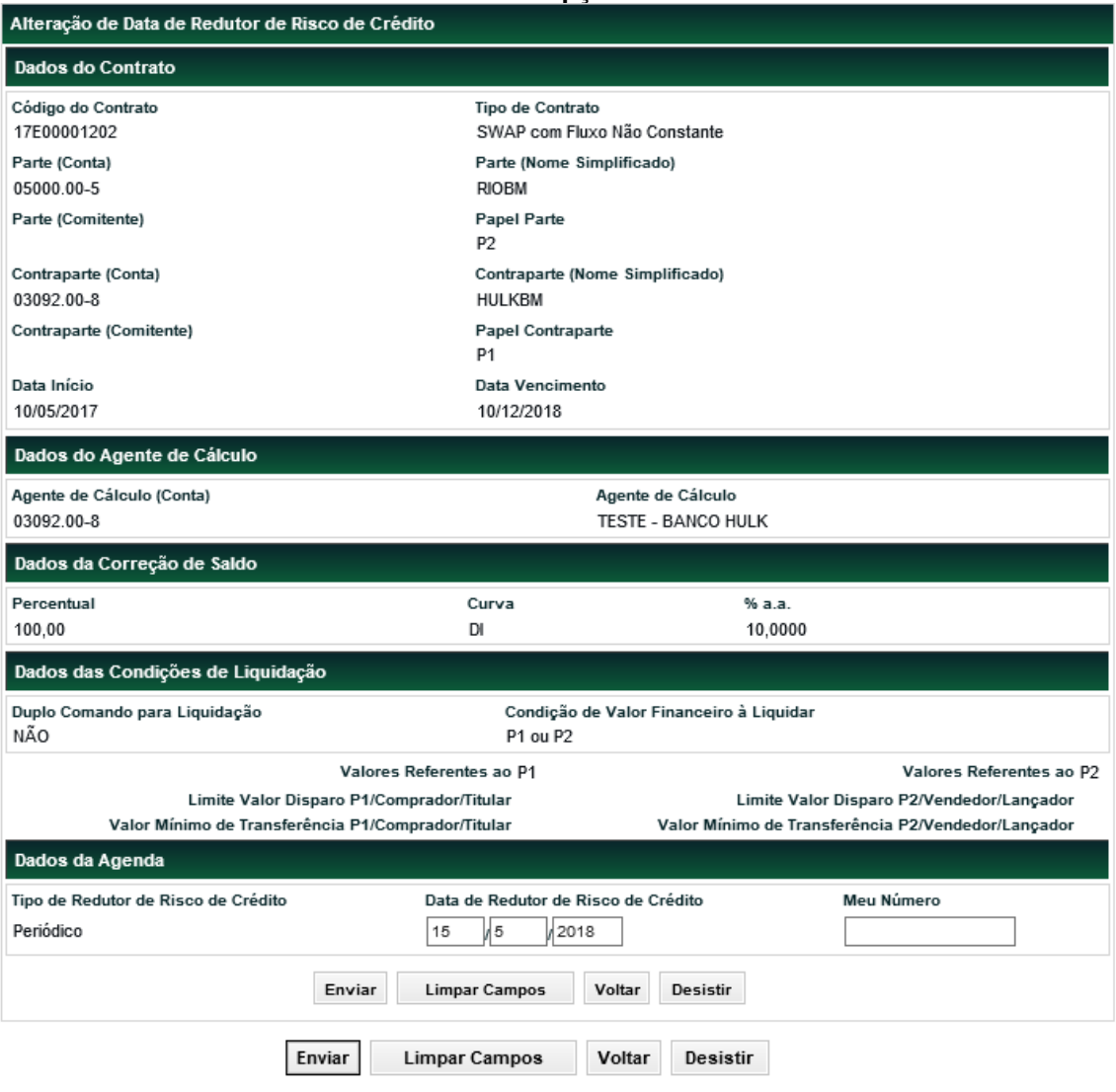

### **Tela Alterar Opção: Alterar**

Após **Enviar** os dados, o sistema apresenta uma tela para confirmação. Após Confirmar, o sistema apresenta uma mensagem conforme exemplo abaixo.

Lançamento de Alteração de Data de Redutor de Risco de Crédito para o Instrumento Financeiro 14C00035714 registrado sob o No. CETIP 2014111817162889

#### **Tela Excluir Opção: Excluir**

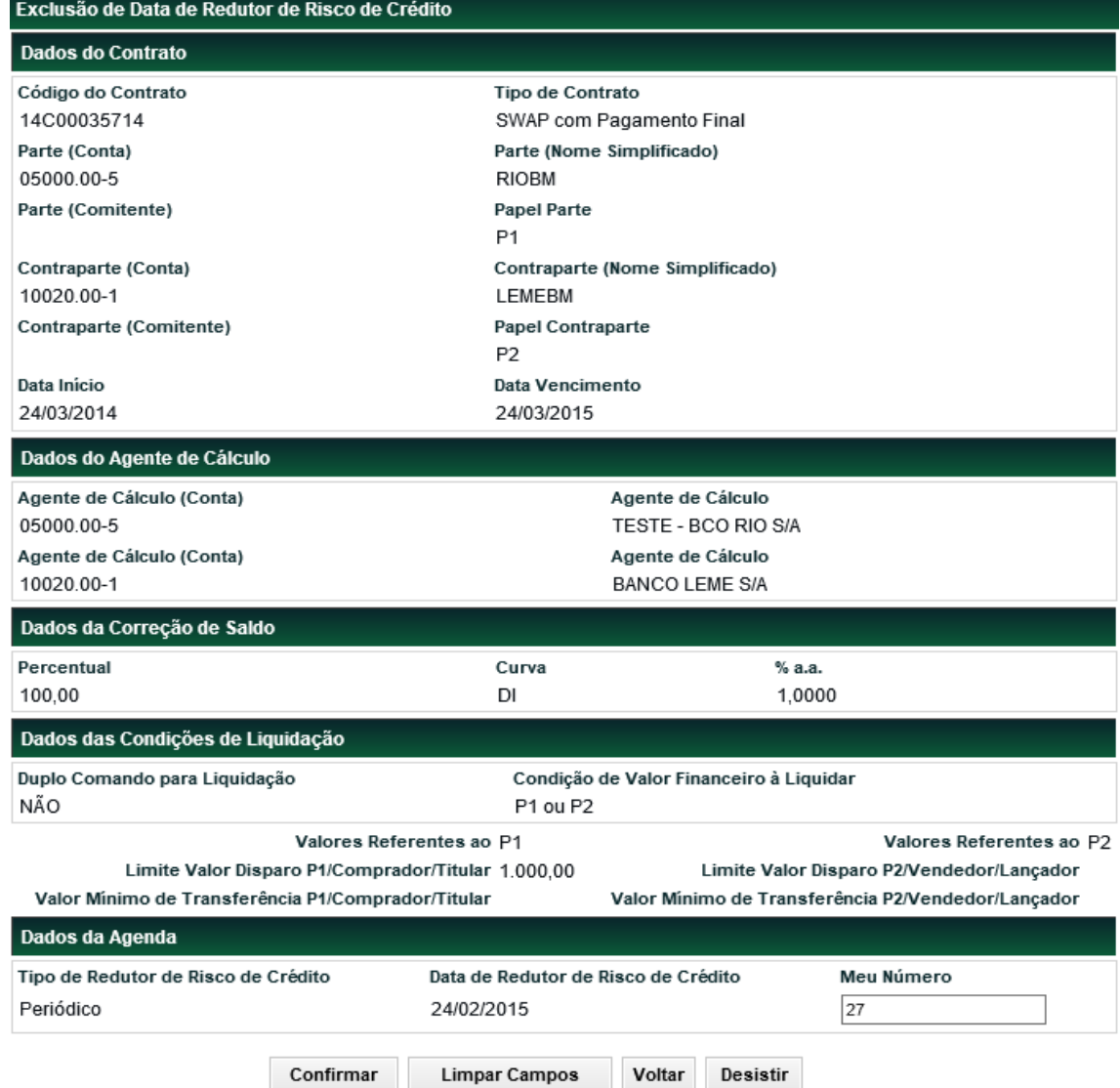

Após confirmar a ação de Exclusão, o sistema apresenta a **Tela de Confirmação** com as informações da Agenda de Redutor de Risco de Crédito com a manutenção para confirmação dos dados incluídos.

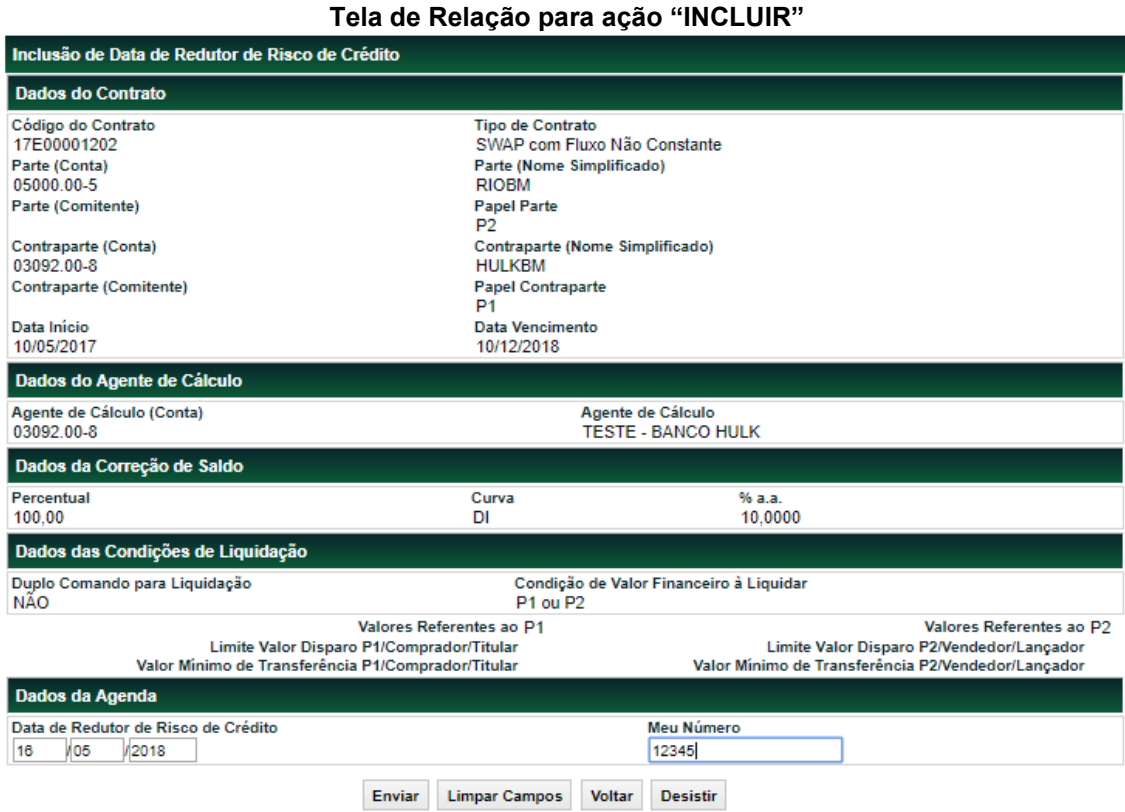

Após confirmar a ação de inclusão, o sistema apresenta a **Tela de Confirmação** com as informações da Agenda de Redutor de Risco de Crédito com a manutenção para confirmação dos dados incluídos.

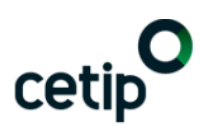

Lançamento de Inclusão de Data de Agenda de Derivativo com Redutor de Risco de Crédito para o Instrumento Financeiro 17E00001202 registrado sob o No. CETIP 2018051414113389

#### **Descrição dos campos da tela Inclusão, Alteração e Exclusão**

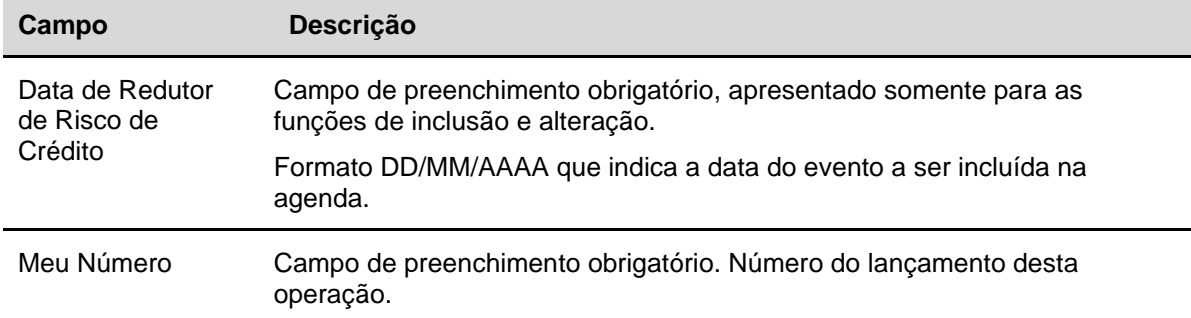

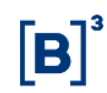

### **3.13 Manutenção de Parâmetros de Redutor de Risco de Crédito**

Menu Informações de Derivativos > Lançamentos > Manutenção de Parâmetros de Redutor de Risco de Crédito

#### **Visão Geral**

Está função permite a qualquer momento a partir de D+1 do registro até D-2 do vencimento alterar os parâmetros: Limite Valor Disparo e Valor Mínimo de Transferência.

Essas alterações devem incidir sobre as regras de cálculo do sistema a partir do momento da alteração. Nesta função é permitido alterar apenas um parâmetro ou ambos.

**Tela Filtro Manutenção de Parâmetros de Redutor de Risco de Crédito**

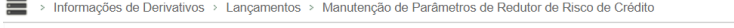

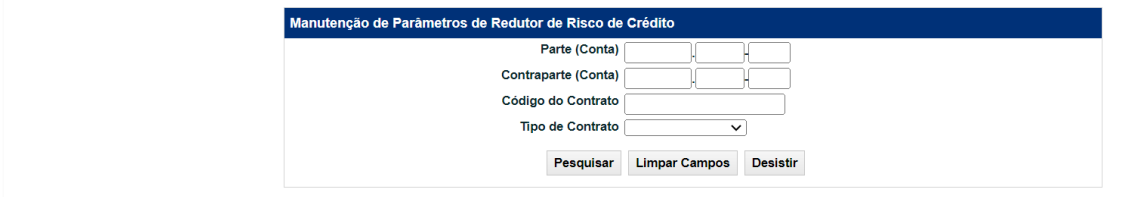

**Descrição dos campos da Tela Filtro Manutenção de Parâmetros de Redutor de Risco de Crédito**

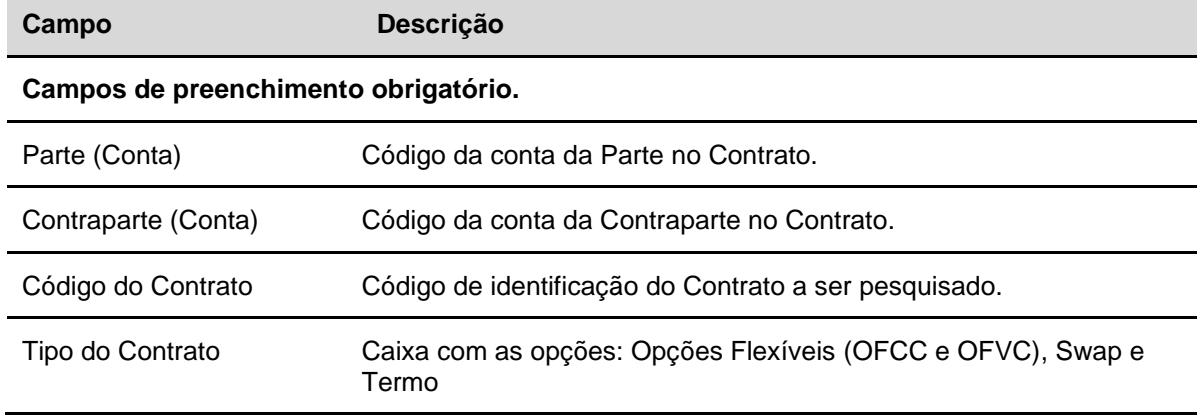

Após clicar no botão **Pesquisar,** o sistema apresenta a tela Alteração de Parâmetros de Redutor de Risco de Crédito, para manutenção dos parâmetros da agenda de DRRC vinculada ao contrato pesquisado**.**

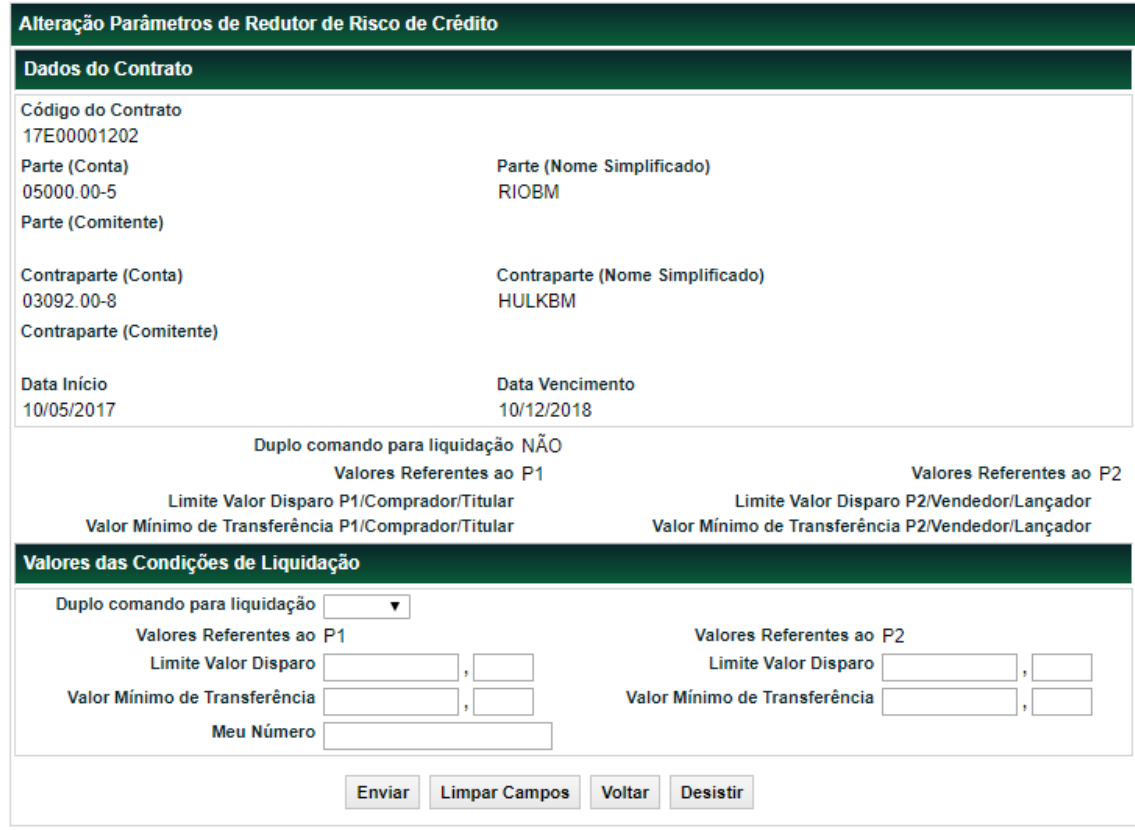

#### **Tela Alteração de Parâmetros de Redutor de Risco de Crédito**

### **Descrição dos campos da Tela Valores das Condições de Liquidação**

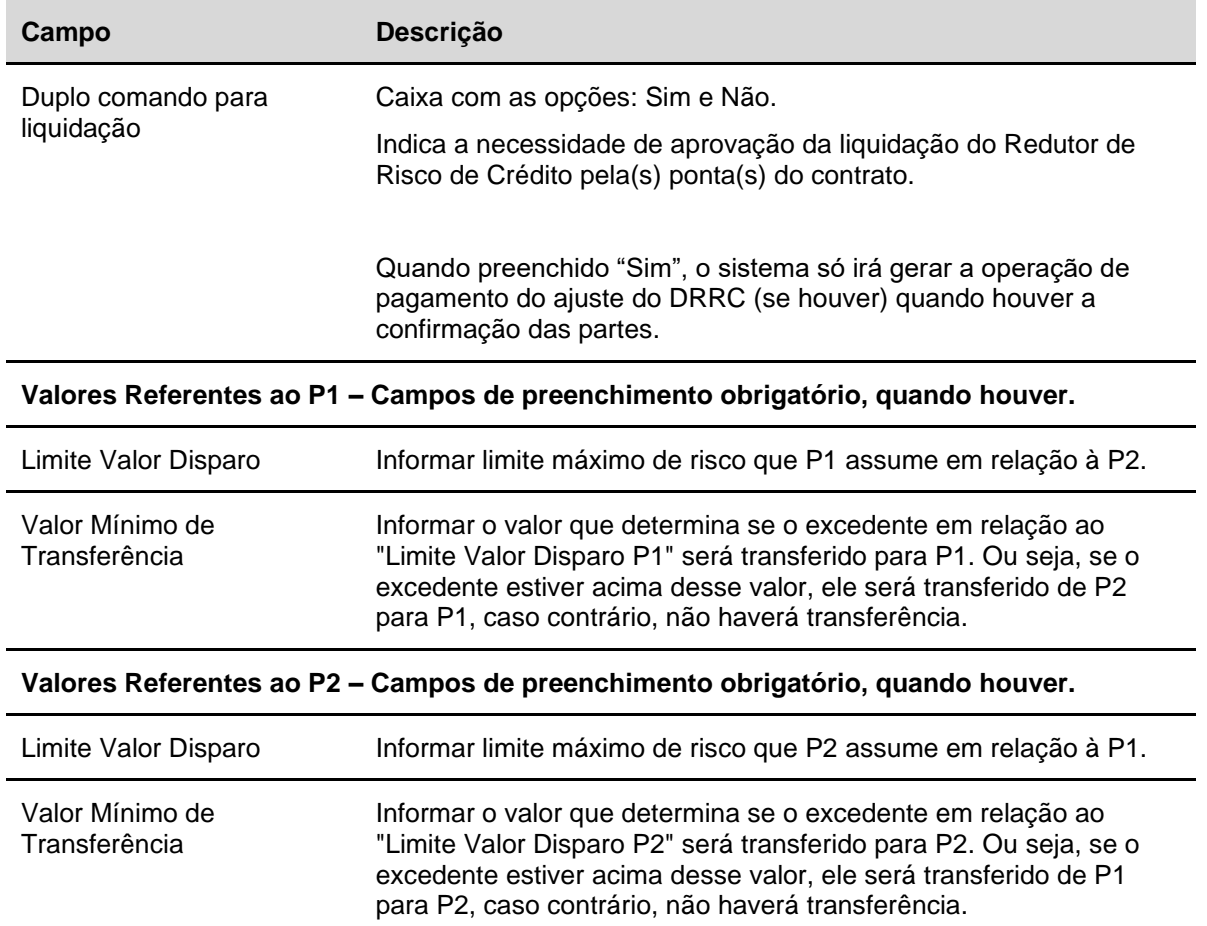

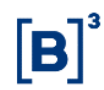

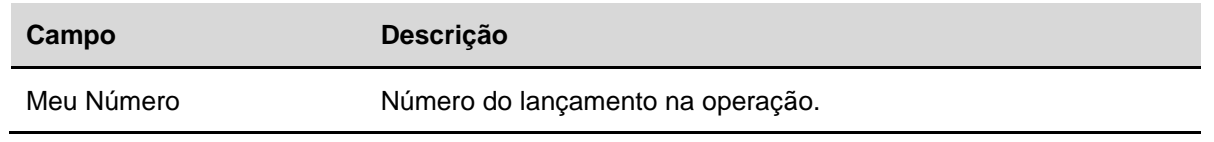

#### **Observação:**

- ✓ A manutenção deve exigir duplo-comando entre as partes para operações entre mercado;
- ✓ A manutenção é lançamento único para operações com contas de cliente 1.

Após **Enviar** os dados, o sistema apresenta a tela para confirmação dos dados.

#### **Tela Alteração de Parâmetros de Redutor de Risco de Crédito - Confirmação** Alteração Parâmetros de Redutor de Risco de Crédito

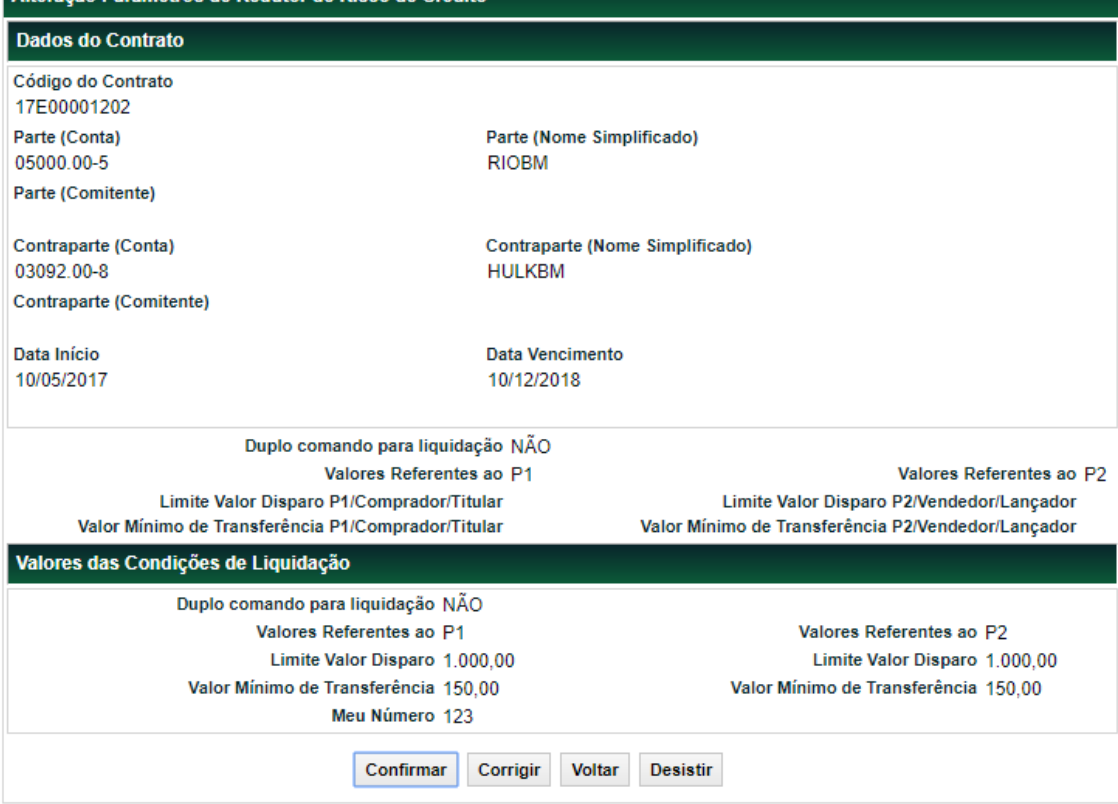

Após **Conformar** os dados, o sistema apresenta a mensagem abaixo.

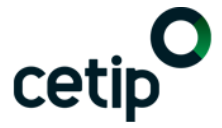

Lançamento de Alteração de Parâmetros de Redutor de Risco de Crédito para o Instrumento Financeiro 17E00001202 registrado sob o No. CETIP 2018051414113408

## **4 CONSULTA**

### **4.1 Consulta de Informações de Derivativos**

Menu Informações de Derivativos > Consultas > Consulta de Informações de Derivativos

#### **Visão Geral**

Esta consulta possibilita ao Participante visualizar a última atualização de **Valor de Marcação à Mercado** e **Notional Mínimo** e **Máximo**.

**Tela Filtro de Consulta de Informações de Derivativos**

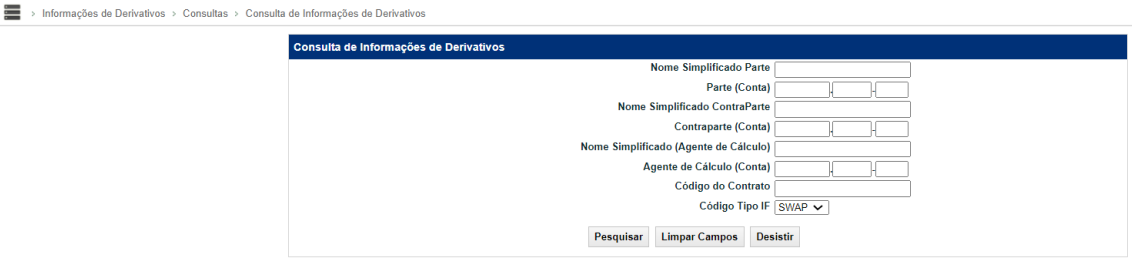

Nesta Tela de Filtro o Participante deve informar os dados relativos ao contrato que se deseja visualizar as atualizações. Ao preencher apenas os campos relativos à **Parte** e **Contraparte**, o Módulo busca todos os contratos realizados entre os Participantes informados.

Após preencher os campos desejados, o usuário deve clicar no botão **Pesquisar**.

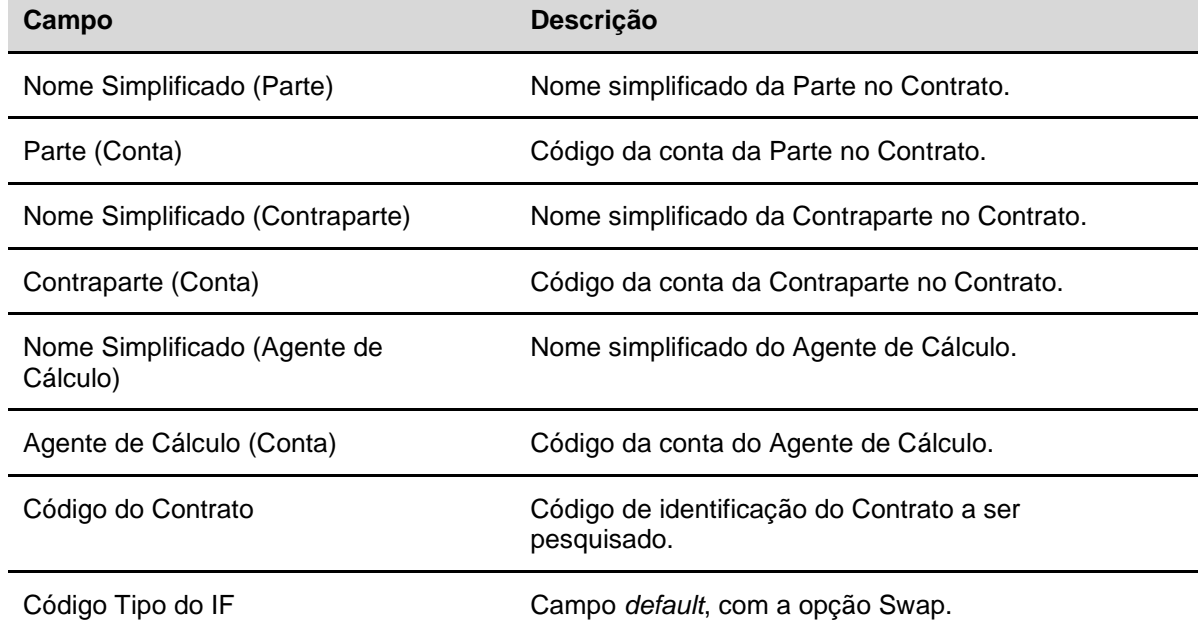

#### **Descrição dos campos da Tela Filtro de Consulta de Informações de Derivativos**

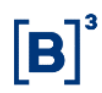

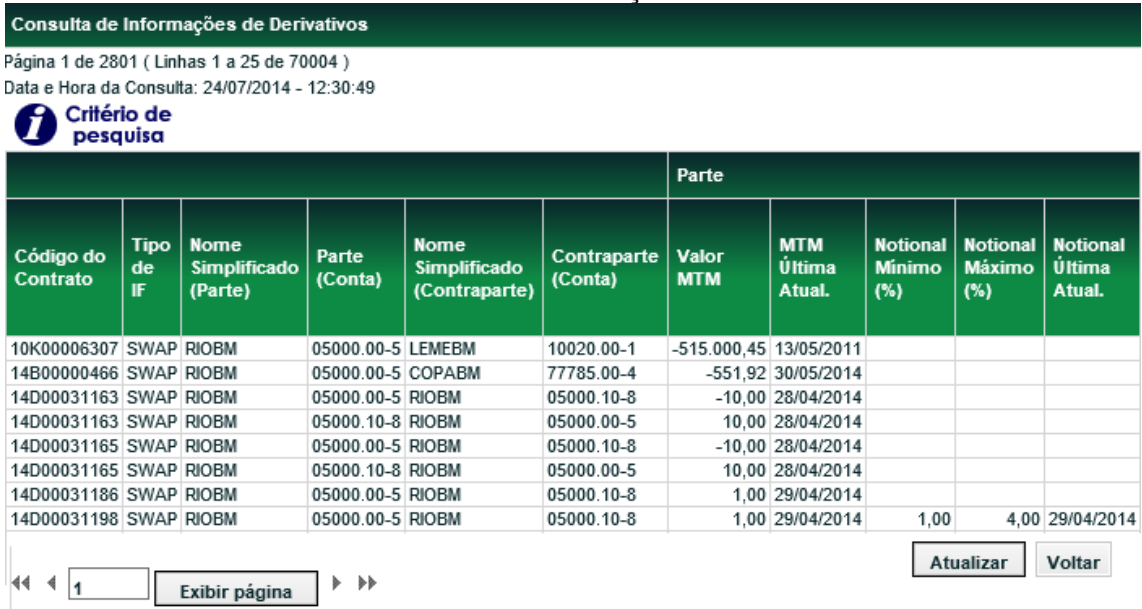

**Tela de Relação**

#### (continua)

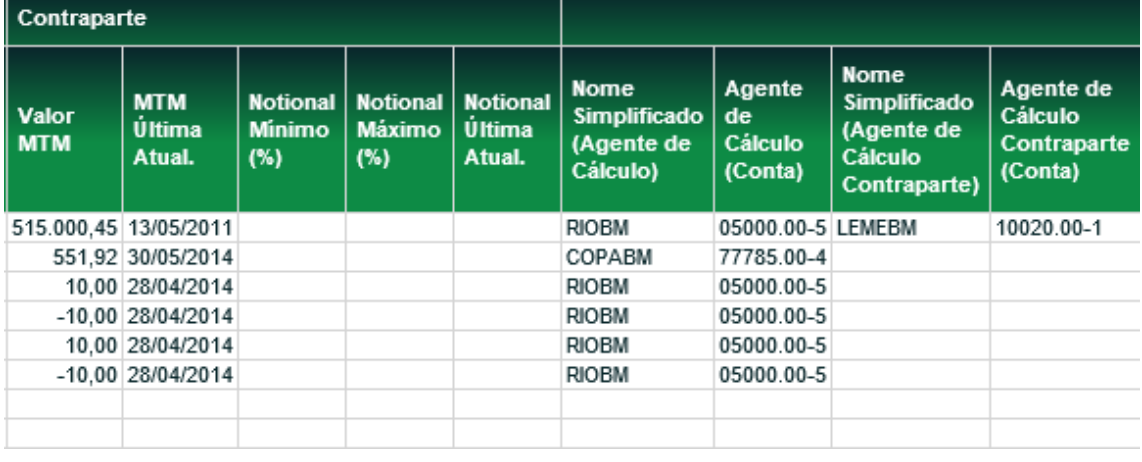

(fim)

Através da **Tela de Relação** o Participante pode visualizar a última atualização realizada, por data, em um contrato. A consulta pode ser obtida nos formatos excel ou texto, após a seleção do formato desejado clicar no botão **Obter no formato.**

**Observação:** As informações da Contraparte podem ser vista apenas se os Participantes estiverem alocados sob a mesma Família de Digitação.

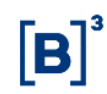

### **4.2 Histórico de Informações de Derivativos**

Menu Informações de Derivativos > Consultas > Histórico de Informações de Derivativos

#### **Visão Geral**

Esta função permite que o Participante e o Agente de Cálculo, quando for o caso, visualizem o histórico de todas as atualizações efetuadas nos **Valores de Marcação a Mercado** e **Notional Mínimo e Máximo.**

**Tela Filtro de Histórico de Informações de Derivativos**

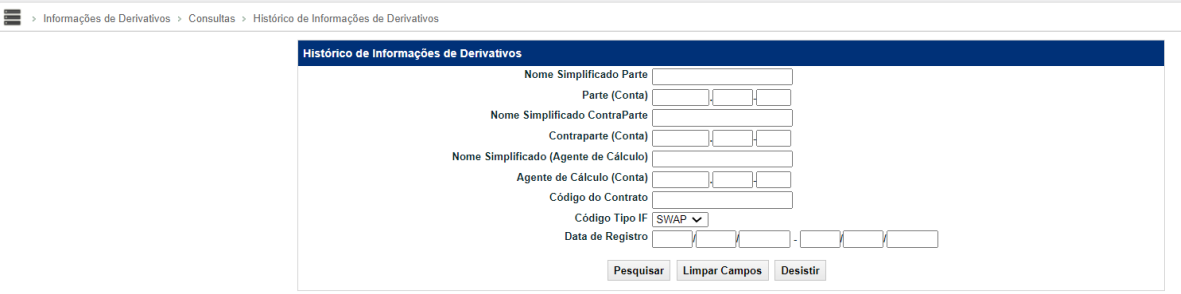

Para realizar a consulta o Participante deve preencher, pelo menos, o campo **Data de Registro** e clicar no botão **Pesquisar**. Para maior detalhamento da pesquisa, basta preencher os outros campos da Tela Filtro.

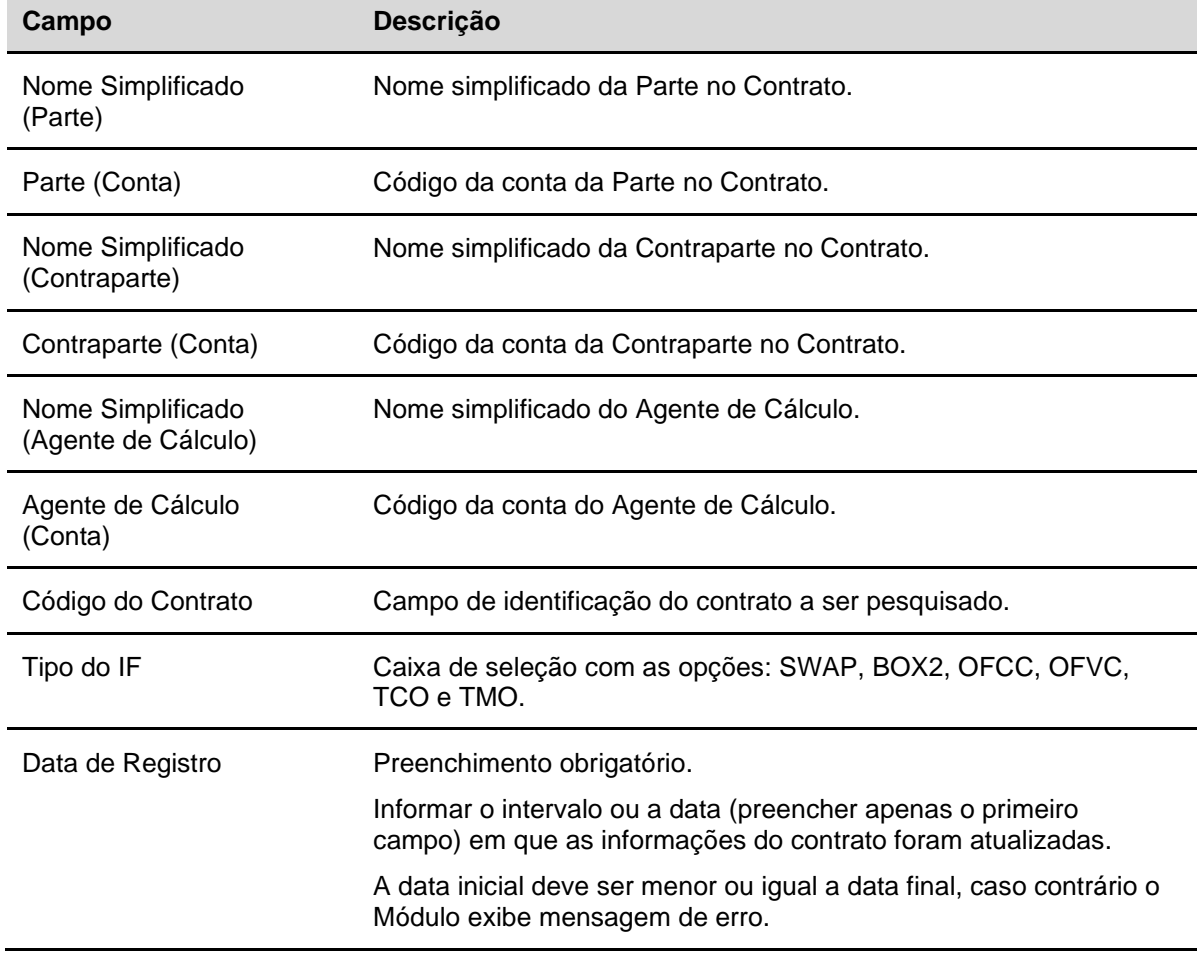

#### **Descrição dos campos da Tela Filtro de Histórico de Informações de Derivativos**

**Tela de Relação**

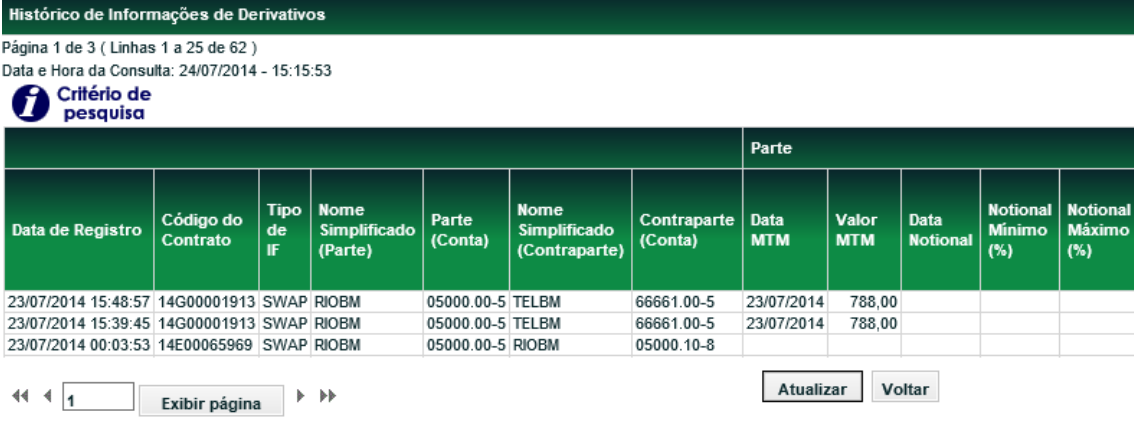

(continua)

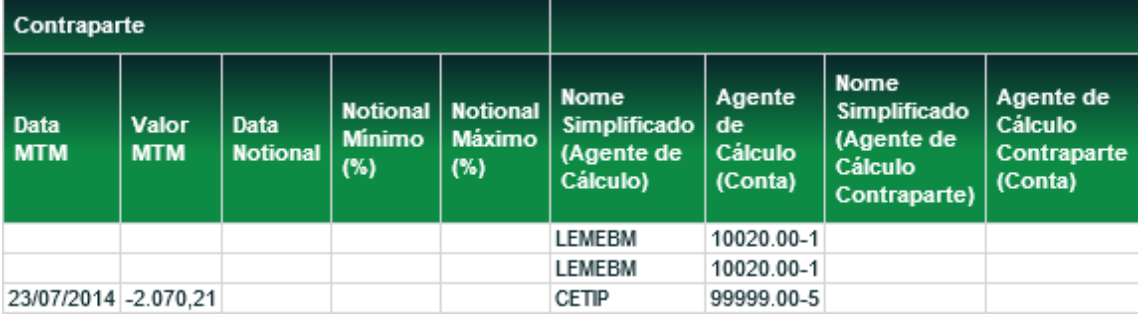

(fim)

Na **Tela de Relação** são disponibilizadas, para o Participante, as informações sobre todas as atualizações realizadas pelo Agente de Cálculo e pelo Participante, nos contratos registrados no intervalo de tempo informado.

A consulta pode ser obtida nos formatos excel ou texto, após a seleção do formato desejado clicar no botão **Obter no formato.**

### **4.3 Contratos sem Atualização no Dia**

Menu Informações de Derivativos > Consultas > Contratos sem Atualização no Dia

#### **Visão Geral**

Esta consulta possibilita ao Participante e ao Agente de Cálculo, quando for o caso, visualizar os contratos registrados em que, pelo menos, umas das Partes tenham registrado **Curva VCP** e **Tipo/Classe Estratégia**, que não foram atualizados no dia, ou seja, que estão pendentes de inclusão de Valores de Marcação à Mercado e Notional Máximo e Mínimo.

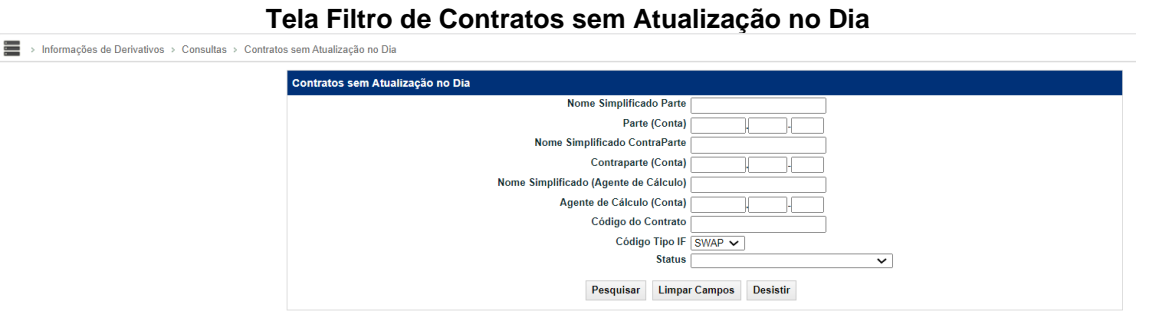

Para efetuar a consulta o Participante deve preencher, pelo menos, um campo da Tela de Filtro e clicar no botão **Pesquisar**.

Ao informar o código da **Parte**, por exemplo, o módulo busca todos os contratos pendentes de atualização de Marcação à Mercado e *Notional* deste Participante.

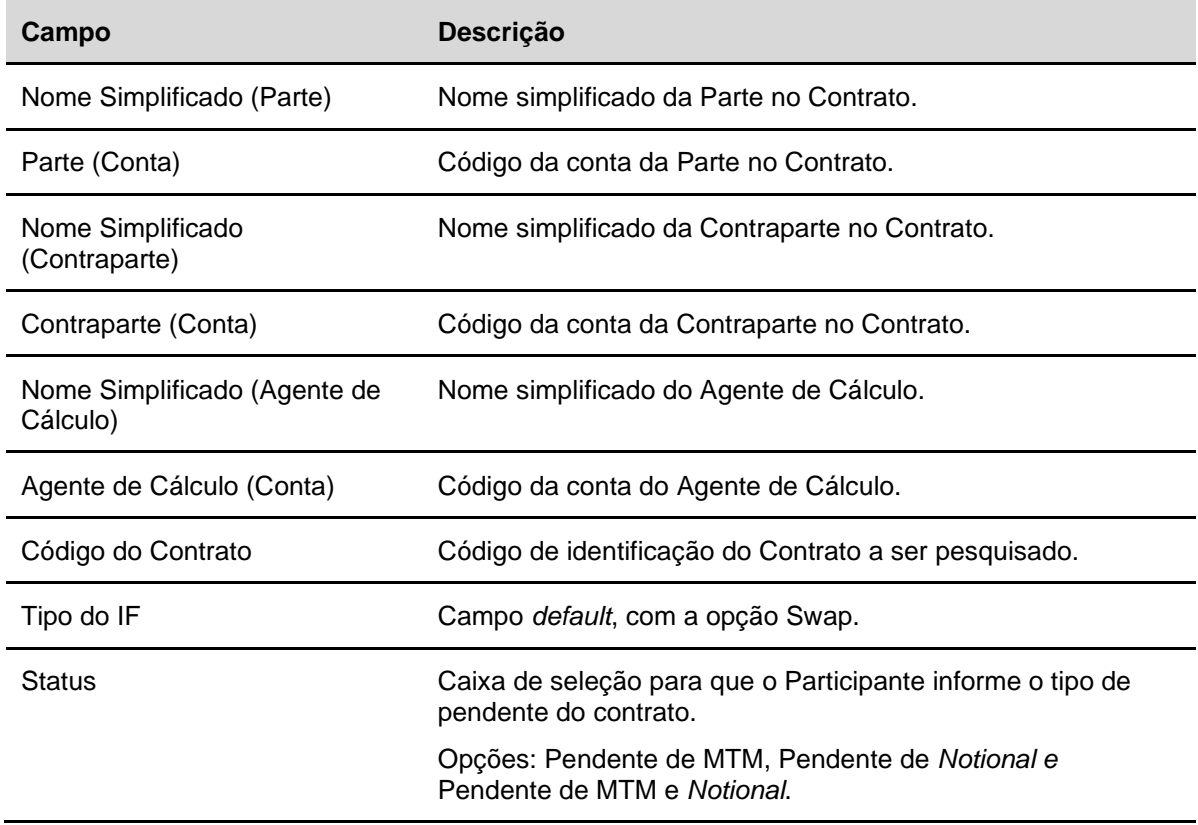

#### **Descrição dos campos da Tela Filtro de Contratos sem Atualização no Dia**

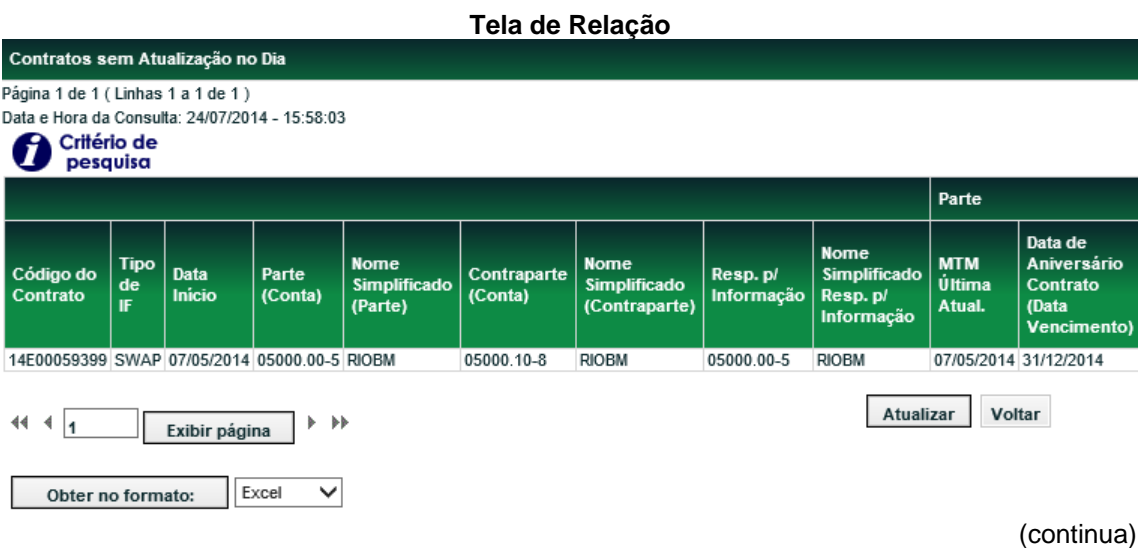

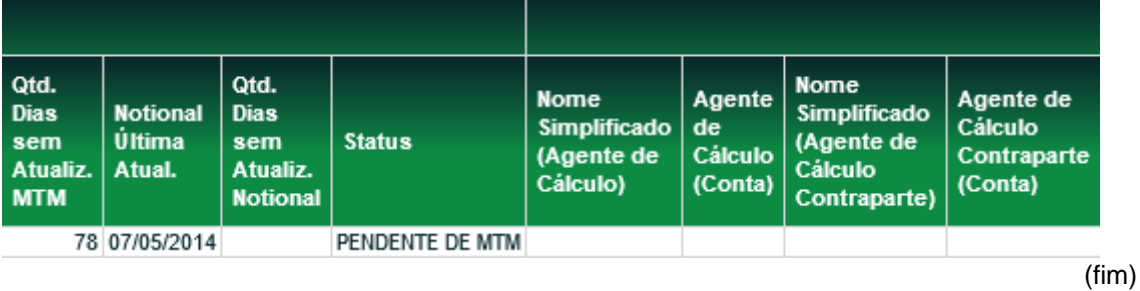

Nesta **Tela de Relação** podem ser visualizados todos os contratos de um determinado Participante, não atualizados no dia.

O Participante pode clicar no *link* do campo **Código IF**, para detalhar apenas o instrumento financeiro desejado.

A consulta pode ser obtida nos formatos Excel ou texto, após a seleção do formato desejado clicar no botão **Obter no formato.**

### **4.4 Consulta de Estratégia / Campos Habilitados**

Menu Informações de Derivativos > Consultas > Consulta de Estratégia

#### **Visão Geral**

Através desta consulta o Participante pode visualizar os **campos habilitados** para determinada estratégia.

**Tela Filtro de Consulta de Estratégia**

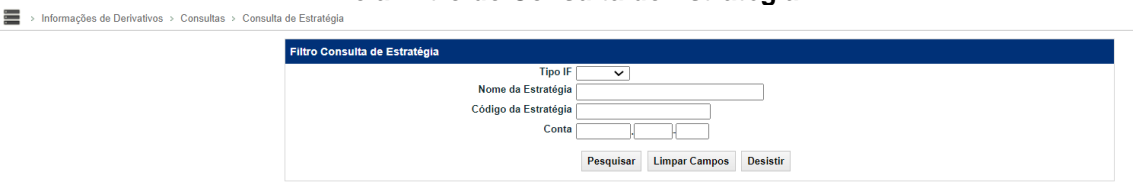

O campo **Conta** é de preenchimento obrigatório, ao preencher apenas este campo, o módulo busca todas as estratégias, mesmo as que não foram vinculadas em algum contrato, do Participante informado. Após informar os campos desejados para filtro de busca, o usuário deve clicar no botão **Pesquisar**.

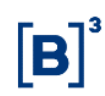

#### **Observações**:

1) A Estratégia do contrato é apresentada somente para o Participante que é parte no contrato ou para o Participante que esteja habilitado a utilizá-la; e

2) Caso haja mais de um Participante habilitado para uma Estratégia, apenas as informações dos Membros da mesma família de digitação são visualizadas.

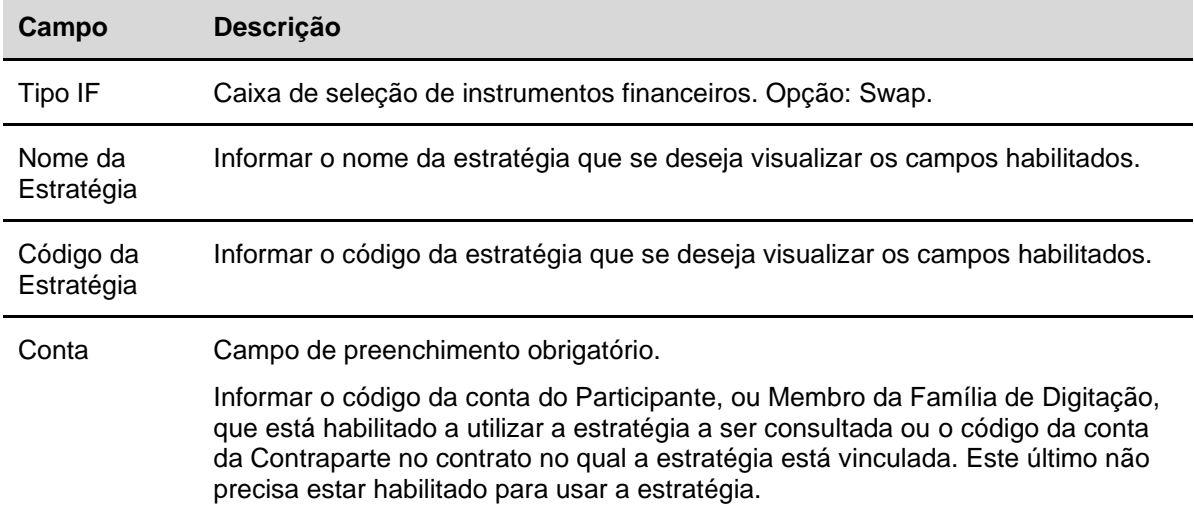

#### **Descrição dos campos da Tela Filtro de Consulta de Estratégia**

#### **Tela de Relação Consulta de Habilitados por Estratégia**

█ > Informações de Derivativos > Consultas > Consulta de Estratégia Consulta de Habilitados por Estratégia - Relação Página 1 de 1 (Linhas 1 a 1 de 1) Data e Hora da Consulta: 01/06/2020 - 13:54:55 Critério de pesquisa Código da Estratégia Nome da Estratégia **Arquivo MID** Conta Nome Simplificado Participante **Tipo IF** SWP00004909 SWAP\_001 SWP00004909.PDF 05000.00-5 RIOBM SWAP Atualizar Voltar

Nesta tela, é disponibilizada uma relação das estratégias encontradas através do filtro.

Após clicar em uma estratégia do campo **Código da Estratégia**, o módulo exibe tela para consulta dos campos habilitados.

A consulta pode ser obtida nos formatos Excel ou texto, após a seleção do formato desejado clicar no botão **Obter no formato.**

Na coluna Arquivo MID é possível baixar um PDF atualizado com os campos da referida estratégia.

#### **Tela Manutenção de Estratégia**

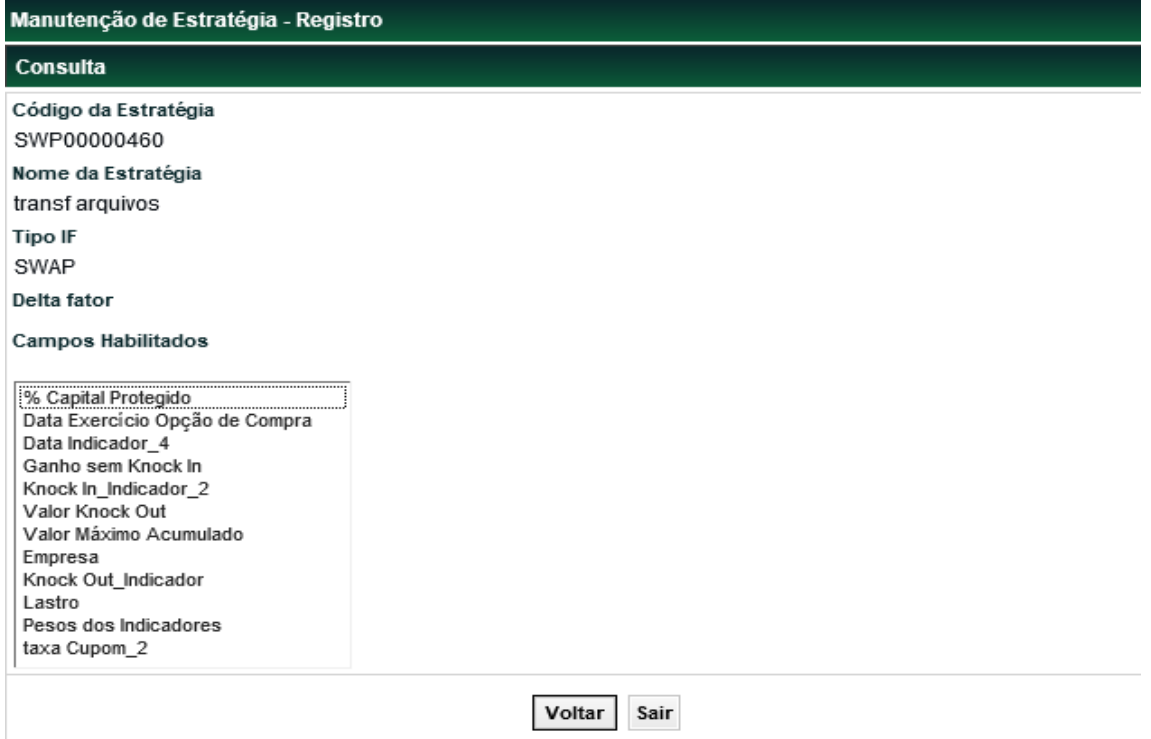

Através desta tela, é possível visualizar todos os campos que estão habilitados. E consequentemente devem ser preenchidos pelo Participante habilitado a utilizar a estratégia e a Contraparte do respectivo contrato de Swap.

# **4.5 Consulta de Agente de Cálculo, Responsável pela Aceleração e Cláusulas**

Menu Informações de Derivativos > Consultas > Consulta de Agente de Cálculo, Responsável pela Aceleração e Cláusulas

#### **Visão Geral**

Permite consultar a relação de Instrumentos Financeiros que contam com a indicação da figura de **Agente de Cálculo** e/ou que contam com indicação de **Participante Responsável pela Aceleração de Contrato**.

Esta consulta pode ser efetuada pelas partes envolvidas no instrumento financeiro, pelo **Agente de Cálculo** e pelo **Participante Responsável pela Aceleração**, nomeados pelas partes.

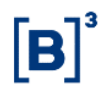

i.

**Tela de Filtro de Consulta de Agente de Cálculo e Acelerador**

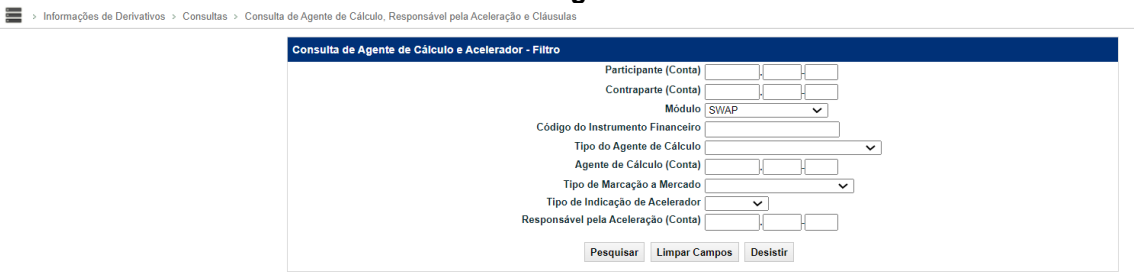

#### **Descrição dos campos da Tela de Filtro de Consulta de Agente de Cálculo e Acelerador**

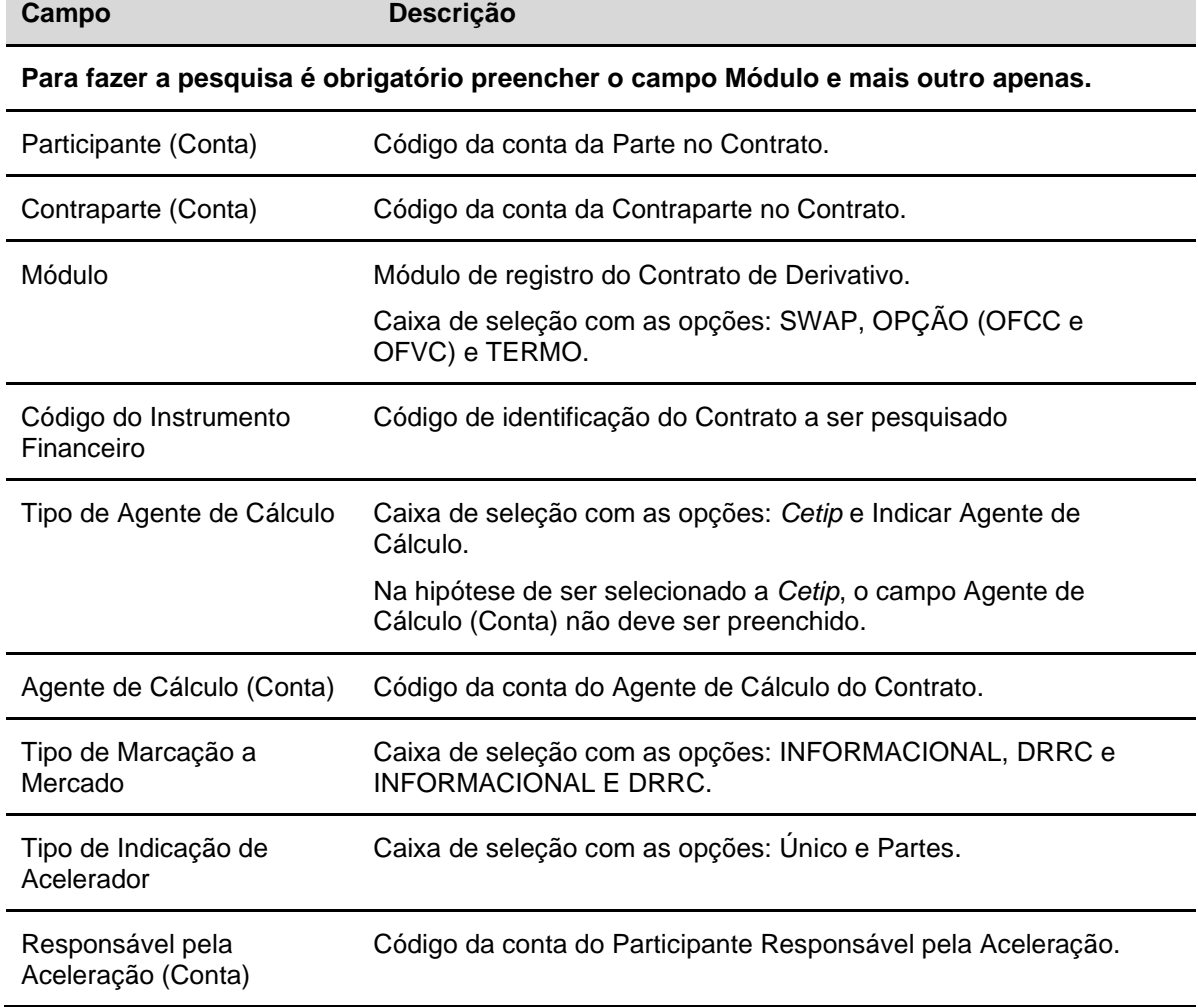

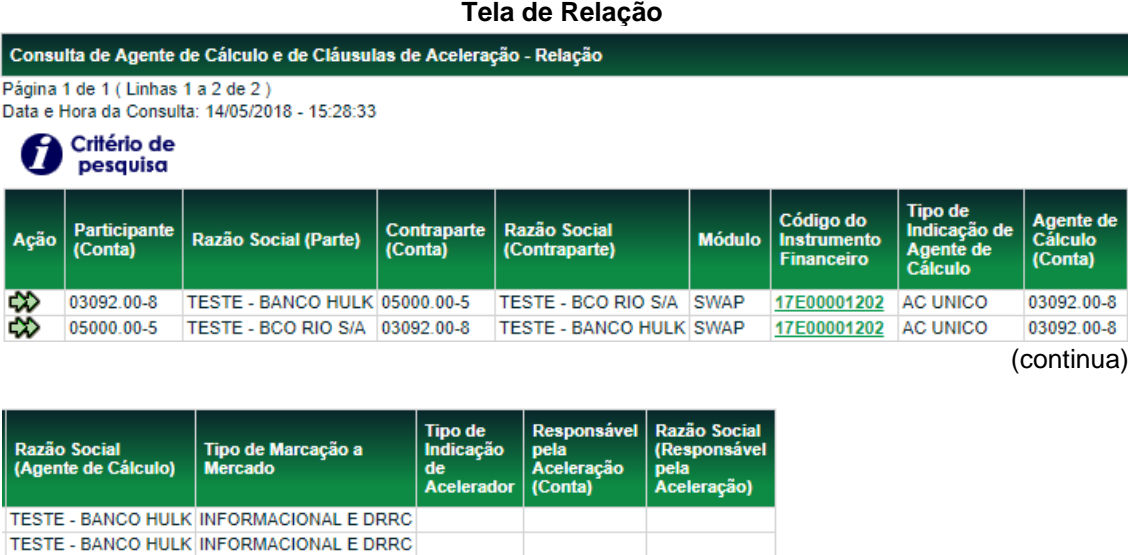

(fim)

Nesta **Tela de Relação** é apresentado os dados do agente de cálculo.

O Participante pode clicar no *link* do campo **Código do Instrumento Financeiro**, para detalhar apenas o instrumento financeiro desejado.

Selecionando a opção Consultar Cláusulas de Aceleração no campo **Ação** e clicando no botão  $\bm{\triangledown}$ , o participante visualiza os dados do responsável pela aceleração, os dados do instrumento financeiro e a cláusula de aceleração do IF.

Para contrato de derivativo com tipo de indicação de acelerador "Partes", os campos, responsável pela aceleração (conta) e responsável pela aceleração (razão social), não são preenchidos.

A consulta pode ser obtida no formato Excel ou texto, após a seleção do formato desejado clicar no botão **Obter no formato.**

### **4.6 Consulta Dados da Estratégia**

Menu Informações de Derivativos > Consultas > Consulta Dados da Estratégia

#### **Visão Geral**

Esta consulta possibilita aos Agentes de Cálculo e aos Responsáveis pela Aceleração visualizar os **dados da estratégia** informados para seu(s) respectivo(s) contrato(s).

A função também permite a realização da consulta mesmo que eles não façam parte do contrato.

#### **Tela Filtro Dados da Estratégia**

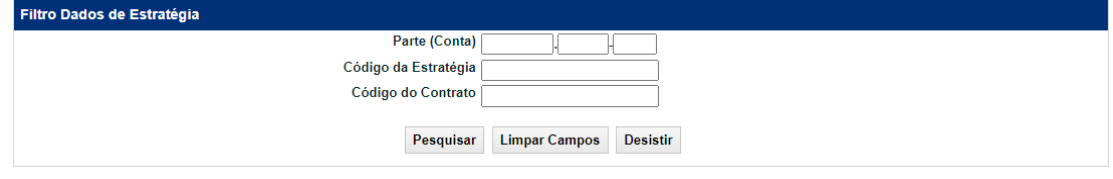

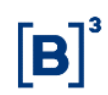

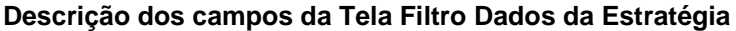

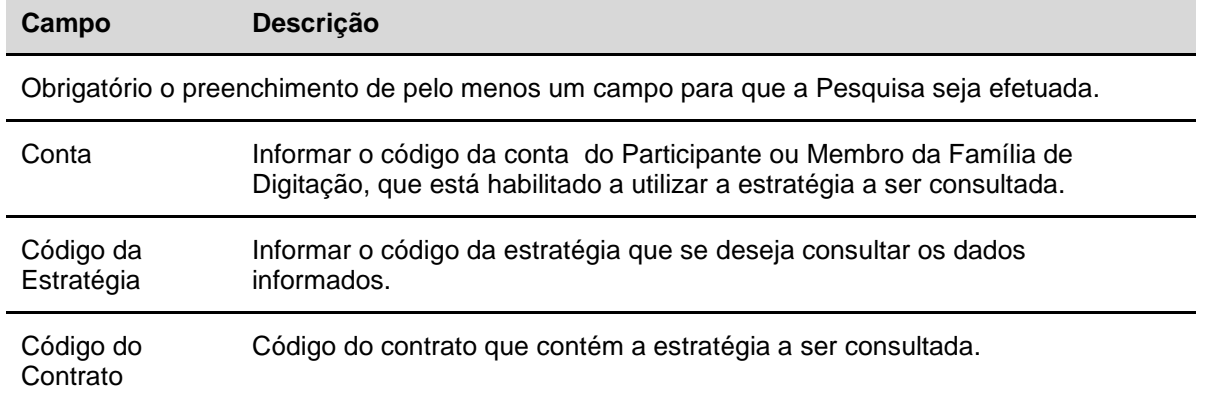

Quando o **Código da Estratégia** não for informado na Tela de Filtro, o módulo exibe tela com a relação de todas as estratégias com dados registrados para os contratos do Participante informado.

Esta tela possui dois *links*:

- **Código da Estratégia**, que direciona a consulta para tela onde estão relacionados todos os contratos vinculados à estratégia selecionada (ver próxima tela); e
- **Código do Contrato**, que direciona a consulta à Tela Características de Contrato de Swap, tela com todos os detalhes do Contrato de Swap selecionado.

A consulta pode ser obtida no formato Excel ou texto, após a seleção do formato desejado clicar no botão **Obter no formato.**

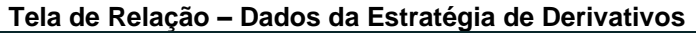

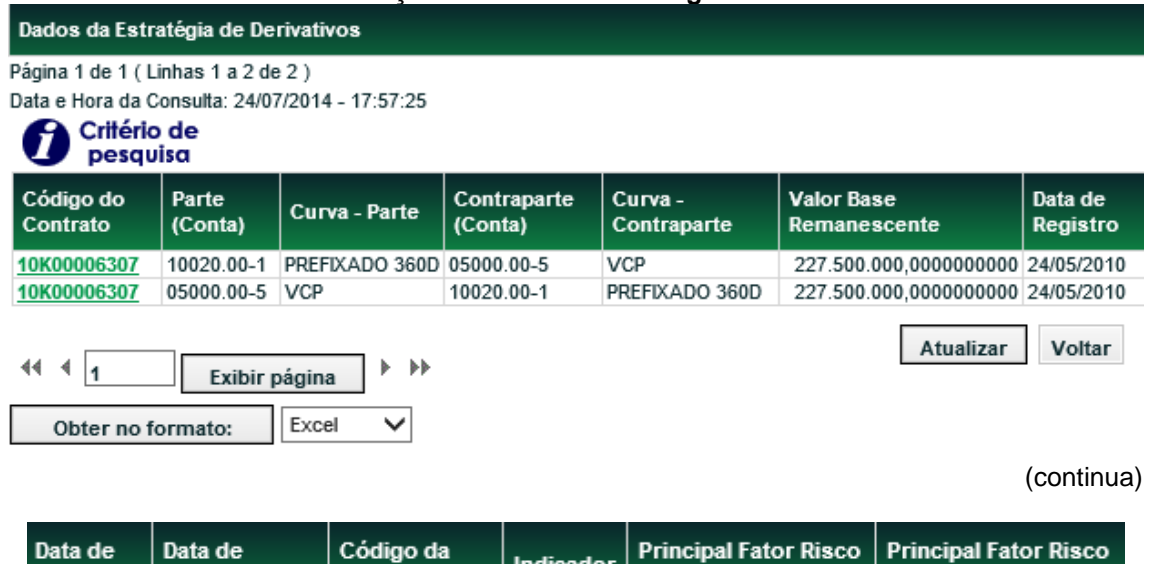

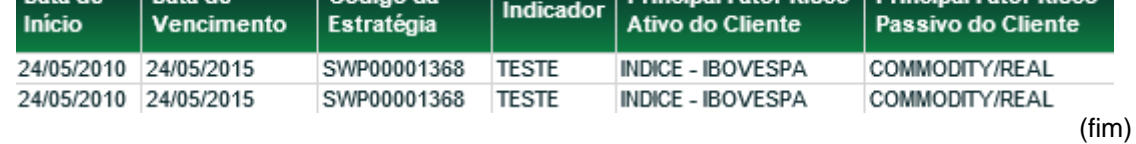

Após clicar no *link* do campo **Código do Contrato**, o sistema apresenta a tela com os detalhes do contrato desejado.

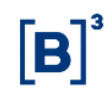

### **4.7 Consulta de Contratos com Estratégias**

Menu Informações de Derivativos > Consultas > Consulta Dados da Estratégia

#### **Visão Geral**

Permite que as Partes do Contrato possam visualizar os Contratos de Swap que tenham sido registrados utilizando Estratégia.

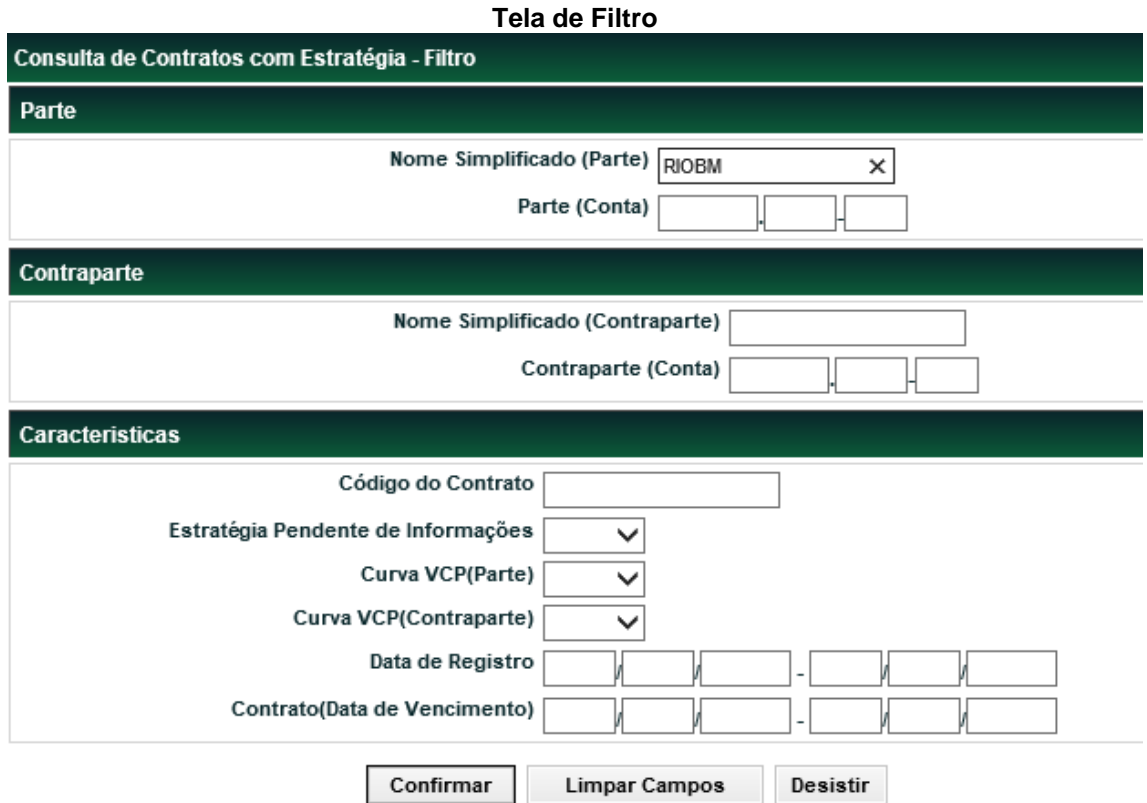

Após preencher pelo menos um campo para a consulta, clique no botão **Confirmar** para apresentar a Tela de Relação.

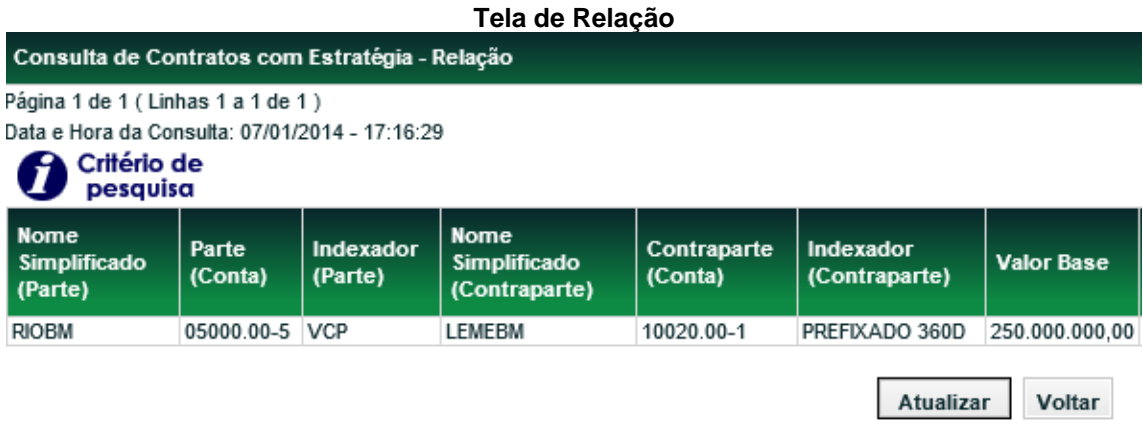

(continua)

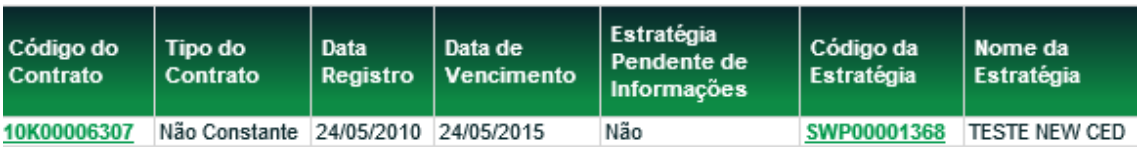

(fim)

Esta tela possui dois *links*:

**Código do Contrato:** direciona a consulta para todos os detalhes do Contrato selecionado; e

**Código da Estratégia:** direciona a consulta para a tela que relaciona os campos habilitados para a Estratégia consultada.

A consulta pode ser obtida nos formatos Excel ou texto, após a seleção do formato desejado clicar no botão **Obter no formato.**

### **4.8 Consulta de Histórico de Marcação a Mercado**

Menu Informações de Derivativos > Consultas > Consulta de Histórico de Marcação a Mercado

#### **Visão Geral**

Função que permite ao Agente de Cálculo Parte e Contraparte de um contrato (com ou sem Agenda de Redutor de Risco de Crédito) consultar o histórico dos valores Marcados a Mercado (MtM) dos contratos para os quais tenha sido indicado e/ou que façam parte.

Essa função relaciona as marcações de ambos os tipos: "INFORMACIONAL" e "DRRC".

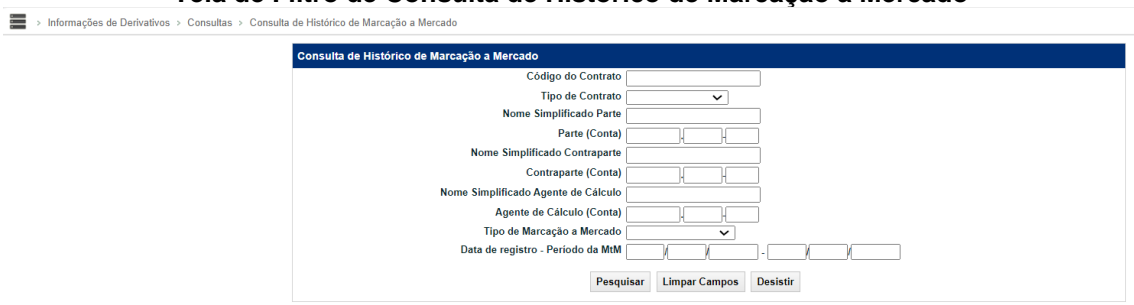

**Tela de Filtro de Consulta de Histórico de Marcação a Mercado**

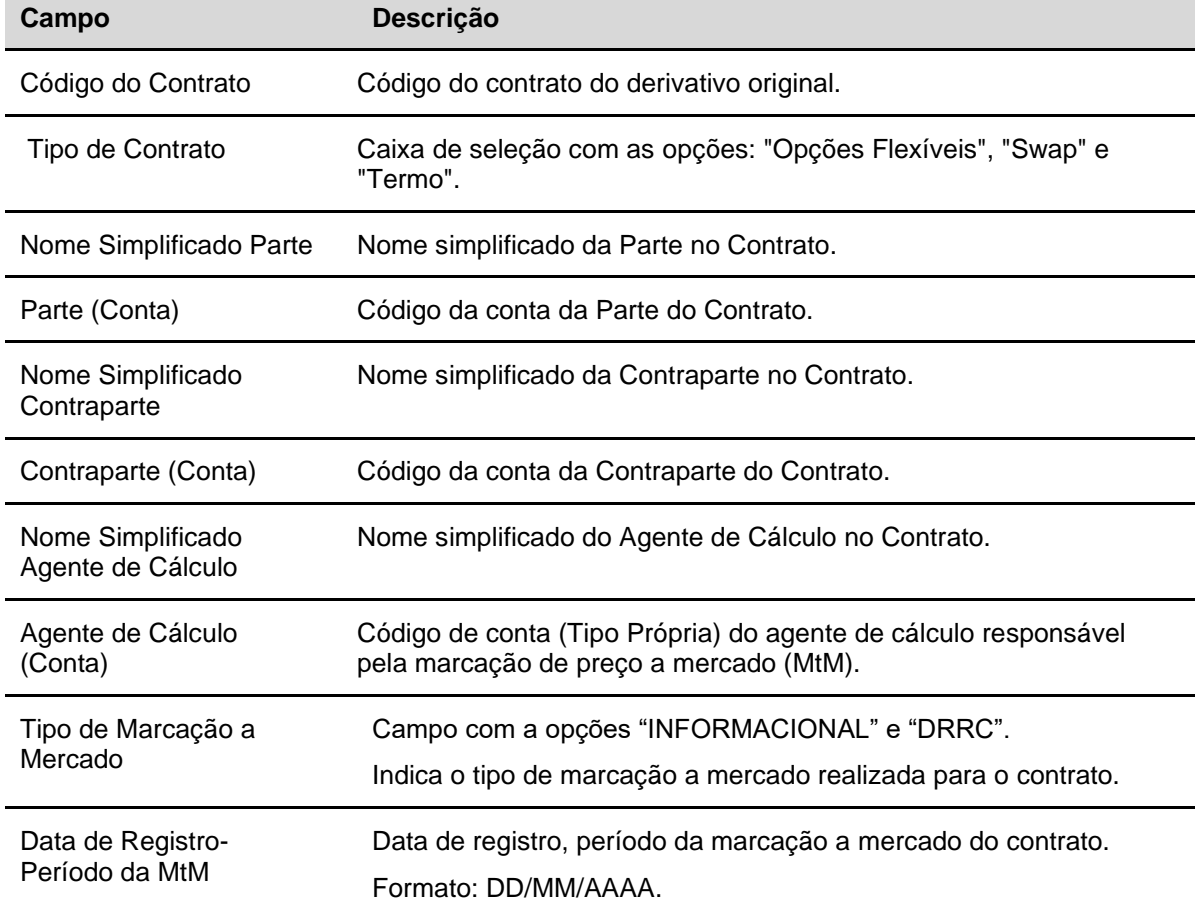

### **Descrição dos campos da Tela de Filtro de Consulta de Histórico de Marcação a Mercado**

#### **Tela de Relação**

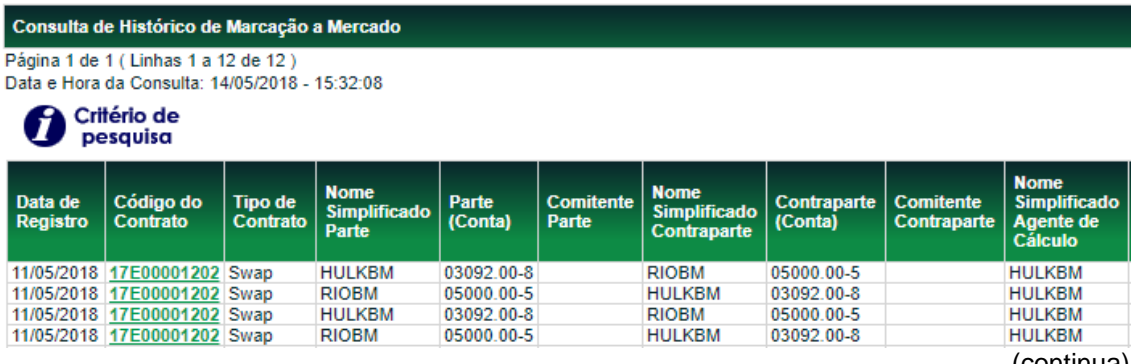

(continua)

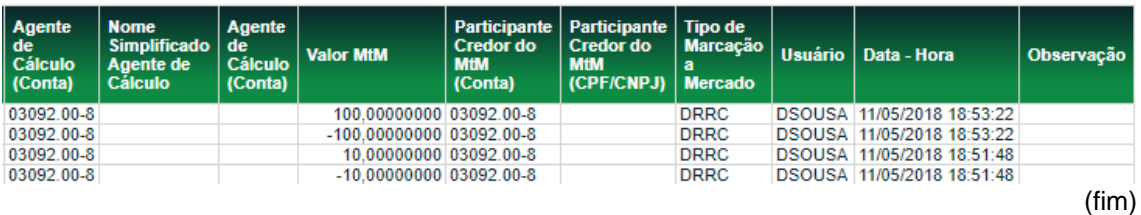

Para acessar os detalhes do contrato, basta clicar no *link* exibido no campo **Código do Contrato.**

A consulta pode ser obtida nos formatos Excel ou texto, após a seleção do formato desejado clicar no botão **Obter no formato.**

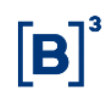

# **4.9 Consulta de Agenda/Saldo de Redutor de Risco de Crédito (Periódico/Extraordinário)**

Menu Informações de Derivativos > Consultas > Consulta de Histórico de Marcação a Mercado

#### **Visão Geral**

Função que permite a **Parte, Contraparte** e **Agente de Cálculo,** consultar a Agenda/Saldo de Redutor de Risco de Crédito de um contrato, assim como acompanhar o saldo, a agenda, a marcação a mercado (MtM) e o valor financeiro do redutor de risco de crédito durante a vigência do contrato para os quais tenha sido indicado ou que façam parte.

#### **Observações:**

1) As Operações de redutor de risco de crédito periódicas ou extraordinárias terão seu agendamento apresentado na consulta, porém somente após a sua liquidação financeira serão incorporados financeiramente aos valores de redutor de risco de crédito recebidos pelas partes.

2) Os campos "Redutor de Risco de Crédito Recebido pela Parte ou Contraparte", "Saldo de Redutor de Risco de Crédito" e "Credor de Saldo de Redutor de Risco de Crédito" serão inseridos na consulta somente após a liquidação financeira do Redutor de Risco de Crédito.

3) O registro de **antecipação (total ou parcial)**, ou qualquer operação que configure a extinção do contrato de Derivativo, vai gerar um ajuste do saldo do DRRC ,com liquidação financeira, pela mesma modalidade de liquidação da operação do contrato original. Para mais informações do cálculo do ajuste do saldo para antecipação parcial, consultar o caderno de fórmulas – DRRC.

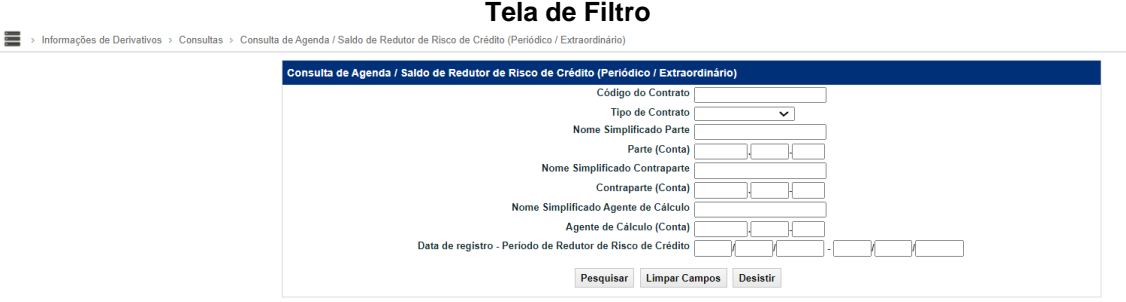

#### **Descrição dos campos da Tela Filtro**

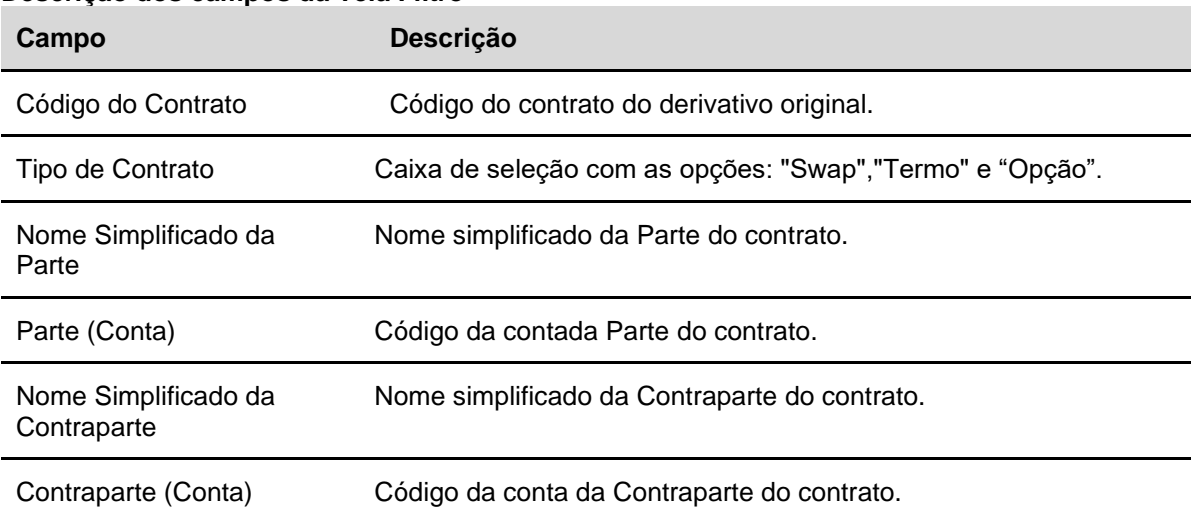

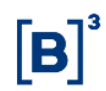

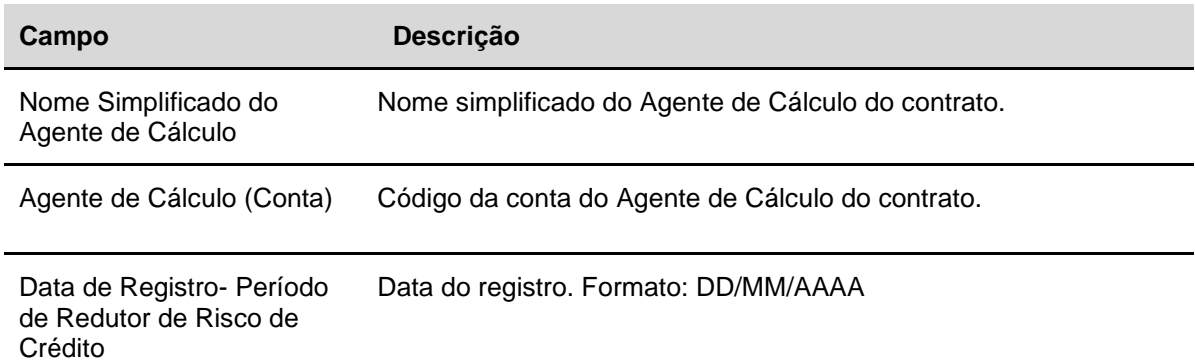

#### **Tela de Relação**

Consulta de Agenda / Saldo de Redutor de Risco de Crédito (Periódico / Extraordinário)

Página 1 de 1 (Linhas 1 a 2 de 2)

Data e Hora da Consulta: 24/07/2014 - 17:36:11

Critério de<br>pesquisa Ĩ

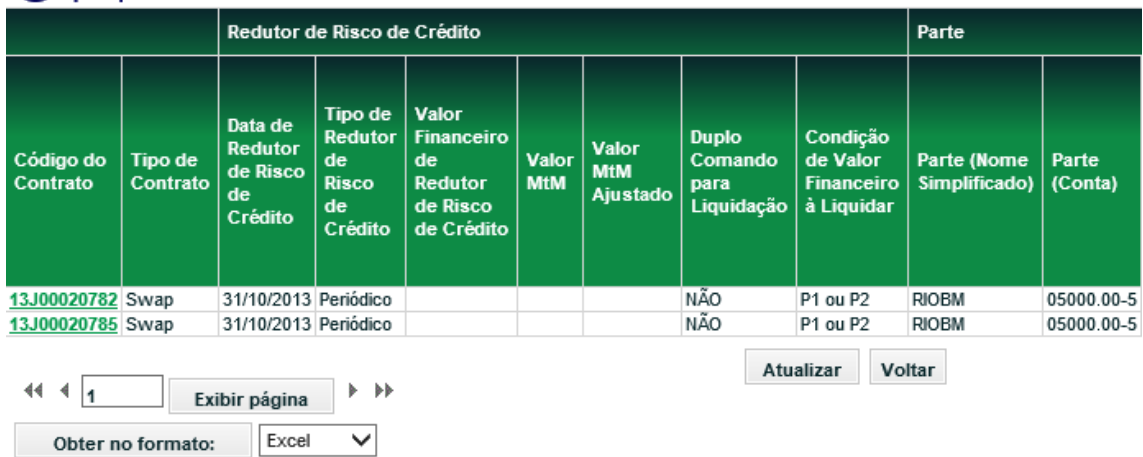

#### (continua)

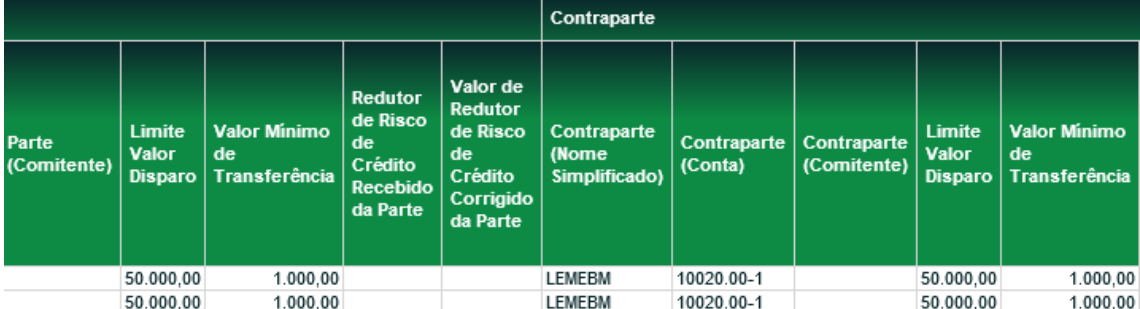

#### (continua)

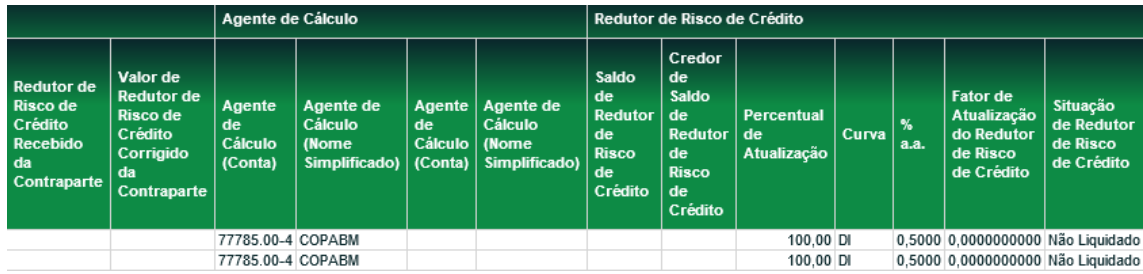

(fim)

Para acessar os detalhes do contrato, basta clicar no *link* exibido no campo **Código do Contrato.**

A consulta pode ser obtida no formato Excel ou texto, após a seleção do formato desejado clicar no botão **Obter no formato.**

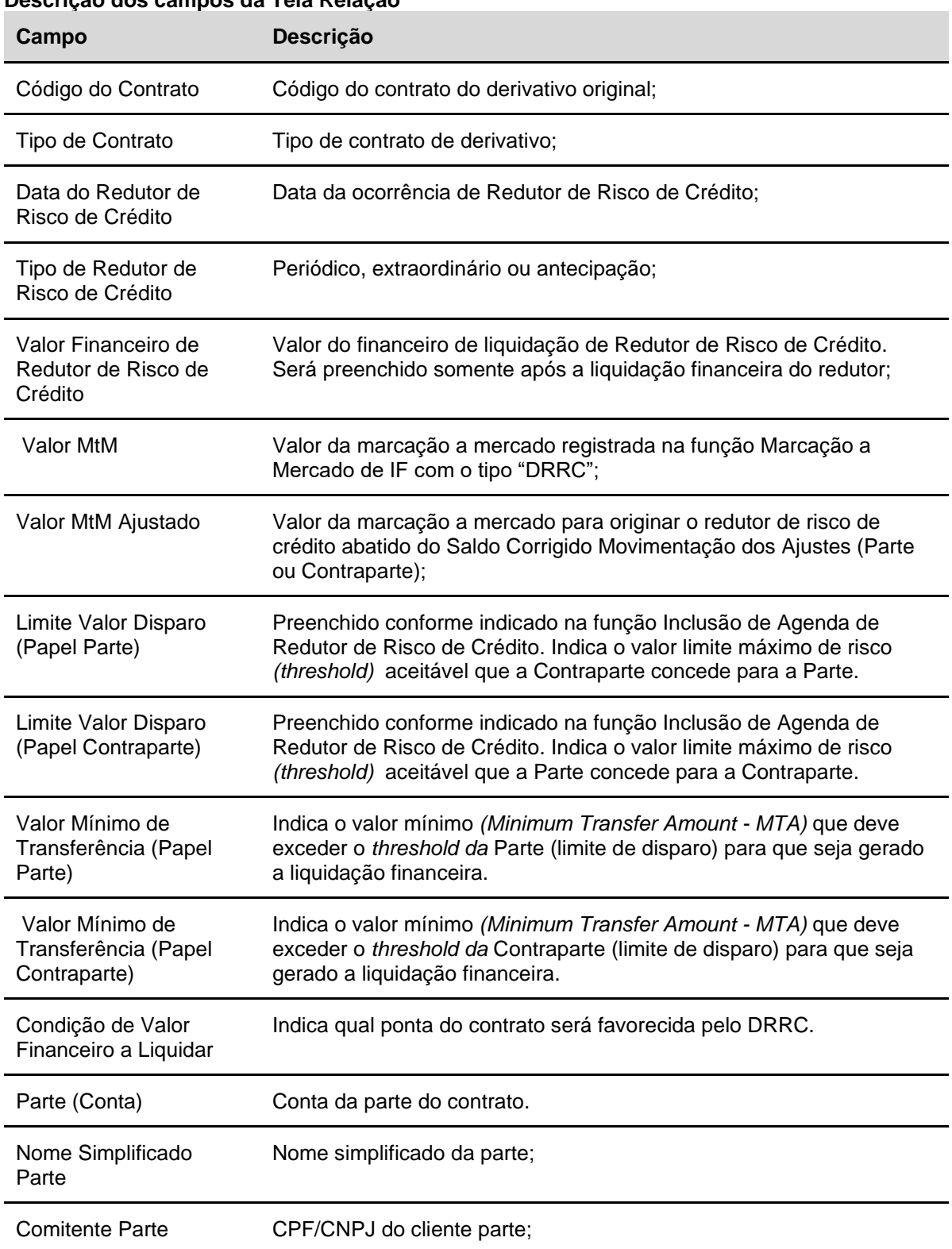

### **Descrição dos campos da Tela Relação**

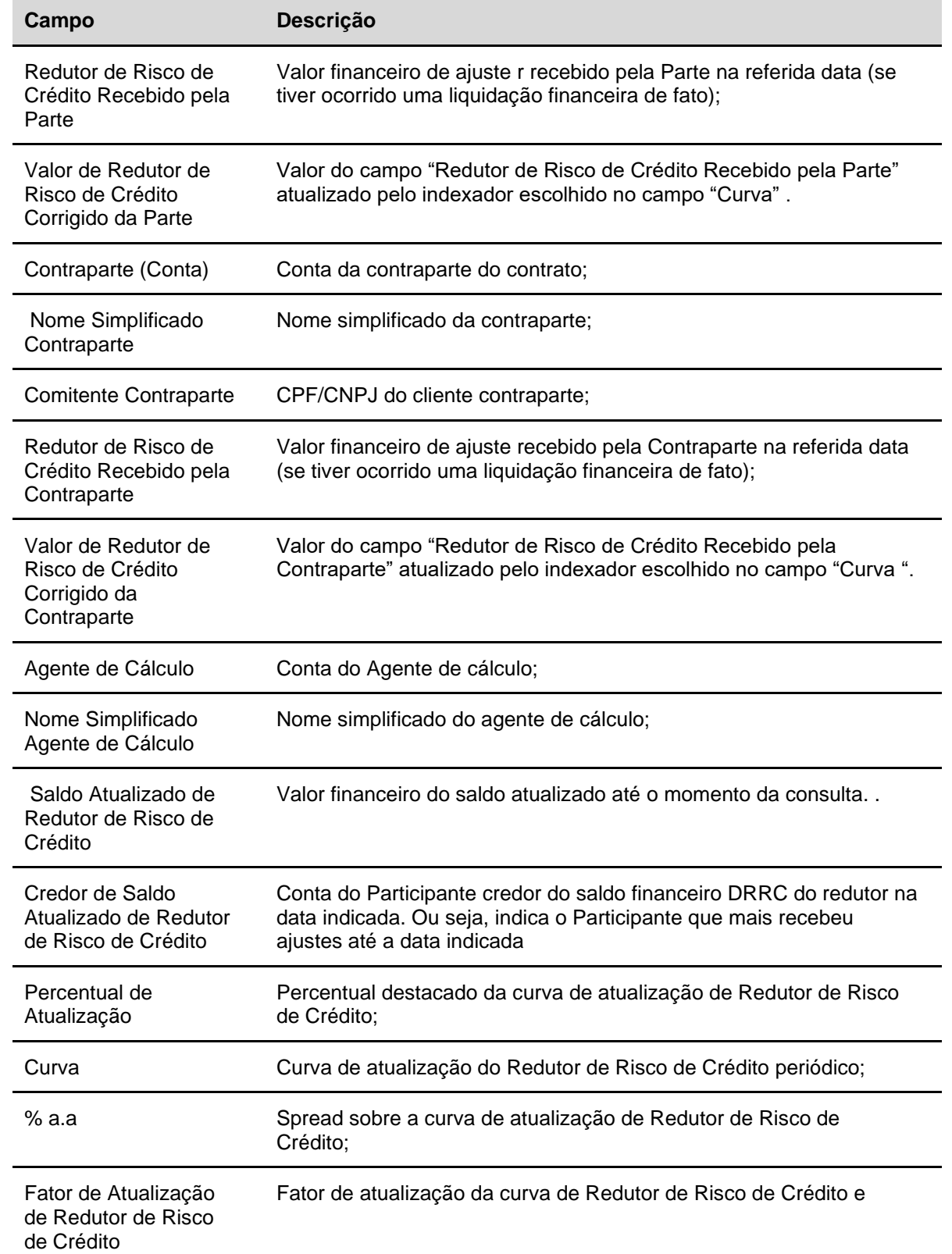

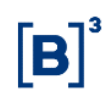

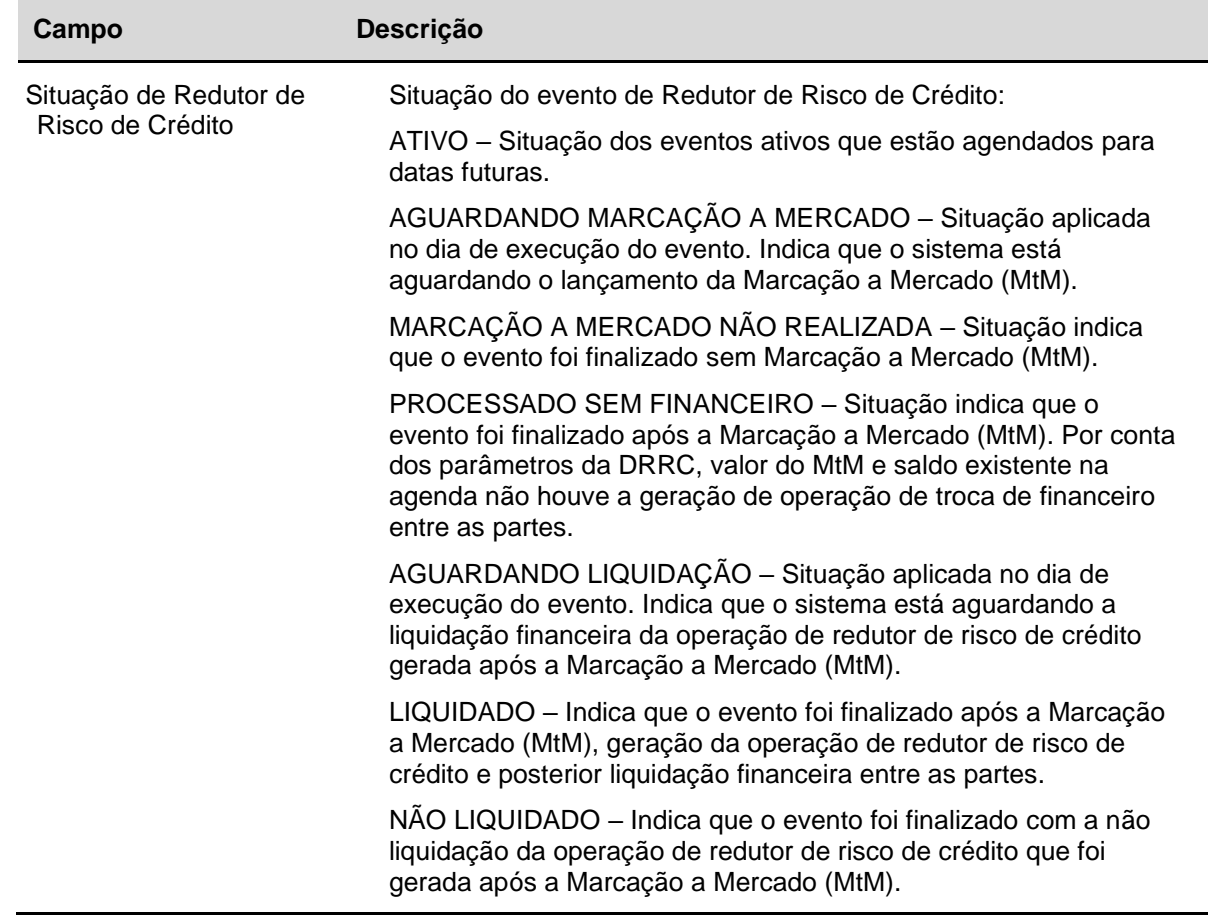

### **4.10 Consulta de Saldo Atualizada**

Menu Informações de Derivativos > Consultas > Consulta de Saldo Atualizada

#### **Visão Geral**

Função que permite ao **Participante** consultar o Saldo Atualizado dos contratos que possuem DRRC.

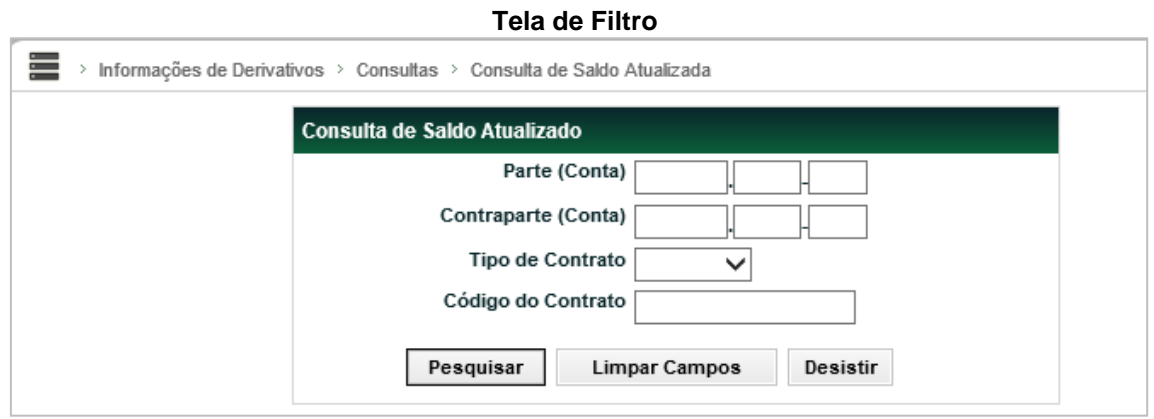

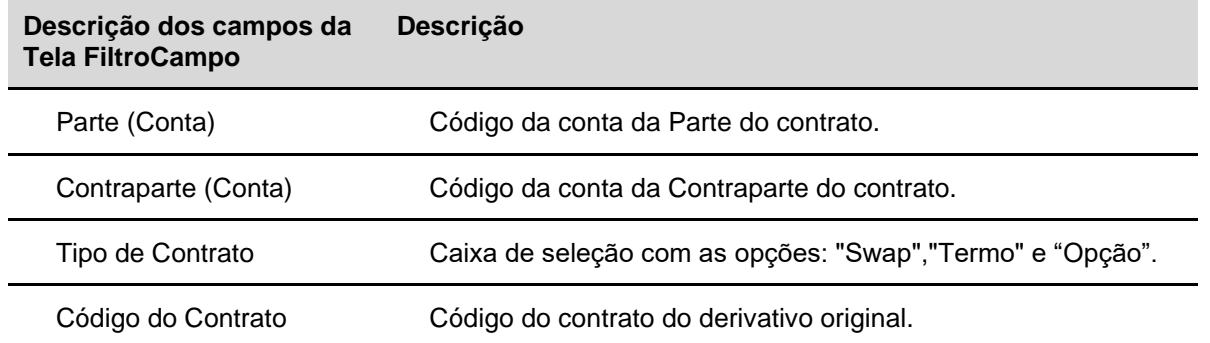

#### **Tela de Relação**

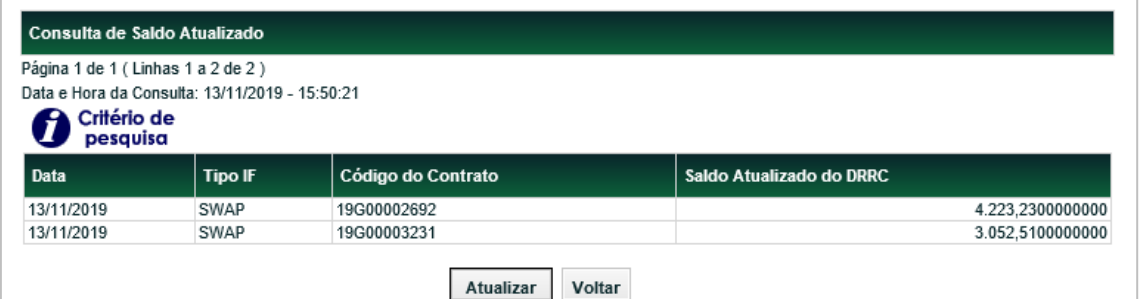

#### **Descrição dos campos da Tela Relação**

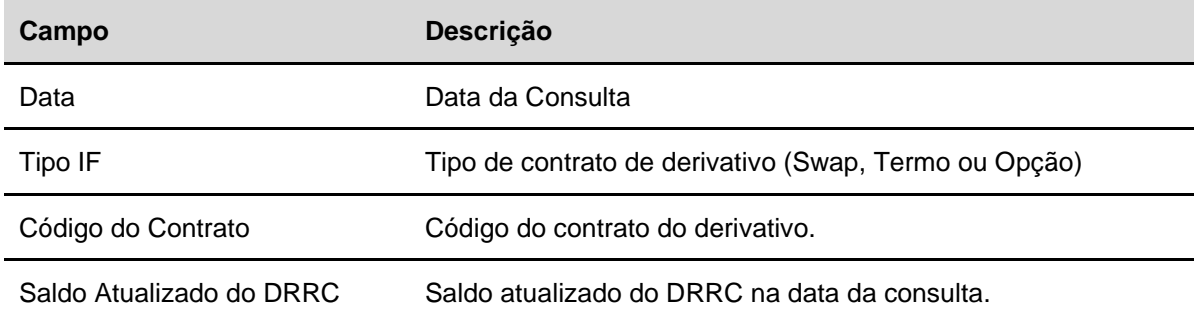

## **5 INFORMAÇÕES ADICIONAIS**

### **5.1 Regras de Negócios**

Abaixo algumas informações sobre o **MID - Módulo de Informações de Derivativos**:

- 1. A informação de **Marcação à Mercado** deve ser realizada para Contratos de Swap e Opção Flexível (OPC) em que pelo menos uma das curvas seja **VCP**.
- 2. No registro e atualização de Notional Mínimo e Notional Máximo, é necessário que pelo menos uma das partes do Contrato de Swap ou Opção Flexível (OPC) seja **VCP com Tipo/Classe igual a 73 – Estratégia.**
- 3. Os registros de Valores de Marcação à Mercado e Notional são **independentes** e de **comando unilateral**;
- 4. Não há limites quantitativos para informação de Valores de Marcação à Mercado e Notional, desde que seja respeitado o horário de fechamento da grade de registro sem modalidade;
- 5. As informações de Curvas Marcadas à Mercado de **Contratos de Swap com Reset**, que tenham **Curva VCP** e **Tipo/Classe 73 - Estratégia** devem ser informadas no **Módulo Swap**, para que o Reset seja ativado. Posteriormente esses valores podem ser atualizados pelos Participantes através do MID;
- 6. O Registrador, após o registrar o Contrato, com a indicação do Código da Estratégia, no respectivo Módulo , deve informar no MID, na função **Registro de Dados de Estratégia**, os respectivos dados, para os campos previamente habilitados pela B3. A informação dos dados da Estratégia deve ser realizada, obrigatoriamente, no mesmo dia do registro do contrato. É permitida a cessão de contratos envolvendo contas de cliente 1 e 2, entretanto não poderão ser objeto de cessão de contrato as operações de Swap para os quais tenha ocorrido indicação de evento de Redutor de Risco de Crédito e que ainda existam eventos programados ou saldo a liquidar.

## **5.2 Características dos Contratos - B3 como Agente de Cálculo**

Abaixo são apresentadas as características dos Contratos de Derivativos para os quais a B3 pode ser indicada como **Agente de Cálculo**, por meio da função **Manutenção de Agente de Cálculo**.

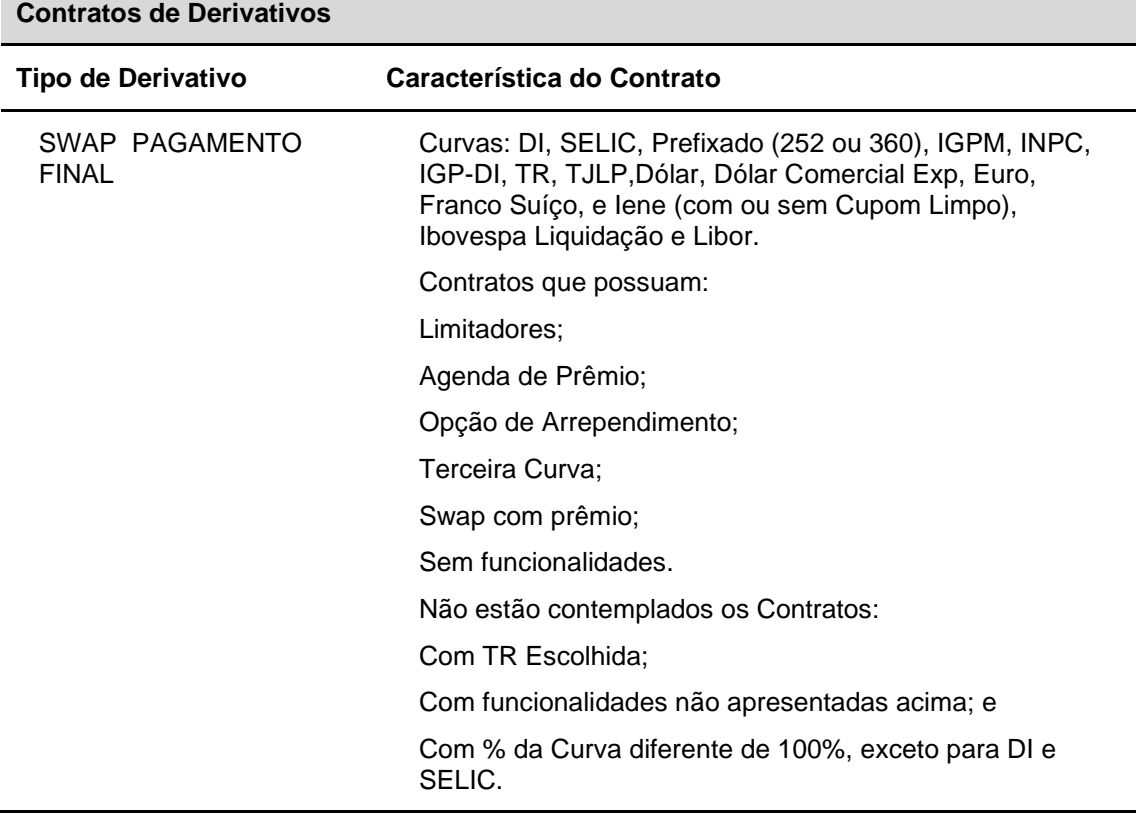

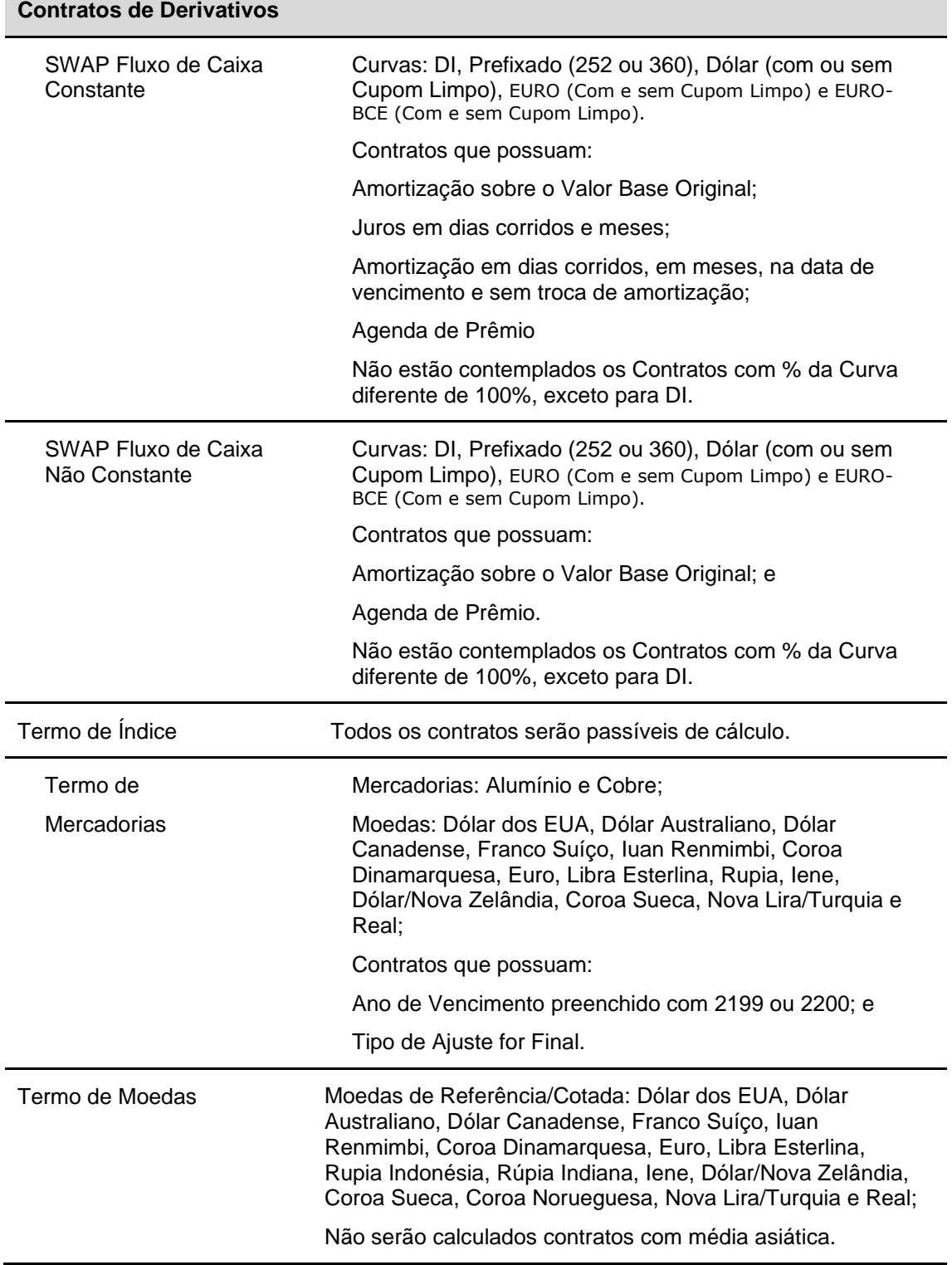

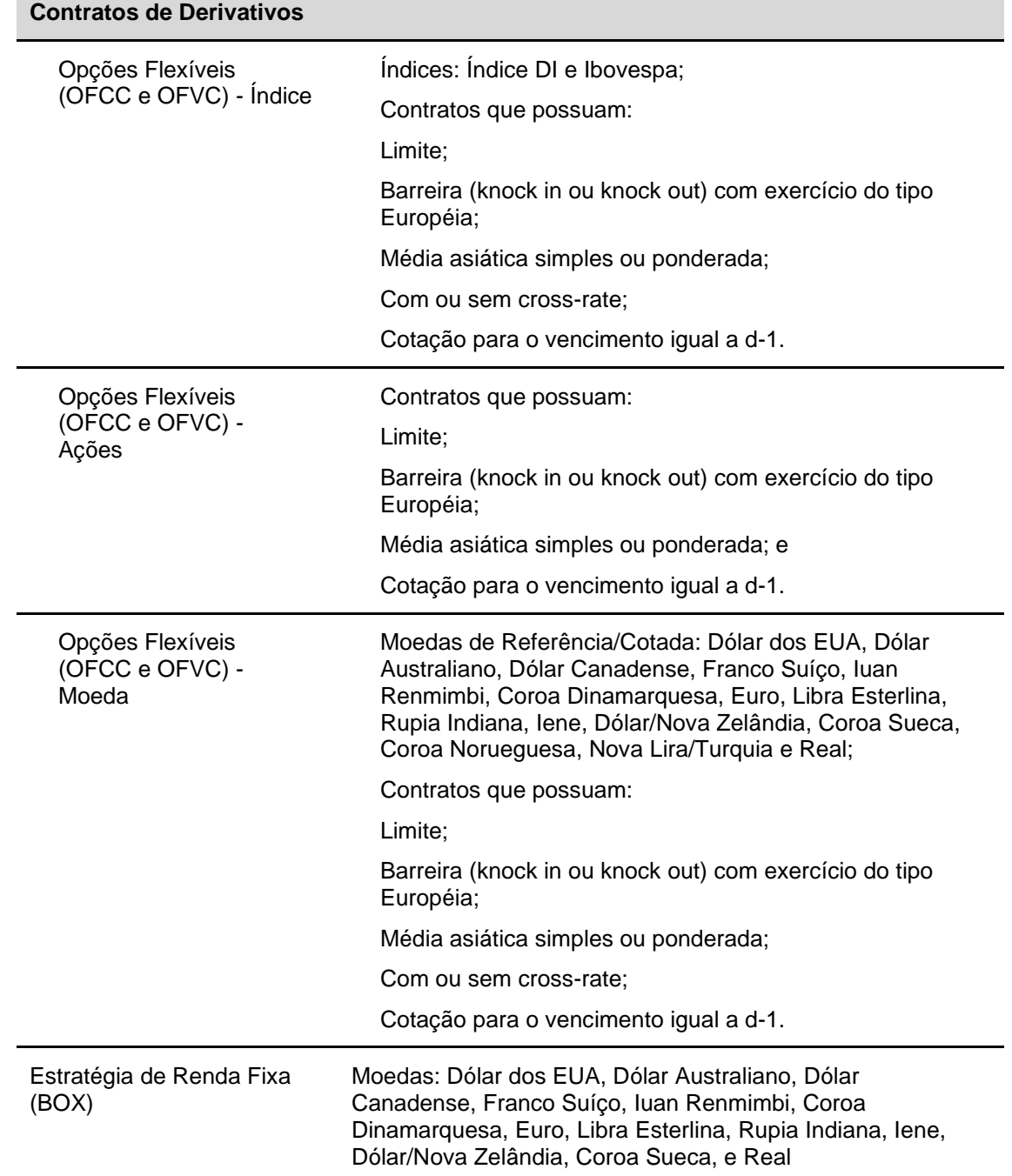

Abaixo são apresentadas as características dos Instrumentos Financeiros Garantidores, passíveis de estarem em Cesta de Garantias vinculados a Contratos de Derivativos para os quais a B3 pode ser indicada como **Agente de Cálculo**, por meio da função **Manutenção de Agente de Cálculo**.

**Instrumentos Financeiros Garantidores**

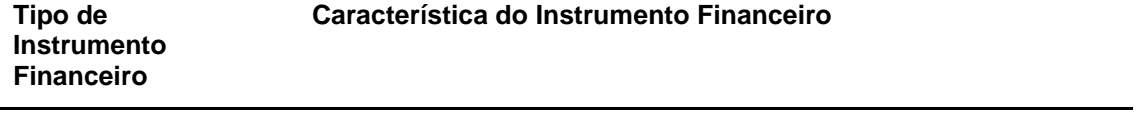

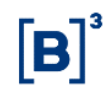

## **Instrumentos Financeiros Garantidores**

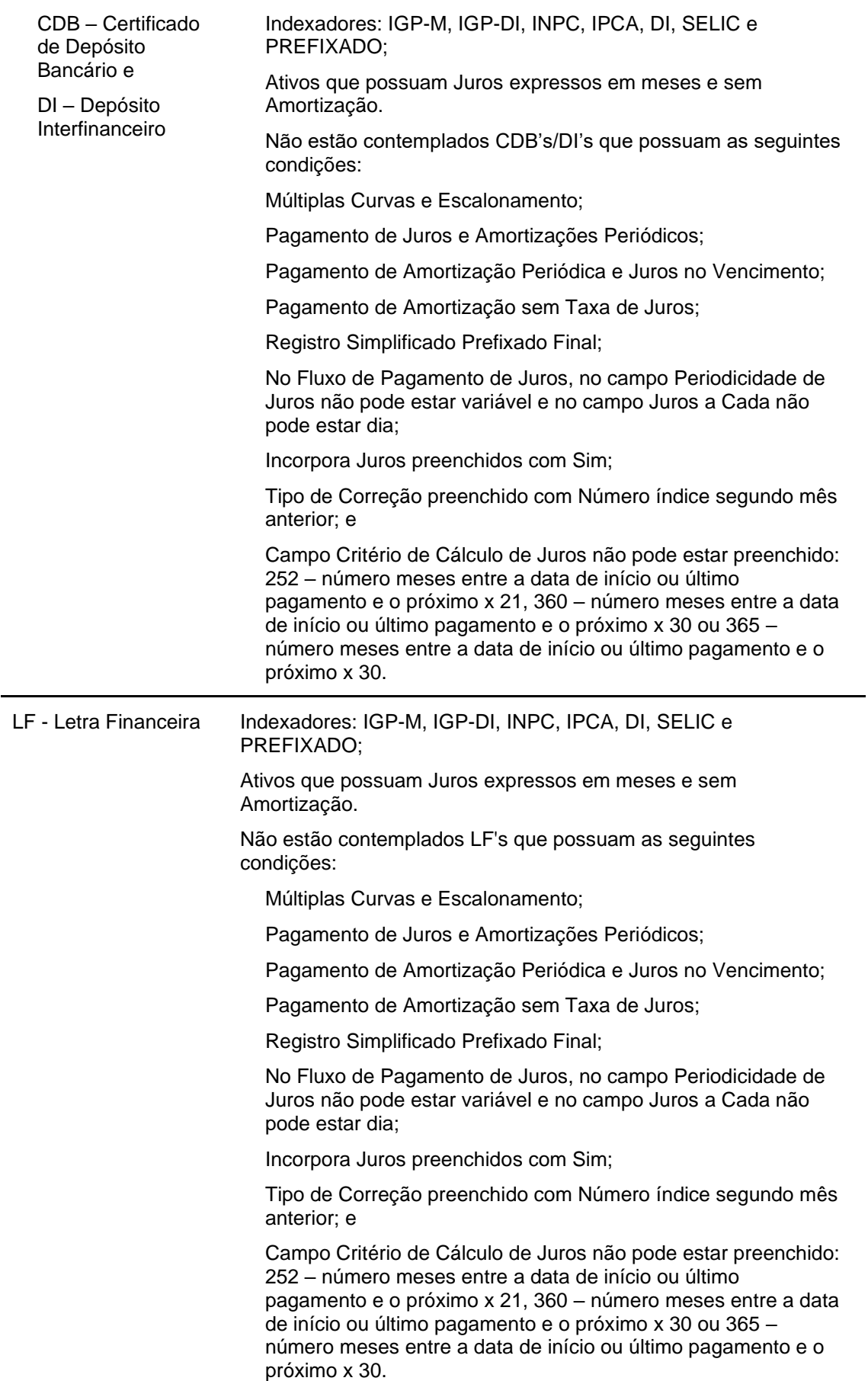

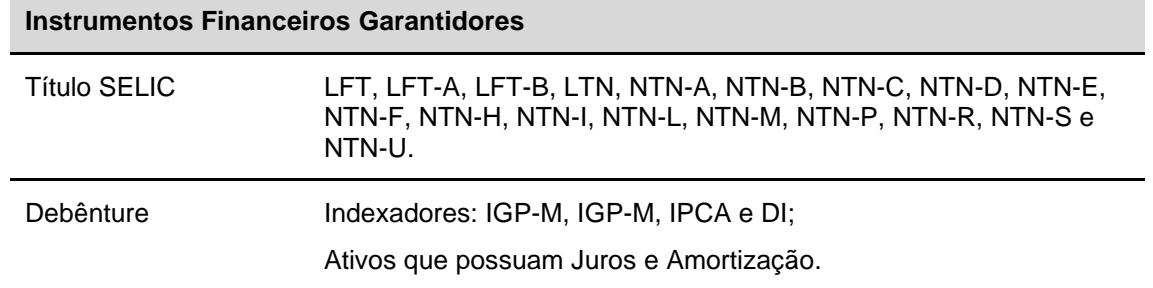

## **5.3 Metodologia de Cálculo de Valores Financeiros para liquidação**

Consulte o Caderno de Fórmulas, no item Documentação Técnica, no site da B3 [\(http://www.b3.com.br/pt\\_br/\)](http://www.b3.com.br/pt_br/)